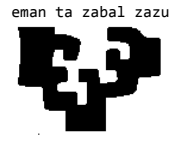

# **ESCUELA UNIVERSITARIA DE INGENIERÍA TÉCNICA INDUSTRIAL DE BILBAO**

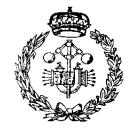

**GRADO EN INGENIERÍA INFORMÁTICA DE GESTIÓN Y SISTEMAS DE INFORMACIÓN**

> **TRABAJO FIN DE GRADO** 2015 / 2016

*PORTAL DE BÚSQUEDA DE VULNERABILIDADES WEB*

## **MEMORIA DEL PROYECTO**

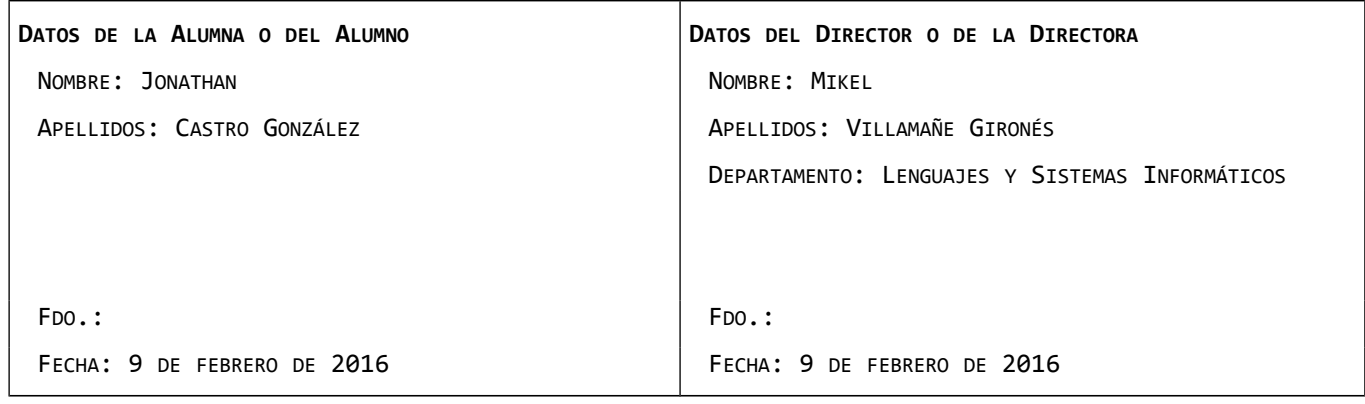

# **Índice**

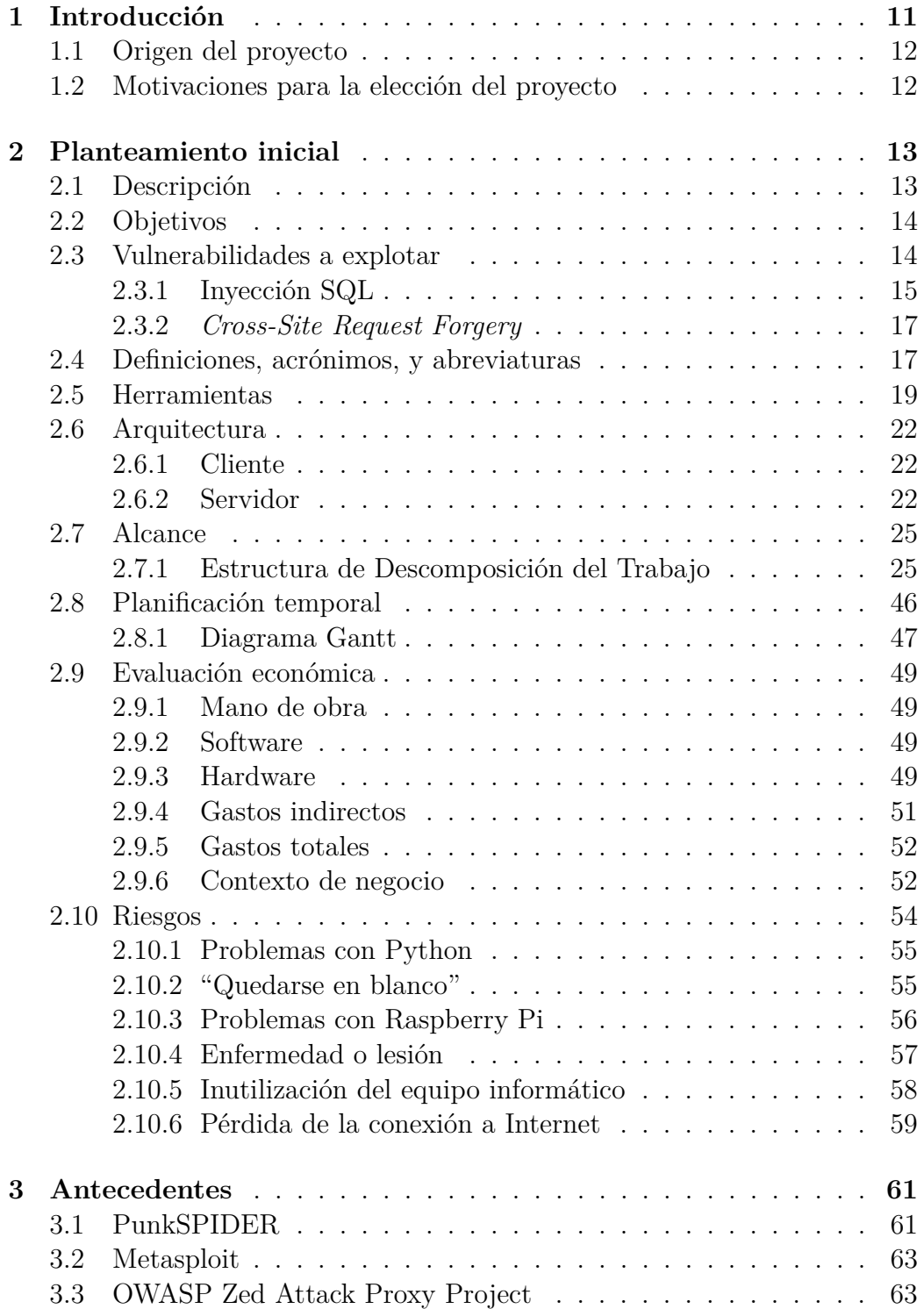

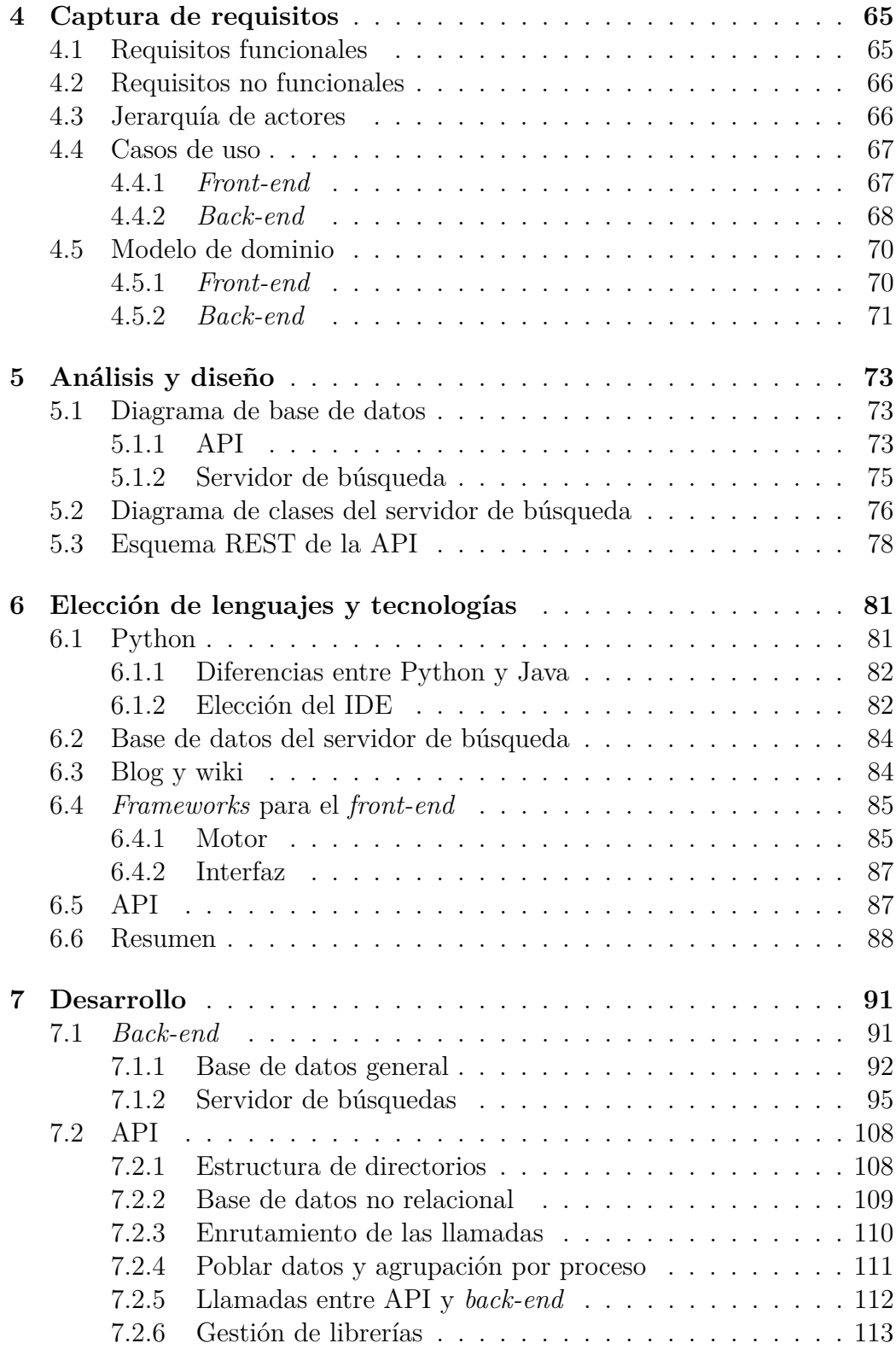

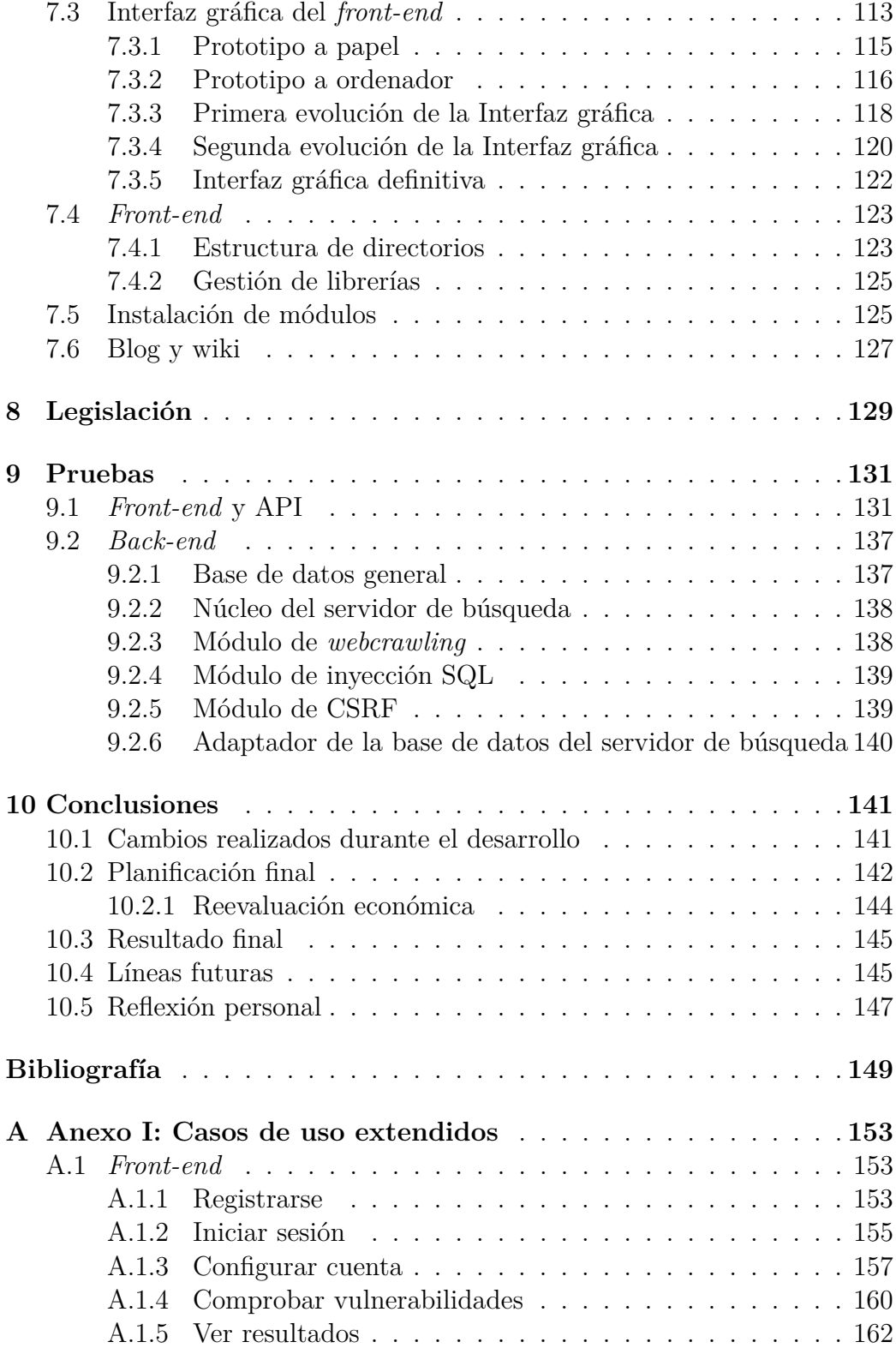

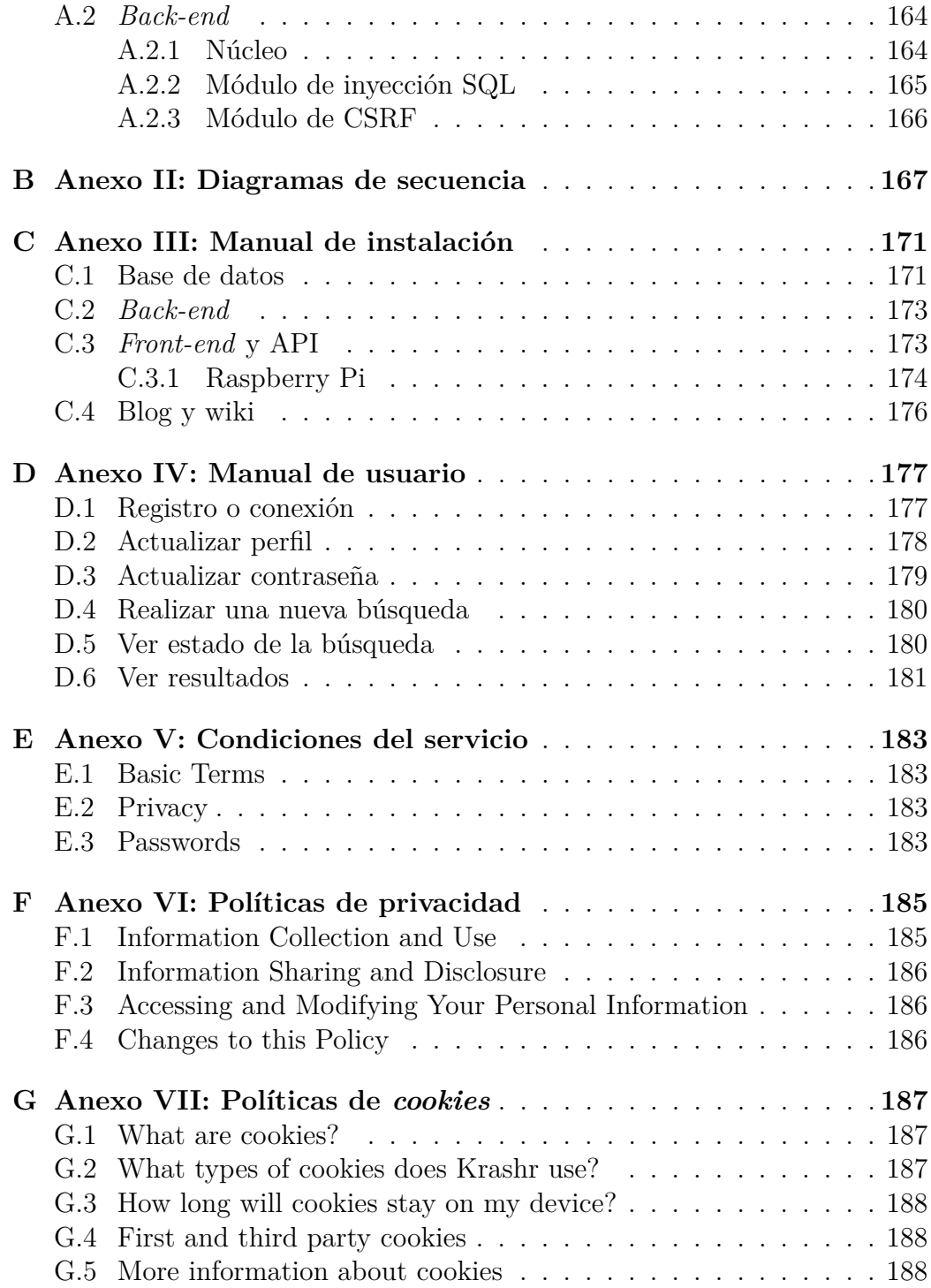

# **Índice de figuras**

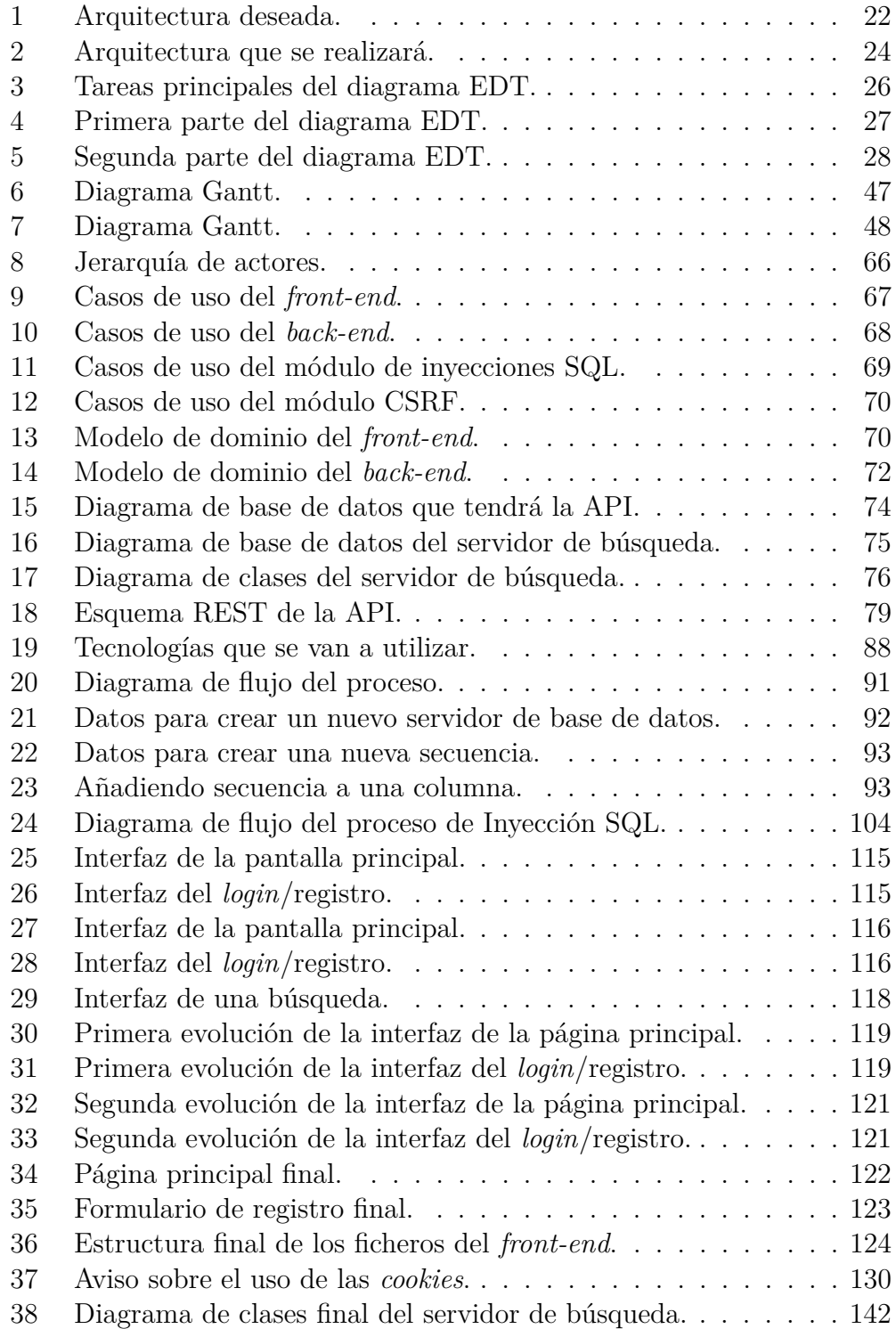

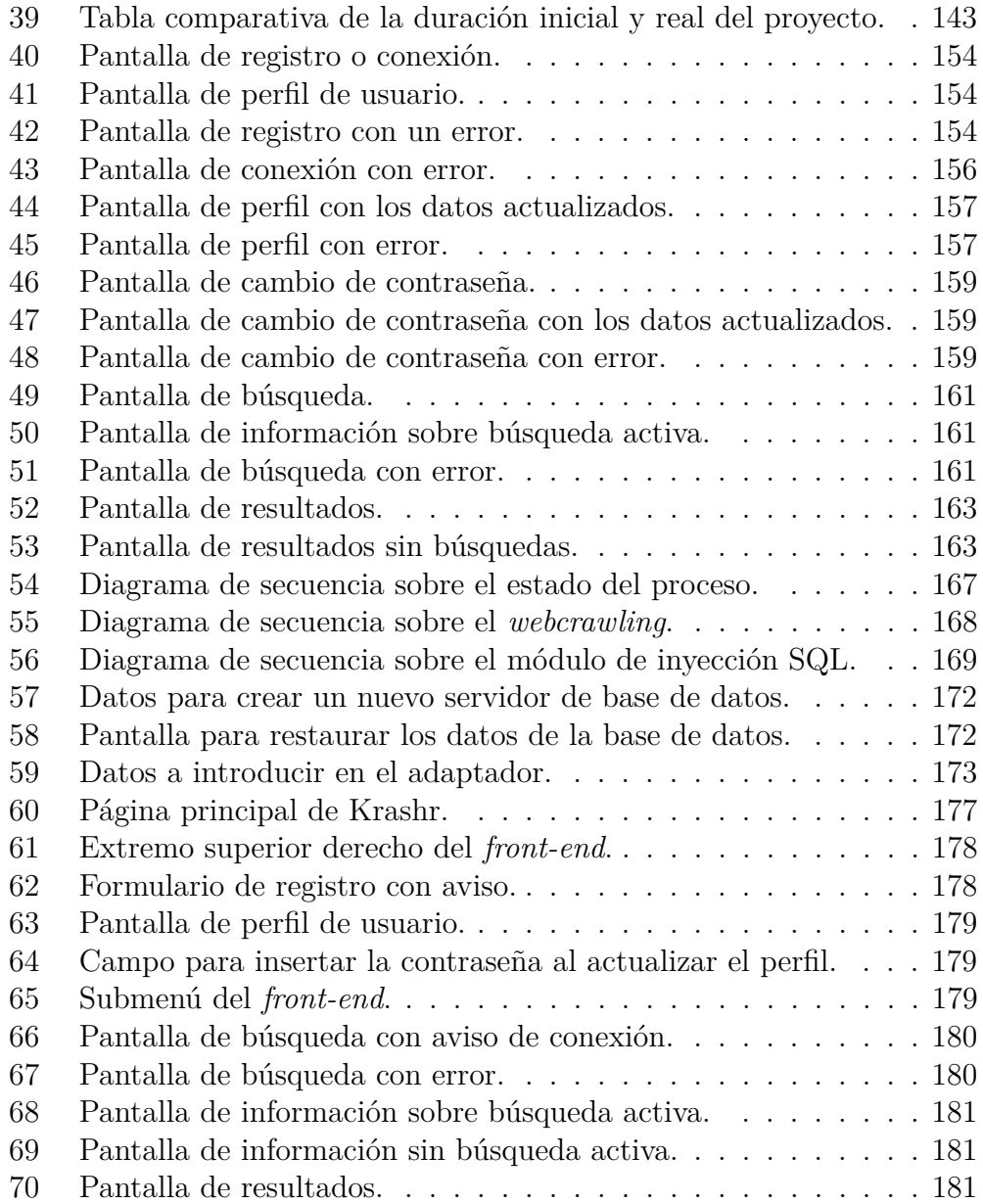

# **Índice de tablas**

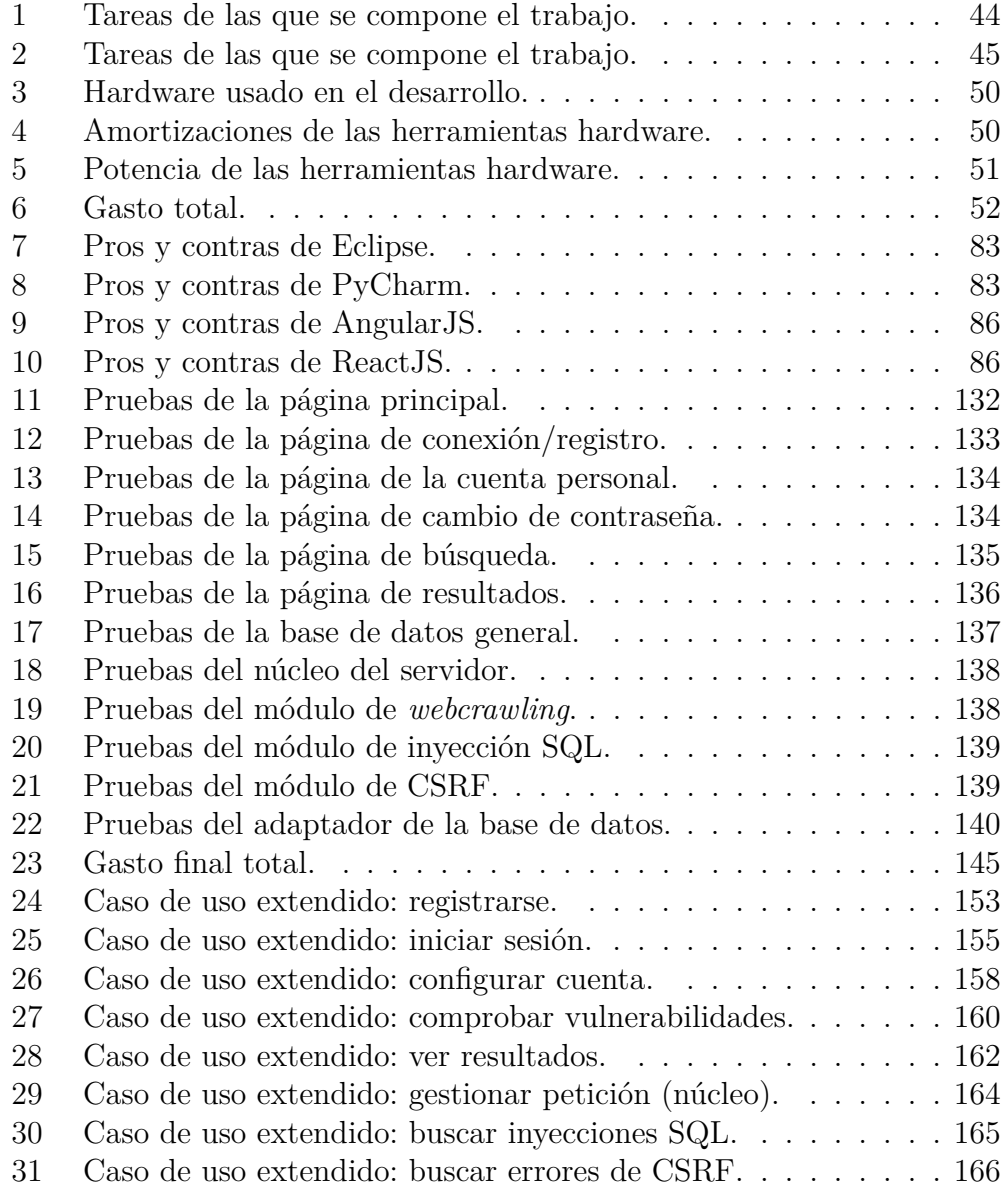

# <span id="page-10-0"></span>**1. Introducción**

Ninguna aplicación es perfecta. Cuando un desarrollador, o grupo de desarrolladores, se vanagloria de haber realizado una aplicación segura, con más ímpetu tratará el resto de buscar fallos en ella.

Estos fallos, o vulnerabilidades, salen caros. No hay problema si el que ha encontrado estos fallos no quiere hacer daño a la empresa desarrolladora, o desarrollador, que ha lanzado la aplicación. Sin embargo, ¿y si el que encuentra un fallo es un ciberdelincuente dispuesto a sacar partido de ellos y buscar beneficio?

La seguridad informática es un campo al que no se le presta la suficiente atención. Se han visto en los últimos años casos de grandes compañías tecnológicas que se han visto envueltas en robos de datos masivos a causa de una mala gestión de su seguridad. En algunos casos, sus máximos responsables dimitieron (p ej. Ashley Madison [\[1\]](#page-148-1)); en otros, las empresas comunicaron a sus usuarios que tomasen las máximas precauciones (p. ej. Sony [\[2\]](#page-148-2)) porque no podían hacer nada con los datos que les habían sido extraídos.

La mayor parte de las ocasiones, los datos sustraídos son de los propios usuarios que utilizan los servicios de estas grandes compañías y, en el peor de los casos, desconocen que sus datos están siendo usados, subastados y/o vendidos a lo largo y ancho de Internet.

La seguridad informática se trata de una disciplina que se ocupa de diseñar normas, procedimientos, métodos y técnicas destinados a conseguir un sistema de información seguro y confiable. Además, la seguridad informática comprende todo aquello que valore y signifique un riesgo, sea software o hardware, si la información llega a manos de otras personas.

El ámbito de la seguridad en muy amplio, por lo que este Trabajo de Fin de Grado (TFG) estará enfocado a tratar de buscar vulnerabilidades en sistemas web y ayudar a sus administradores y desarrolladores a corregirlos.

Se ha escogido esta sección porque las páginas web son una de las entradas más usadas por delincuentes en busca de la sustracción, relativamente sencilla, de datos.

## <span id="page-11-0"></span>**1.1. Origen del proyecto**

La idea de la realización de este proyecto surge durante la realización de un laboratorio de la asignatura llamada "Sistemas de Gestión de Seguridad de Sistemas de Información" (SGSSI) impartida por mi Director de proyecto, Mikel Villamañe.

En este laboratorio se debía realizar una página web de manera grupal. Sin embargo, lo interesante del mismo se trataba de intercambiar la página web realizada con otro grupo, con el objetivo de buscar una serie de vulnerabilidades vistas en clase. En ese preciso instante surgió la semilla que ha ido germinando hasta llegar a lo realizado en este trabajo.

## <span id="page-11-1"></span>**1.2. Motivaciones para la elección del proyecto**

La primera motivación de la realización de este proyecto ha sido ver cómo mis conocimientos adquiridos durante la carrera me permiten ejecutar correctamente este trabajo, en todos y cada uno de los aspectos del mismo.

La segunda motivación, más importante incluso que la primera, ha sido la elaboración de este trabajo pensando en un posible negocio que montar sobre la plataforma realizada.

La tercera motivación ha sido la de tratar de ayudar a otros desarrolladores a madurar unos conceptos de seguridad mínimos que hagan que sus páginas web sean más seguras.

Por último, la elección del uso de lenguajes diferentes a los estudiados y manejados durante el transcurso de la carrera, además de la realización de los análisis y diseño de una página web realizada mediante tecnologías modernas supone un nuevo paso que puede acabar en la posibilidad de obtener un empleo que antes se veía más complicado.

# <span id="page-12-0"></span>**2. Planteamiento inicial**

La finalidad de este capítulo es indicar cuáles son los objetivos y el alcance del proyecto; así como realizar una estimación económica y temporal del mismo.

A su vez, se lleva a cabo la gestión de riesgos, la especificación de la arquitectura de las aplicaciones a realizar y, por último, la descripción de las herramientas con las cuales se llevará a cabo su desarrollo.

## <span id="page-12-1"></span>**2.1. Descripción**

El proyecto consiste en la realización de un portal de búsqueda de vulnerabilidades web, llamado Krashr.

El objetivo de este portal será el de buscar si una página web introducida por un usuario contiene algún tipo de vulnerabilidad explotable, además de tratar de ayudar a este usuario a arreglar las vulnerabilidades encontradas.

Adicionalmente, enfocado a la ayuda de los futuros usuarios y mejora de la plataforma, se realizarán otras dos partes que complementarán al portal de búsquedas:

- Una wiki en la que cualquier usuario registrado en el sistema pueda escribir información sobre cualquier vulnerabilidad o temas relacionados con la seguridad web.
- Un blog en el que el/los administrador/es podrá/n escribir acerca de noticias relacionadas con este mundo y en el que los usuarios tendrán la opción de poder opinar.

Por lo tanto, el público al que irá dirigido este proyecto debería tener unos conocimientos mínimos en desarrollo de aplicaciones y cierto interés en el mundo de la seguridad. Por ello, puede haber varios aspectos (p. ej. lenguaje técnico con posibles tecnicismos en inglés por no tener su correspondiente traducción al castellano) no orientados a usuarios sin estos conocimientos mínimos.

Llegados a este punto, pueden surgir dos cuestiones:

- 1. ¿Crear una aplicación de escritorio o crear un portal web?
- 2. ¿Hacer que un desarrollador suba su página web a "producción" aún conociendo que ésta puede ser vulnerable?

La respuesta a la primera pregunta está más enfocada al alcance que puede tener el proyecto. Sería más sencillo realizar una aplicación de escritorio, pero significaría tener que realizar una aplicación que fuera multiplataforma y, además, actualizable. Por lo tanto, es más útil realizar una aplicación web en la que cualquiera puede acceder si tiene acceso a Internet y que, por lo tanto, toda actualización realizada sobre la misma es transparente para el usuario.

La respuesta a la segunda pregunta no es sencilla, pero es entendible. La idea de Krashr es la realización de "ataques" de manera controlada a páginas web estando éstas ya en línea, es decir, en fase de desarrollo pero en un entorno real. De realizar ataques en entornos controlados o locales es posible que, a la hora del despliegue de la página web a analizar, se cambien configuraciones; de nada serviría encontrar fallos y que, tras el despliegue, surjan otros no previstos. Por lo tanto, toda página web que se quiera analizar deberá estar subida a Internet. Se recomienda no subirla con los datos finales de "producción".

## <span id="page-13-0"></span>**2.2. Objetivos**

El principal objetivo será realizar completamente la aplicación web en la manera en la que se detallará en los apartados siguientes, detallando en todo momento los problemas encontrados y todos los cambios que se hayan realizado. Por supuesto, el desarrollo se ha de tratar de completar dentro de los límites de tiempo propuestos.

A falta de preparar los requisitos, el servidor deberá ser capaz de realizar un *webcrawling* a partir de la URL especificada por el usuario y buscar, en todo el árbol de páginas web obtenido, las vulnerabilidades de inyección SQL y *Cross-Site Request Forgery*.

Otro punto importante es que la interfaz de la aplicación sea lo más intuitiva posible, consiguiendo que el tiempo de adaptación del usuario a la misma sea prácticamente inexistente. Se realizarán diferentes prototipos en los que potenciales usuarios darán su opinión acerca de la evolución de los mismos, mediante encuestas y/o entrevistas.

## <span id="page-13-1"></span>**2.3. Vulnerabilidades a explotar**

Antes de comenzar con las explicaciones sobre este proyecto, conviene comentar acerca de las vulnerabilidades que se van a intentar explotar en las páginas web introducidas por los usuarios.

Como bien se ha comentado en la subsección anterior, la que comenta los objetivos, este proyecto tratará de buscar dos tipos de vulnerabilidades: inyecciones SQL y *Cross-Site Request Forgery*.

Se ha decidido la explotación de estas dos vulnerabilidades por ser sencillas de encontrar, además de ser, a priori, bastante dañinas.

Se usará el proyecto OWASP<sup>[1](#page-14-1)</sup> (Open Web Application Security Project) para documentar todo lo relacionado con las vulnerabilidades, por ser un proyecto de código abierto dedicado a determinar y combatir las causas que hacen que el software sea inseguro.

Cuentan con guías y documentos acerca de seguridad de aplicaciones, entre ellos, el famoso OWASP TOP 10<sup>[2](#page-14-2)</sup>, que se trata de un documento de los diez riesgos de seguridad más importantes en aplicaciones web según la organización OWASP que se publica y actualiza cada tres años.

#### <span id="page-14-0"></span>**2.3.1. Inyección SQL**

La inyección SQL<sup>[3](#page-14-3)</sup> es un método de infiltración de código intruso en una aplicación en el nivel de validación de las entradas para realizar operaciones sobre una base de datos.

Lleva, por lo menos, desde 2010, siendo el ataque más realizado según el OWASP Top 10. Además, es un ataque fácil de ejecutar, con una "detectabilidad" media y con un impacto severo.

Una inyección exitosa no sólo puede leer, o modificar, el contenido de una base de datos, también puede llegar a ejecutar operaciones sobre el propio gestor de base de datos o hasta en el sistema operativo en el que corre el mismo gestor.

Además, este tipo de ataques afecta a cualquier gestor de bases de datos SQL, pudiendo estar ejecutándose en cualquier sistema operativo.

Los errores de inyección SQL injection ocurren cuando:

- Los datos entran al programa desde una fuente no confiable.
- Los datos se usan para construir sentencias SQL dinámicamente.

<span id="page-14-3"></span><span id="page-14-2"></span><span id="page-14-1"></span><sup>1</sup>Acerca de OWASP: [https://www.owasp.org/index.php/Main\\_Page](https://www.owasp.org/index.php/Main_Page). <sup>2</sup>[https://www.owasp.org/index.php/Category:OWASP\\_Top\\_Ten\\_Project](https://www.owasp.org/index.php/Category:OWASP_Top_Ten_Project). <sup>3</sup>Más información en: [https://www.owasp.org/index.php/SQL\\_Injection](https://www.owasp.org/index.php/SQL_Injection).

Las principales consecuencias son:

- Confidencialidad: las bases de datos SQL, generalmente, almacenan datos sensibles.
- Autenticación: si se usan comando débiles para comprobar usuarios y contraseñas, es posible conectarse al sistema como otro usuario sin tener que conocer su contraseña.
- Autorización: si la información de autorización está almacenada en una base de datos SQL, es posible que se pueda cambiar dicha información a través de un ataque de inyección SQL.
- Integridad: al igual que es posible leer información sensible, también se puede modificar o borrar dicha información.

Las inyecciones SQL se han convertido en el principal problema en páginas web que usan bases de datos SQL. Es un fallo que se detecta muy fácilmente y que se puede explotar, también, de manera muy sencilla. Por lo tanto, cualquier aplicación que contenga una base de datos puede ser sujeto de este tipo de ataques.

Existen varios tipos de inyecciones SQL. Este proyecto buscará tres de estos tipos:

- 1. Intento de autenticación. El objetivo es acceder como administrador de la aplicación web sin conocer las credenciales del mismo, aprovechando los formularios de conexión.
- 2. Inyección basada en errores. Se trata de realizar búsquedas en direcciones con parámetros hasta que la aplicación muestre un error del sistema gestor de base de datos.
- 3. *Blind SQL injection*. Se trata de otro método similar al de la inyección basada en errores. Se pretende enviar una petición a la base de datos de la aplicación para que tarde la cantidad de tiempo que se quiera. La web será vulnerable si tarda ese tiempo que se le ha especificado.

Durante el desarrollo del módulo de inyección SQL se explicará de manera más detallada la detección de los errores que permiten estos ataques y cómo evitarlos.

#### <span id="page-16-0"></span>**2.3.2.** *Cross-Site Request Forgery*

La falsificación de petición en sitios cruzados<sup>[4](#page-16-2)</sup>, más conocido por sus siglas en inglés CSRF (*Cross-Site Request Forgery*), se trata de un ataque cuyo objetivo se trata de conseguir que una víctima, que tiene una sesión con su cuenta en un sitio web, haga acciones involuntarias en esa sesión al abrir un enlace o cargar un contenido externo.

Aunque se trata de un ataque que en el OWASP Top 10 de 2010 se encontraba en quinta posición y que en la versión de 2013 ha bajado a la octava, se ha seleccionado por ser un ataque con una ejecución media, pero con una "detectabilidad" fácil, además de tener un impacto moderado.

Este tipo de ataques se centra no tanto en el robo de datos, puesto que el atacante no puede ver la respuesta a la petición manipulada, sino en el cambio de estado de los mismos. Dependiendo del nivel de acceso de la víctima, el atacante podría desde cambiar datos de la cuenta de la víctima hasta tomar control de la aplicación web.

Para la mayoría de servicios web, las peticiones incluyen las credenciales del usuario autenticado, que pueden ser a través de *cookies*, IP, credenciales de dominio, y de otras maneras. Por lo tanto, si la aplicación web no cuenta con las medidas para contrarrestar CSRF, la propia aplicación no tendría manera de distinguir entre las peticiones legítimas de la víctima y las que se realizan a través de un ataque.

Durante el desarrollo del módulo de CSRF se explicará la manera de detectar los errores que permiten estos ataques y cómo evitarlos.

#### <span id="page-16-1"></span>**2.4. Definiciones, acrónimos, y abreviaturas**

A continuación, se expondrán y explicarán términos relacionados con el trabajo a realizar.

**API** Una API, acrónimo creado a partir del inglés *Application Programming Interface* (que se traduce como Interfaz de Programación de Aplicaciones), es un conjunto de funciones y procedimientos que cumplen una o muchas funciones con el fin de ser utilizadas por otro software.

<span id="page-16-2"></span><sup>4</sup>Más información en: <https://www.owasp.org/index.php/CSRF>.

Portal de búsqueda de vulnerabilidades web 17

**Back-end** En el desarrollo web, el *back-end* es la parte que procesa la entrada desde el *front-end*. Es la parte encargada de la manipulación de los datos, interacción con la base de datos y generación de plantillas a servir al *front-end*.

**Exploit** Un *exploit* es una secuencia de comandos utilizada con el fin de aprovechar una vulnerabilidad en la seguridad de un sistema con el propósito de conseguir un comportamiento no deseado del mismo.

**Firewall** Programa informático, o componente *hardware*, que comprueba la información procedente de Internet o de una red y que, a partir de ella, bloquea o permite el paso de ésta al equipo en cuestión en función de la configuración realizada.

**Framework** Entorno o ambiente de trabajo para desarrollo; dependiendo del lenguaje normalmente integra componentes que facilitan el desarrollo de aplicaciones.

**Front-end** En el desarrollo web, es la parte responsable de recolectar los datos de entrada del usuario y ajustarlos a las especificaciones que demanda el *back-end* para poder procesarlos. Además, otra de sus funciones es la de recibir y exponer al usuario, de una forma amigable para él, los mensajes y datos recibidos desde el *back-end*.

**HTML5** HTML5, acrónimo inglés de *HyperText Markup Language* versión 5, es la quinta revisión importante del lenguaje básico de la *World Wide Web* HTML.

**IDE** IDE, del acrónimo inglés *Integrated Development Environment* (traducido como Entorno de Desarrollo Integrado), es un entorno de programación consistente en un editor de código, un compilador, un depurador y un constructor de interfaz gráfica. Puede estar pensado para un único o varios lenguajes de programación.

**JavaScript** JavaScript es un lenguaje de programación que permite a los desarrolladores crear acciones en sus páginas web.

**Node.js** Servidor que trabaja con lenguaje JavaScript, cuyo núcleo en su arquitectura cuenta con el motor JavaScript V8 desarrollado por Google para su navegador Chrome.

**NoSQL** Las bases de datos NoSQL buscan resolver los problemas de agilidad, escalabilidad y rendimiento que las bases de datos relacionales no fueron diseñadas para abordar. Son sistemas de almacenamiento de información que no cumplen con el esquema entidad-relación.

**Pentesting** *Pentesting*, o prueba de penetración, es un ataque a un sistema informático con la intención de encontrar sus debilidades en seguridad y todo lo que podría tener acceso a este sistema, su funcionalidad y datos.

**Proxy** Se trata de un servidor (que puede ser tanto *hardware* como *software*), que hace de intermediario entre la comunicación de otras dos máquinas.

**Python** Se trata de un lenguaje de programación multiparadigma, ya que soporta orientación a objetos, programación imperativa y, en menor medida, programación funcional. Es un lenguaje interpretado, usa tipado dinámico y es multiplataforma.

**SQL** Del inglés *Structured Query Language* (que se traduce como Lenguaje de Consulta Estructurado), identifica a un tipo de lenguaje vinculado con la gestión de bases de datos de carácter relacional que permite la especificación de distintas clases de operaciones entre éstas.

**URL** Acrónimo de *Uniform Resource Locator* (traducido en español como Localizador Uniforme de Recursos), permite al navegador encontrar una dirección o sitio web en Internet.

## <span id="page-18-0"></span>**2.5. Herramientas**

En esta sección, se explicarán las herramientas que se usarán durante el desarrollo del proyecto, además del uso que se le dará a cada una de ellas. Cabe mencionar que, durante el transcurso del trabajo, es posible que se tengan que usar otras herramientas no previstas.

**Dia** Editor de diagramas gratuito, de código abierto y multiplataforma. Se tratará de usar esta herramienta para realizar diagramas siempre que se pueda. Es posible que la herramienta no sea lo suficiente potente y sea necesario usar *Visual Paradigm*.

**Dropbox** Es un servicio de alojamiento de archivos multiplataforma en la nube. Se usará para ir subiendo los documentos finales de cada apartado o, si es necesario, la subida de nueva documentación o ficheros para poder realizar la aplicación. Además, es una buena opción para realizar copias de seguridad de pequeños ficheros y documentos.

**GitLab** Es una aplicación de código abierto que permite administrar repositorios en *git* mediante una interfaz web. A diferencia de *GitHub*, se usará esta otra herramienta porque permite el uso de repositorios privados de manera gratuita.

**Google Chrome** Navegador web desarrollado por Google. Se usará este navegador para realizar pruebas sobre el portal de vulnerabilidades.

**LaTeX** Es un programa de creación de textos, especialmente orientado para cubrir las necesidades de los técnicos. Se usará este editor para crear toda la documentación necesaria.

**Microsoft Internet Explorer** Navegador web desarrollado por Microsoft para el sistema operativo Microsoft Windows. Se usará este navegador para realizar pruebas sobre el portal de vulnerabilidades.

**Microsoft Project/Visio** Es un software que permite a un administrador gestionar sus proyectos. Se usará esta herramienta para realizar toda la organización y planificación del proyecto, además de para realizar ciertos diagramas necesarios para la realización de la memoria.

**Mozilla Firefox** Navegador web libre, de código abierto y multiplataforma, desarrollado por la Fundación Mozilla. Se usará este navegador para realizar pruebas sobre el portal de vulnerabilidades.

**Notepad++/GEdit** Se trata de programas *software* que permiten crear ficheros de texto y que resaltan las palabras clave de multitud de lenguajes de programación. Se usarán estas dos herramientas para editar ficheros PHP, de ser necesarios, o para editar ficheros JavaScript.

**Raspberry Pi** Ordenador de placa reducida (SBC) de bajo coste desarrollado en Reino Unido por la Fundación Raspberry Pi, con el objetivo de estimular la enseñanza de ciencias de la computación en las escuelas. Se usará este aparato con el fin de subir el *front-end* y la API para realizar pruebas en un entorno más real que la de una máquina virtual.

**VirtualBox** Software de virtualización de sistemas para arquitecturas x86 y amd64. Se usará esta herramienta para la creación de las máquinas virtuales necesarias para poder realizar el proyecto.

**Visual Paradigm** Se trata de una herramienta que permite realizar diagramas UML. Se usará esta herramienta para realizar los diagramas necesarios para poder realizar la implementación en código del trabajo, siempre y cuando no se puedan realizar estos diagramas usando la herramienta *Dia*.

## <span id="page-21-0"></span>**2.6. Arquitectura**

En este apartado se tratará de explicar cómo se quiere establecer la aplicación de una forma breve y sencilla. Para tratar de explicarlo de la mejor manera, la Figura [1](#page-21-3) contempla la idea inicial de la arquitectura a montar.

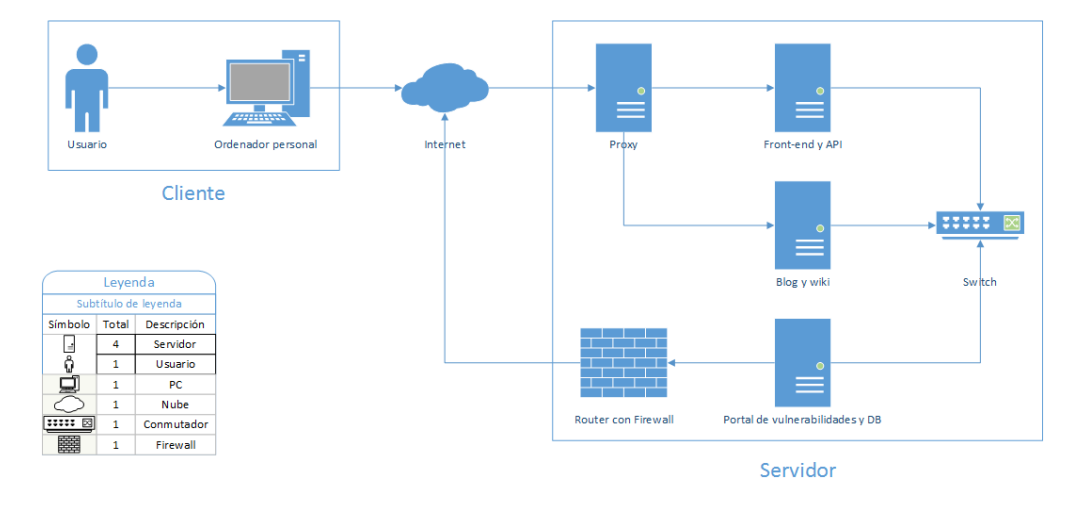

<span id="page-21-3"></span>Figura 1: Arquitectura deseada.

#### <span id="page-21-1"></span>**2.6.1. Cliente**

El cliente será el navegador por el que los usuarios accedan a la interfaz gráfica de la aplicación, además de al contenido del blog y de la wiki.

El uso del navegador será poco más que el de mostrar, de manera agradable, la información recibida por el servidor. Aunque es posible que se realicen ciertas funciones, no serán nada más que para aliviar de tareas al propio servidor.

#### <span id="page-21-2"></span>**2.6.2. Servidor**

En un principio, se está teniendo en cuenta como si el proyecto estuviera siendo desarrollado por una empresa y éste acabara en producción.

Una red local de tres servidores serían los que llevaran el peso del alojamiento y manejo de los datos, además de ser, uno de ellos, el responsable de la búsqueda propia de vulnerabilidades. Existirían otros dos servidores responsables de tareas de seguridad, enrutamiento y serían los únicos con acceso a Internet.

Por lo tanto, los tres servidores en red local sería los que contengan la aplicación en sí, y estarían divididos en:

- 1. *Front-end* y API. Se encargaría de alojar el *front-end* y la API, junto con su base de datos no relacional. Respondería al cliente con el recurso pedido, además de ser quien realice las peticiones al servidor con la aplicación de búsqueda.
- 2. Wiki y blog. Se trataría de un servidor web encargado de alojar el blog y la wiki y responder a las consultas que se hagan sobre ellos.
- 3. Portal de vulnerabilidades web. Se alojaría la base de datos general y la aplicación realizada en Python. Se encargaría de la búsqueda de vulnerabilidades de una página web enviada desde la API y del guardado de todos los datos necesarios para el correcto funcionamiento de la aplicación en la base de datos.

Los dos servidores con acceso a Internet serían el *proxy* y el *router* con *firewall*. La idea es que los tres servidores que alojan los datos no tengan acceso a Internet, con el objetivo de tratar de minimizar los riesgos a la hora de recibir un ataque no deseado.

- 1. El *proxy* sería la primera respuesta de un cliente, enviando la petición al servidor que haga falta, es decir, hacia la web/API o el blog/wiki. En caso de ser algún ataque o de una petición incorrecta, esta petición sería rechazada.
- 2. El *router firewall* se encargaría de enviar las peticiones de búsqueda del portal y de recibir las respuestas de búsqueda y enviarlas de vuelta al propio portal. Únicamente dejaría entrar toda comunicación que el portal haya empezado, rechazando toda otra actividad.

Como bien se ha escrito anteriormente, el diseño sería el adecuado para una empresa con cierto capital y volumen alto de datos. Sin embargo, como el coste que conllevaría la puesta a punto a escala real no es manejable, la arquitectura que se realizará para el desarrollo y prueba de este TFG será el mostrado en la Figura [2.](#page-23-0)

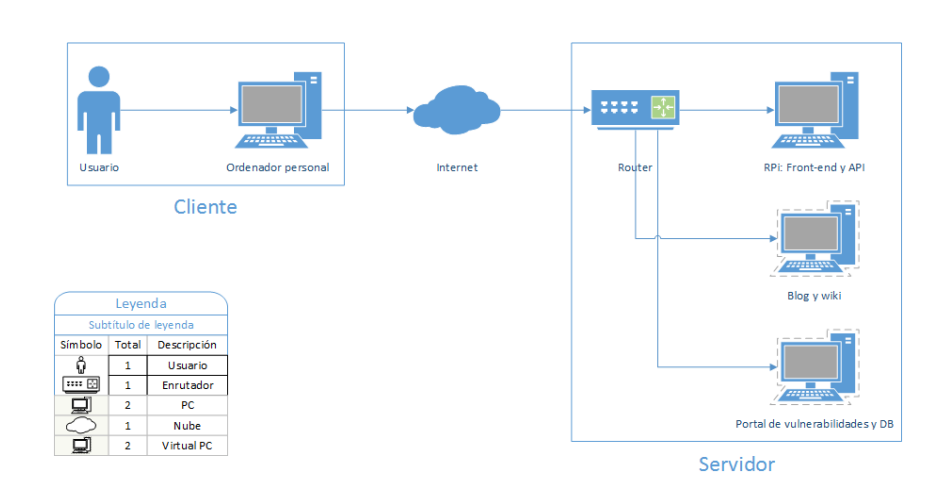

<span id="page-23-0"></span>Figura 2: Arquitectura que se realizará.

Se puede observar que tanto el *proxy* como el *router* con *firewall* se han eliminado para dejar paso a un *router* convencional con conexión a Internet, haciendo el mismo de *switch* para montar una red local con los otros tres elementos de la imagen.

El servidor con el *front-end* y la API se cambia por una Raspberry Pi, lo suficientemente potente y con un bajo consumo como para poder realizar las pruebas a la web sin tener que encender el propio ordenador de sobremesa con las máquinas virtuales. Por lo tanto, si el ordenador está apagado no hay búsqueda de vulnerabilidades ni blog/wiki, sin embargo, se encenderá para realizar aquellas pruebas que requieran su uso.

Complementando a la Raspberry Pi, se encontraría el ordenador de sobremesa, mencionado en el párrafo anterior, que contendrá las, en principio –puede que el blog y la wiki se acaben instalando en el sistema principal y no en una máquina virtual–, dos máquinas virtuales con el blog/wiki y el propio portal con la base de datos, respectivamente.

El problema principal será que, al ser máquinas diferentes y, al no contar con *proxy*, se tendrán que asignar diferentes puertos a la web y al blog/wiki, para poder realizar llamadas a los diferentes recursos de los mismos.

## <span id="page-24-0"></span>**2.7. Alcance**

Una de las primeras tareas de todo proyecto, es la definición de su alcance, o dicho de otra forma, delimitar las funcionalidades a desarrollar (en el caso de un producto software) para poder cumplir con todos sus objetivos al finalizar el proyecto.

#### <span id="page-24-1"></span>**2.7.1. Estructura de Descomposición del Trabajo**

La distribución se ha realizado por módulos y no como normalmente se ha trabajado hasta ahora –organización, análisis, diseño, implementación, pruebas y documentación–. Esta distribución se puede observar en el diagrama EDT (Estructura de Descomposición del Trabajo), que se muestran en las Figuras [3,](#page-25-0) [4](#page-26-0) y [5,](#page-27-0) por la lista extensa de tareas que componen este TFG.

Se ha tratado de dividir el proyecto en pequeños "trozos" en los que cada uno tiene varias tareas a realizar. Existirá la posibilidad de realizar un módulo antes que otro, aunque éste segundo aparezca después en el Gantt, siempre y cuando, no tenga ninguna dependencia y ésta se haya realizado. Por ejemplo, se puede realizar el *front-end* y API antes que la propia aplicación en Python; sin embargo, no se podría realizar el blog y la wiki antes que el *front-end* y API, puesto que es necesaria la previa implementación de la base de datos no relacional para poder continuar.

Otra ventaja de esta manera de distribución es la de poder realizar las diferentes etapas a la hora del desarrollo (análisis y diseño) de cada módulo. Por lo tanto, los diagramas serán más sencillo de realizar y de entender, incluso facilitará el trabajo de modificado de existir algún fallo. Además, de atragantarse un módulo, siempre se puede saltar a otro para no perder tiempo.

Sin embargo, no todas son ventajas. El principal problema es que al haber más módulos, habrá más diagramas a realizar; por lo tanto, se habrá de explicar cada uno de ellos, haciendo que todo sea más pesado.

La lista de cada uno de los "trozos", con una breve explicación, es la siguiente:

- **Organización y aprendizaje**. Consistirá en organizar el proyecto a realizar, junto con el estudio de las herramientas o lenguajes que sean necesarios.
- **Realización del** *back-end* **de la aplicación**. Realización de la captura de requisitos, análisis, diseño, implementación y desarrollo de las pruebas del *back-end* de la aplicación.
- **Realización del** *front-end* **y API de la aplicación**. Realización de la captura de requisitos, análisis, diseño, implementación y desarrollo de las pruebas tanto del *front-end*, como de la API de la aplicación.
- **Implantación**. Implantar la aplicación para que sea accesible para su uso desde el exterior.
- **Wiki y blog**. Modificación, implantación y configuración del *software* de wiki y blog.
- **Leyes**. Estudio de la legislación actual y su implantación en la aplicación.
- **Documentación**. Realizar toda la documentación requerida para explicar el completo desarrollo de la herramienta, junto con la escritura de todos los manuales necesarios para la instalación y uso de la misma.

**Nota:** cuando se habla de "configuración de seguridad incorrecta" se refiere a la vulnerabilidad CSRF.

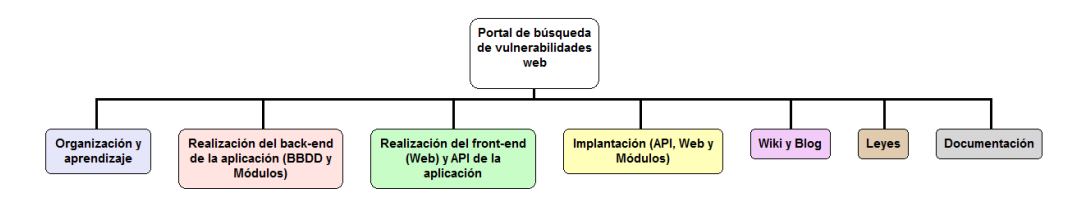

<span id="page-25-0"></span>Figura 3: Tareas principales del diagrama EDT.

<span id="page-26-0"></span>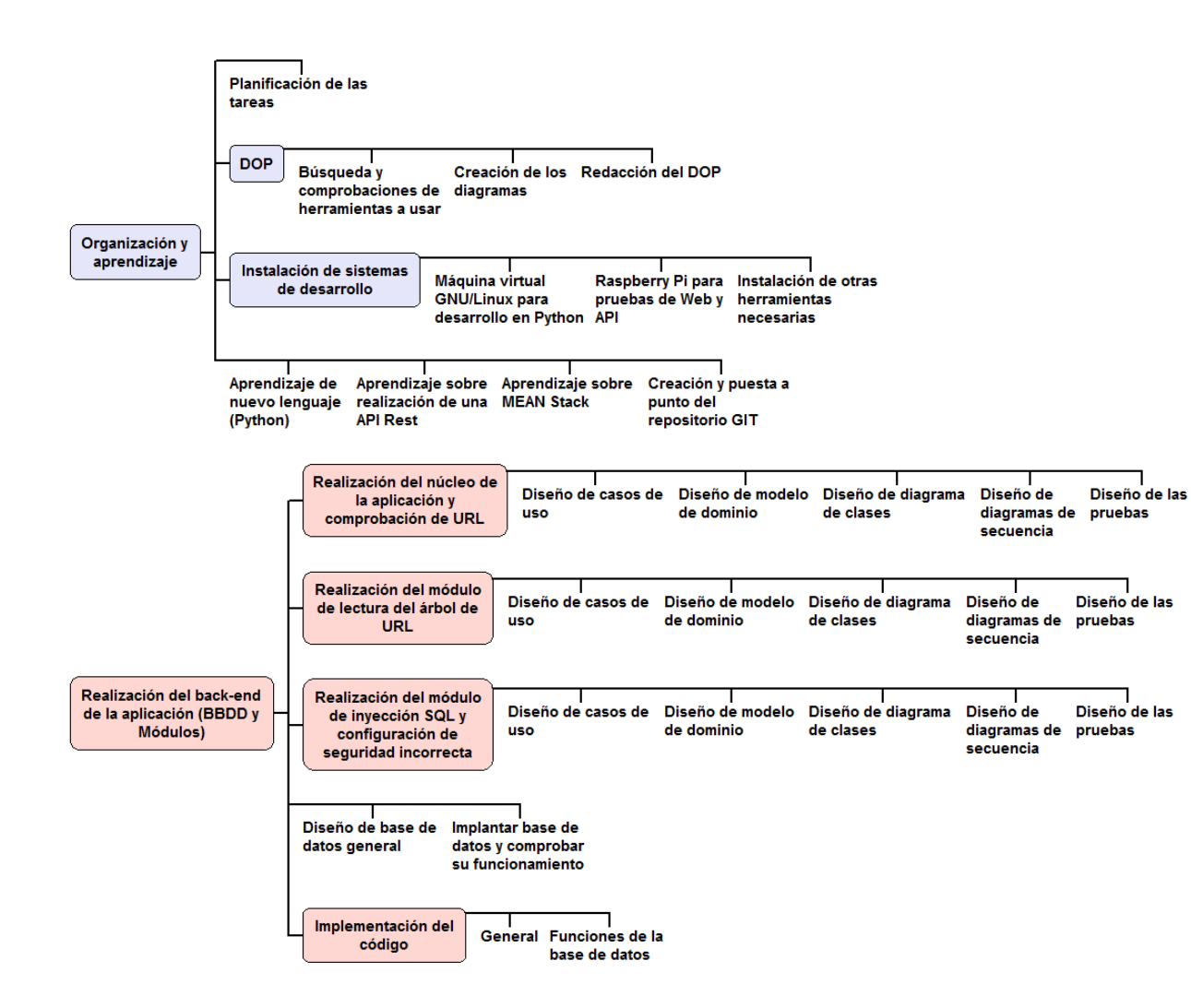

Figura 4: Primera parte del diagrama EDT.

<span id="page-27-0"></span>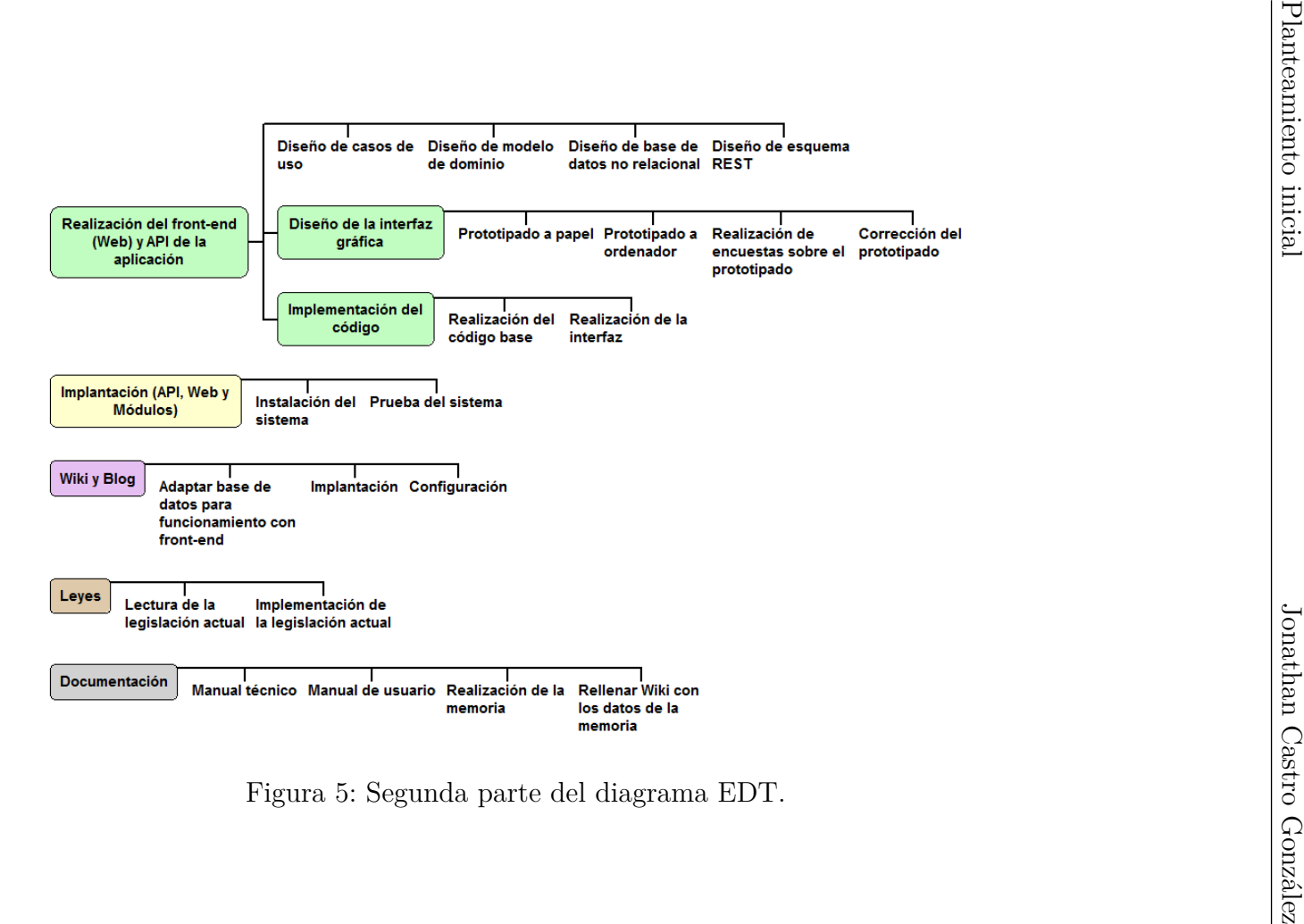

A continuación, se explicará cada una de las tareas de manera más detallada.

## **2.7.1.1. Organización y aprendizaje**

Tareas que permitirán organizar el trabajo a realizar y aprender lo necesario para poder empezar a desarrollarlo.

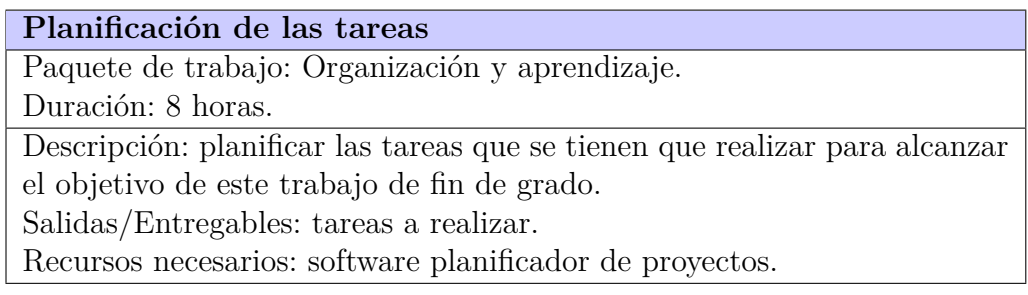

## **2.7.1.1.1. DOP**

La realización del DOP puede parecer una tarea sencilla, sin embargo, no solamente se trata de escribir. La búsqueda de las herramientas a usar, además de pensar en el tiempo para preparar los diagramas es una importante suma a la hora de preparar este DOP.

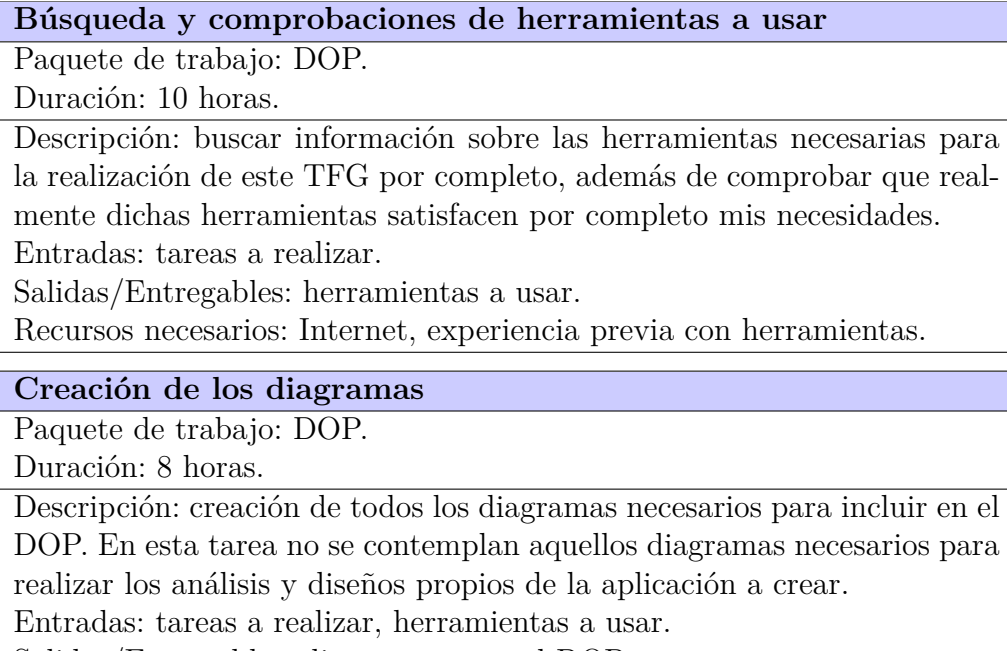

Salidas/Entregables: diagramas para el DOP.

Recursos necesarios: herramientas necesarias para realizar los diagramas.

Portal de búsqueda de vulnerabilidades web 29

#### **Redacción del DOP**

Paquete de trabajo: DOP.

Duración: 12 horas.

Descripción: redacción del documento de objetivos del proyecto, añadiendo los diagramas necesarios creados anteriormente y explicadas las herramientas a usar/usadas.

Entradas: tareas a realizar, herramientas a usar, diagramas para el DOP. Salidas/Entregables: documento de objetivos del proyecto (DOP).

Recursos necesarios: editor de textos y software planificador de proyectos.

## **2.7.1.1.2. Instalación de sistemas de desarrollo**

Como bien se ha explicado en el apartado de arquitectura, se necesitarán de varios sistemas para realizar y desplegar este TFG, de ahí que se hayan dividido esta tarea en varias.

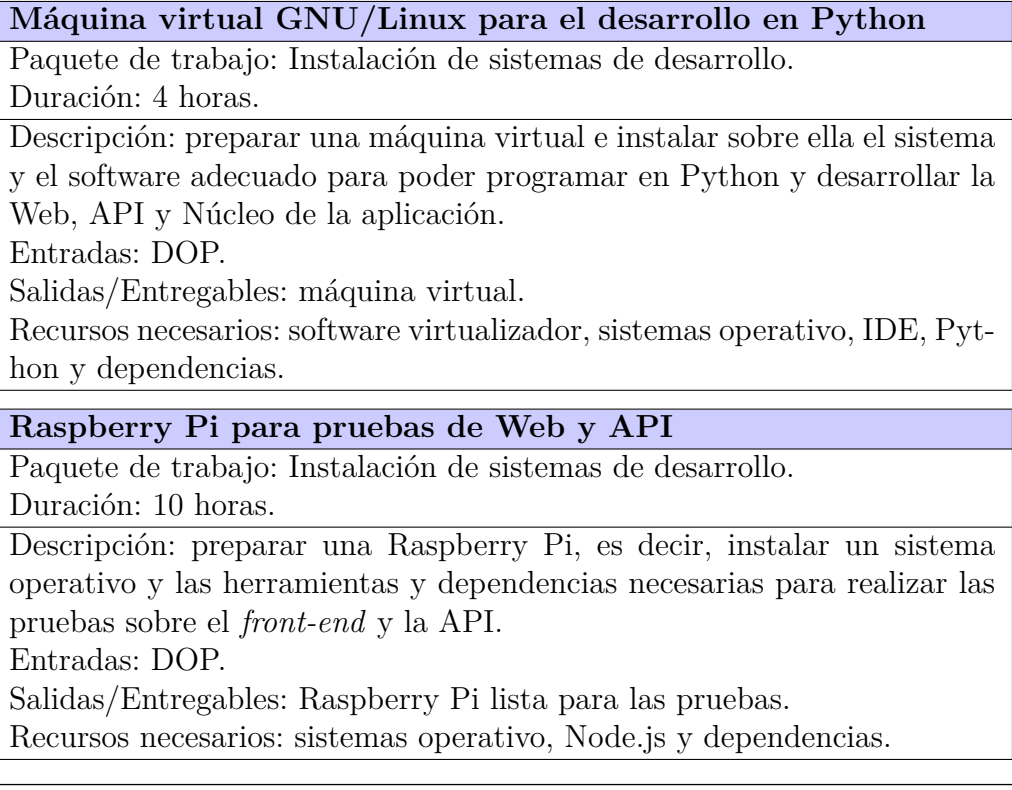

Portal de búsqueda de vulnerabilidades web 30

#### **Instalación de otras herramientas necesarias**

Paquete de trabajo: Instalación de sistemas de desarrollo.

Duración: 4 horas.

Descripción: instalar otras herramientas para el desarrollo del TFG, como puede ser un servidor web para el blog/wiki o la base de datos. Entradas: DOP.

Salidas/Entregables: sistemas completos y listos para el desarrollo. Recursos necesarios: resto de herramientas necesarias y dependencias.

## **2.7.1.1.3. Resto de tareas de Organización y aprendizaje**

Todavía quedan más tareas para completar esta primera parte y que son igualmente importantes que los dos paquetes anteriores.

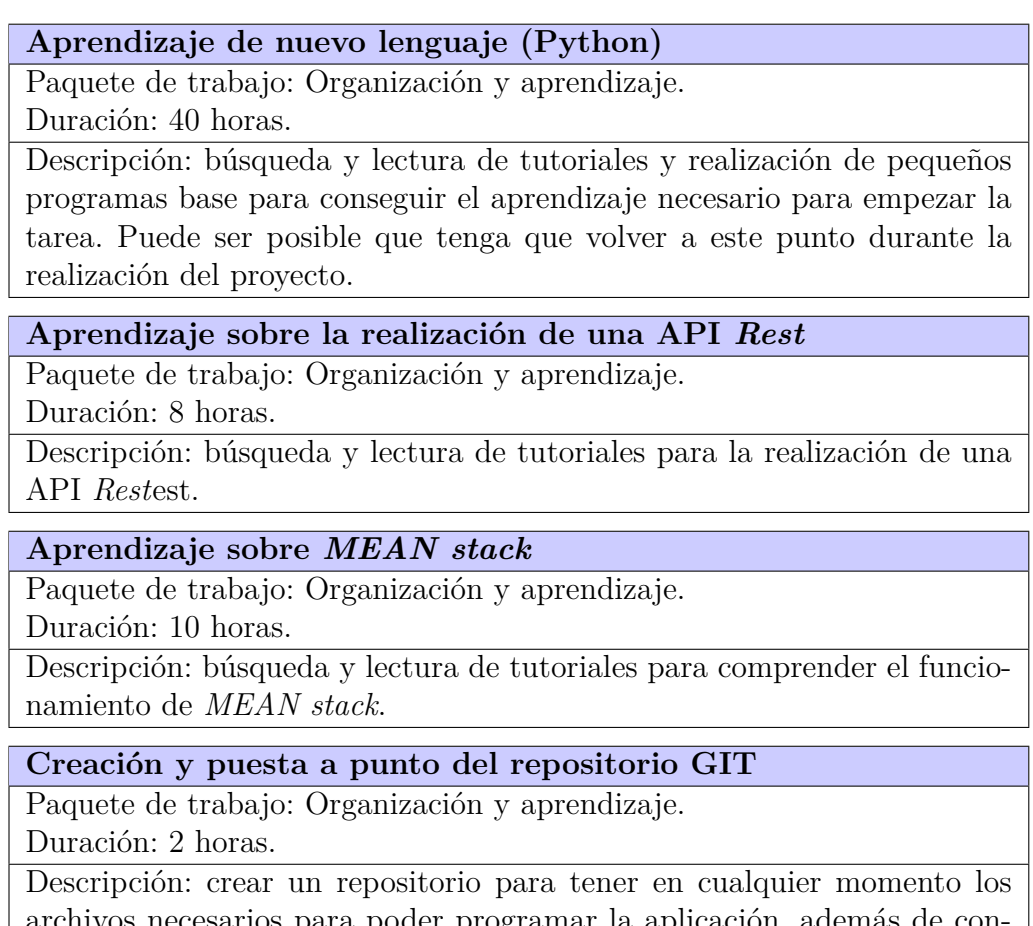

archivos necesarios para poder programar la aplicación, además de configurar el IDE para poder usarlo.

Recursos necesarios: navegador web, IDE de desarrollo.

## **2.7.1.2. Realización del back-end de la aplicación (BBDD, API y Módulos)**

Se he decidido partir la aplicación en *back-end* y *front-end*. El *front-end* no será más que una interfaz gráfica para que el usuario pueda usar las funcionalidades que aportará el *back-end*.

## **2.7.1.2.1. Realización de núcleo de la aplicación y comprobación de URL**

El núcleo será la parte principal de la aplicación y será la parte que acabe llamando a los diferentes módulos.

Por otra parte, la comprobación de URL será una parte del núcleo que se encargará de la lectura de la URL introducida por el usuario y que realizará comprobaciones para aprobar, o no, su uso.

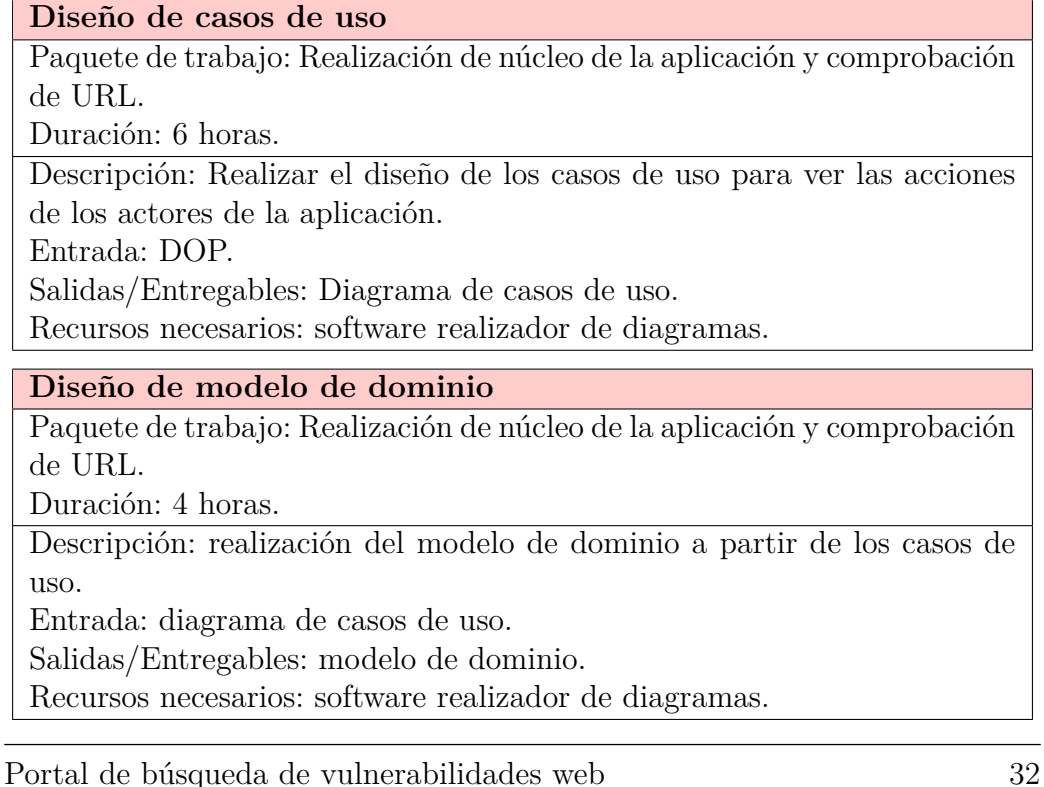

#### **Diseño de diagrama de clases**

Paquete de trabajo: Realización de núcleo de la aplicación y comprobación de URL.

Duración: 3 horas.

Descripción: realizar el diagrama de clases para representar cada una de las clases con sus respectivos métodos y atributos.

Entrada: modelo de dominio.

Salidas/Entregables: diagrama de clases.

Recursos necesarios: software realizador de diagramas.

#### **Diseño de diagramas de secuencia**

Paquete de trabajo: Realización de núcleo de la aplicación y comprobación de URL.

Duración: 10 horas.

Descripción: realización de los diagramas de secuencia de los métodos de cada clase.

Entrada: diagrama de clases.

Salidas/Entregables: diagramas de secuencia.

Recursos necesarios: software realizador de diagramas.

#### **Diseño de las pruebas**

Paquete de trabajo: Realización de núcleo de la aplicación y comprobación de URL.

Duración: 5 horas.

Descripción: realización de las pruebas para proceder a sus comprobaciones una vez terminado este módulo.

Entrada: diagrama de secuencia.

Salidas/Entregables: diagramas de las pruebas.

Recursos necesarios: editor de texto.

## **2.7.1.2.2. Realización del módulo de lectura del árbol de URL**

Módulo que leerá el contenido de una página mediante la URL suministrada, previamente comprobada y aprobada.

Además, este módulo será capaz de buscar el mapa web a través de la URL suministrada. De no encontrarlo, se buscarán todas las URL de las que se compone la web del usuario mediante la lectura de sus hipervínculos.

#### **Diseño de casos de uso**

Paquete de trabajo:Realización del módulo de lectura del árbol de URL. Duración: 4 horas.

Descripción: Realizar el diseño de los casos de uso para ver las acciones de los actores de la aplicación.

Entrada: DOP.

Salidas/Entregables: Diagrama de casos de uso.

Recursos necesarios: software realizador de diagramas.

## **Diseño del modelo de dominio**

Paquete de trabajo: Realización del módulo de lectura del árbol de URL. Duración: 3 horas.

Descripción: realización del modelo de dominio a partir de los casos de uso.

Entrada: diagrama de casos de uso.

Salidas/Entregables: modelo de dominio.

Recursos necesarios: software realizador de diagramas.

#### **Diseño del diagrama de clases**

Paquete de trabajo: Realización del módulo de lectura del árbol de URL. Duración: 2 horas.

Descripción: Realizar el diagrama de clases para representar cada una de las clases con sus respectivos métodos y atributos.

Entrada: modelo de dominio.

Salidas/Entregables: diagrama de clases.

Recursos necesarios: software realizador de diagramas.

**Diseño de los diagramas de secuencia**

Paquete de trabajo: Realización del módulo de lectura del árbol de URL. Duración: 6 horas.

Descripción: realización de los diagramas de secuencia de los métodos de cada clase.

Entrada: diagrama de clases

Salidas/Entregables: diagrama de secuencia.

Recursos necesarios: software realizador de diagramas..

#### **Diseño de las pruebas**

Paquete de trabajo: Realización del módulo de lectura del árbol de URL. Duración: 5 horas.

Descripción: realización de las pruebas para proceder a sus comprobaciones una vez terminado este módulo.

Entrada: diagrama de secuencia.

Salidas/Entregables: diagramas de las pruebas.

Recursos necesarios: editor de texto.

## **2.7.1.2.3. Realización del módulo de inyección SQL y configuración de seguridad incorrecta**

Módulos que buscarán estos dos tipos de vulnerabilidades una vez leídas y conociendo el contenido de una página única.

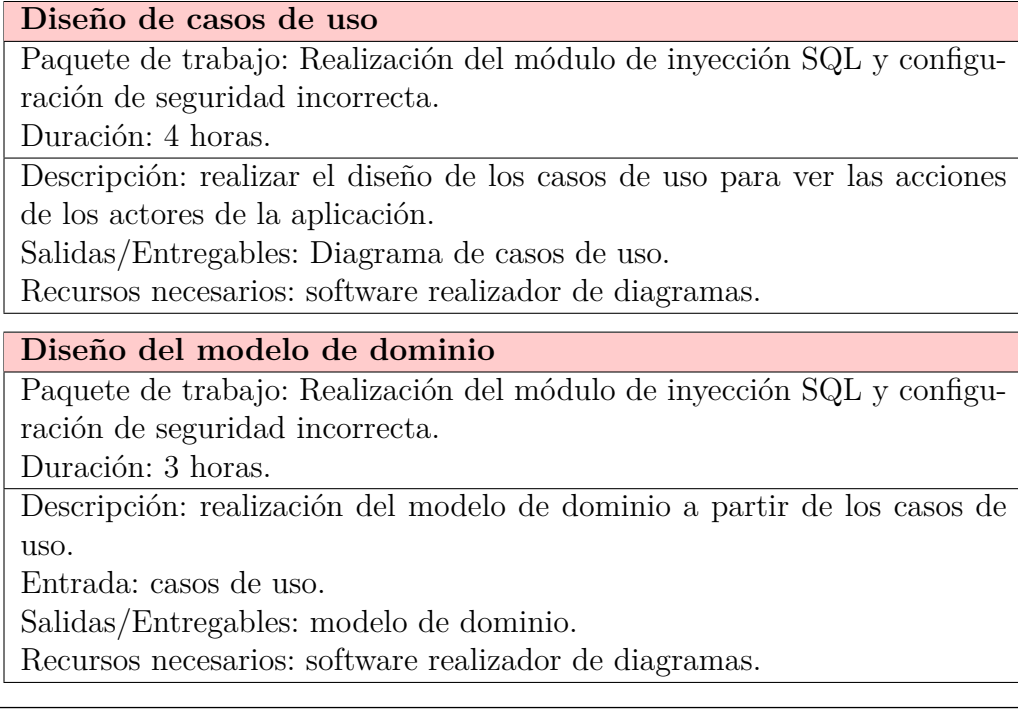

Portal de búsqueda de vulnerabilidades web 35

#### **Diseño del diagrama de clases**

Paquete de trabajo: Realización del módulo de inyección SQL y configuración de seguridad incorrecta.

Duración: 2 horas.

Descripción: realizar el diagrama de clases para representar cada una de las clases con sus respectivos métodos y atributos.

Entrada: modelo de dominio.

Salidas/Entregables: diagrama de clases.

Recursos necesarios: software realizador de diagramas.

#### **Diseño de los diagramas de secuencia**

Paquete de trabajo: Realización del módulo de inyección SQL y configuración de seguridad incorrecta.

Duración: 6 horas.

Descripción: realización de los diagramas de secuencia de los métodos de cada clase.

Entrada: Diagrama de clases.

Salidas/Entregables: Diagrama de secuencia.

Recursos necesarios: software realizador de diagramas.

#### **Diseño de las pruebas**

Paquete de trabajo: Realización del módulo de inyección SQL y configuración de seguridad incorrecta.

Duración: 5 horas.

Descripción: realización de las pruebas para proceder a sus comprobaciones una vez terminado este módulo.

Entrada: diagrama de secuencia.

Salidas/Entregables: diagramas de las pruebas.

Recursos necesarios: editor de texto.

## **2.7.1.2.4. Realización del resto de las tareas del** *back-end*

Una vez diseñados todos los módulos, es la hora de diseñar la base de datos global de la aplicación.

Además, también es el momento de implementar cada uno de los módulos, puesto que para ello también se necesita de la base de datos.
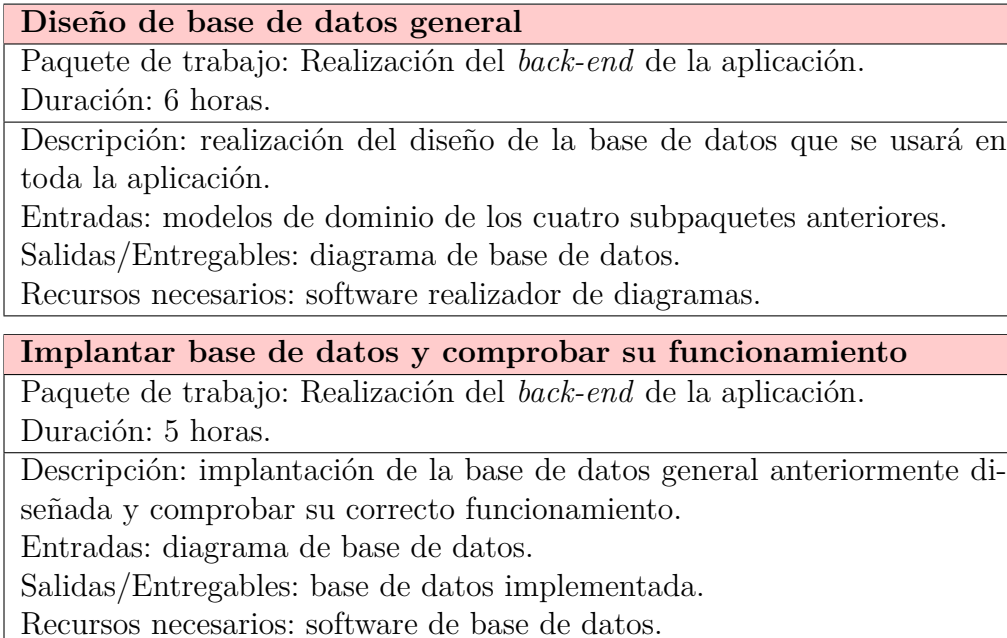

## **2.7.1.2.5. Implementación del código**

A la hora de implementar el código necesario, se ha decidido dividirlo en dos grandes subgrupos.

El primero de ellos se trata de implementar el núcleo y todos los módulos para el funcionamiento de la aplicación; sin embargo, hace falta del segundo subgrupo.

Por lo tanto, el segundo, lo que se hará es realización de funciones en la base de datos para no tener que acceder de manera directa a los datos almacenados en la misma base de datos, con el fin de realizar una aplicación más segura.

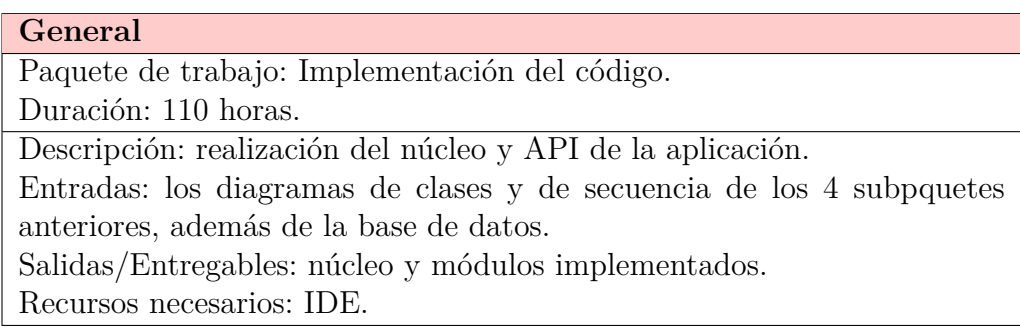

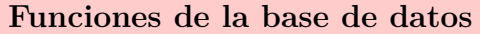

Paquete de trabajo: Implementación del código.

Duración: 40 horas.

Descripción: realización de las funciones necesarias para poder realizar peticiones a la base de datos sin tener que hacer llamadas directas a las tablas.

Entradas: núcleo, módulos y base de datos implementada.

Salidas/Entregables: funciones de la base de datos.

Recursos necesarios: software de base de datos.

#### **2.7.1.3. Realización del** *front-end* **y API de la aplicación**

Esta parte será lo que vea el usuario para poder hacer uso de la aplicación en sí alojada en el servidor. Por lo tanto, se trata de desarrollar la página web.

Además, se implementará la API encargada de conectar la página web con la aplicación realizada en Python.

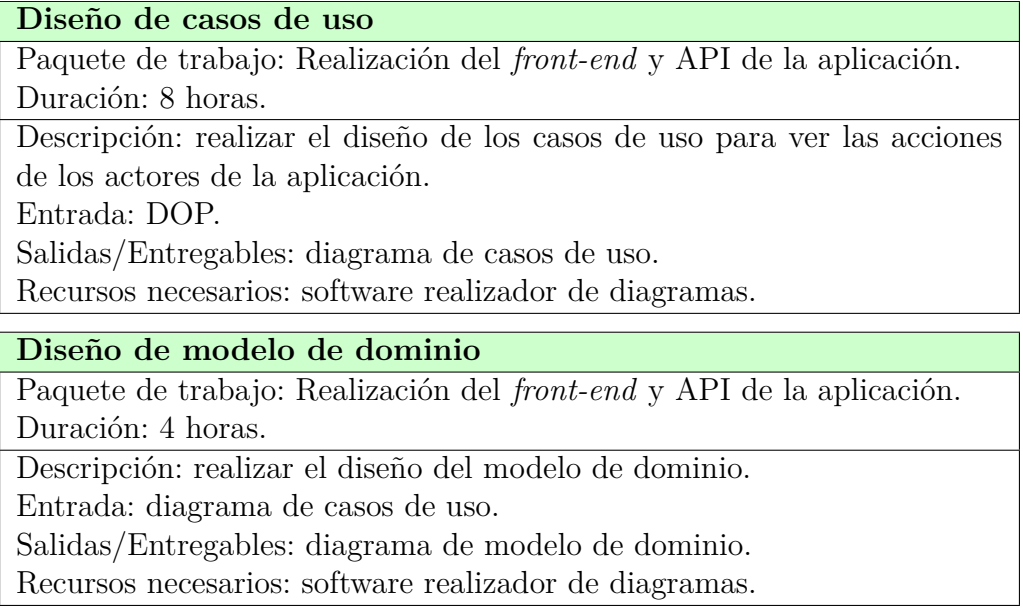

#### **Diseño de base de datos no relacional**

Paquete de trabajo: Realización del *front-end* y API de la aplicación. Duración: 3 horas.

Descripción: realizar el diseño de la base de datos no relacional que contendrá los datos necesarios de la web para su funcionamiento con el motivo de no realizar peticiones a la base de datos principal de la aplicación. Entrada: diagrama de modelo de dominio.

Salidas/Entregables: diagrama de base de datos no relacional.

Recursos necesarios: software realizador de diagramas.

#### **Diseño de esquema REST**

Paquete de trabajo: Realización del *front-end* y API de la aplicación. Duración: 5 horas.

Descripción: realizar el diseño del esquema de API *Rest*.

Entrada: diagramas de casos de uso y de modelo de dominio.

Salidas/Entregables: esquema REST.

Recursos necesarios: software realizador de diagramas.

## **2.7.1.3.1. Diseño de la interfaz gráfica**

Cabe recordar que, hasta ahora, no ha hecho falta de una interfaz de usuario. Sin embargo, la página web será lo que vea el usuario y habrá que diseñarla de tal manera que cualquier usuario pueda acceder a ella y que no tenga ningún problema a la hora de usarla.

#### **Prototipado a papel**

Paquete de trabajo: Diseño de la interfaz gráfica.

Duración: 2 horas.

Descripción: diseñar la interfaz gráfica mediante un prototipo rápido a papel.

Salidas/Entregables: prototipo a papel.

Recursos necesarios: papel, lápiz, regla y mucha goma de borrar.

#### **Prototipado a ordenador**

Paquete de trabajo: Diseño de la interfaz gráfica. Duración: 12 horas.

Descripción: traspasar el prototipo a papel al ordenador mediante una herramienta de prototipado de interfaces. Este prototipo será el que se use para realizar los distintos estudios posteriores.

Entrada: prototipo a papel.

Salidas/Entregables: prototipo a ordenador.

Recursos necesarios: software de diseño de interfaces de usuario.

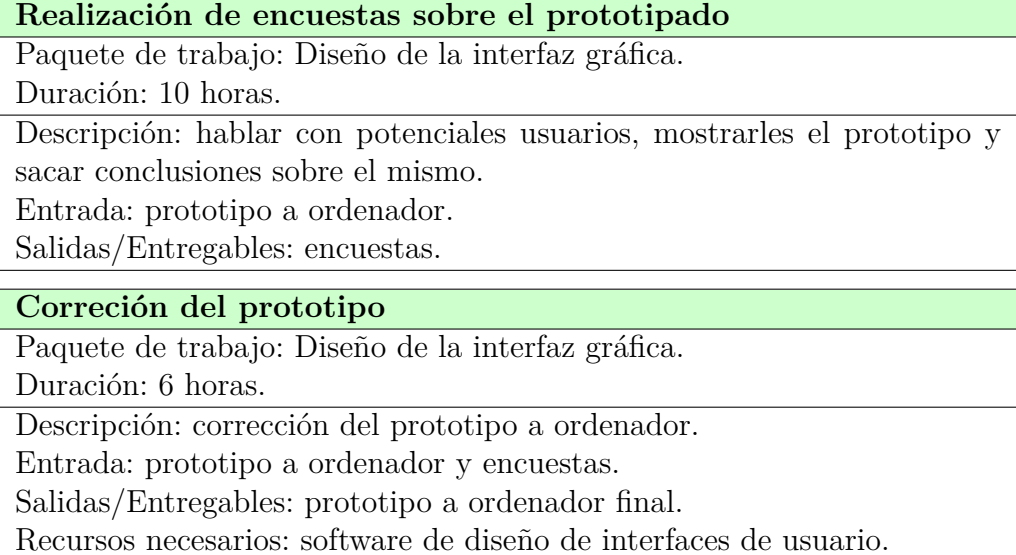

## **2.7.1.3.2. Implementación del código**

Hasta aquí, se ha habrá realizado los análisis y diseño de la página web y API, además del prototipo de la interfaz gráfica. Por lo tanto, lo que falta es la implementación de las mismas.

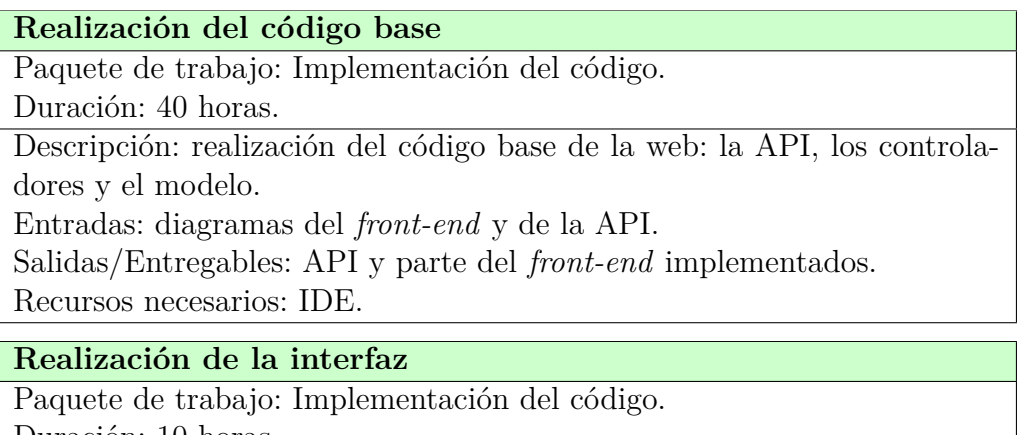

Duración: 10 horas.

Descripción: realización de la vista de la página web.

Entradas: prototipo a ordenador final y la implementación anterior. Salidas/Entregables: API y *front-end* completamente implementados. Recursos necesarios: IDE.

#### **2.7.1.4. Implantación (API, Web y Módulos)**

Tareas que se componen de montar el servidor, cargar la página web y realizar las pruebas de la propia interfaz web en busca de posibles fallos de diseño o de alguna vulnerabilidad explotable.

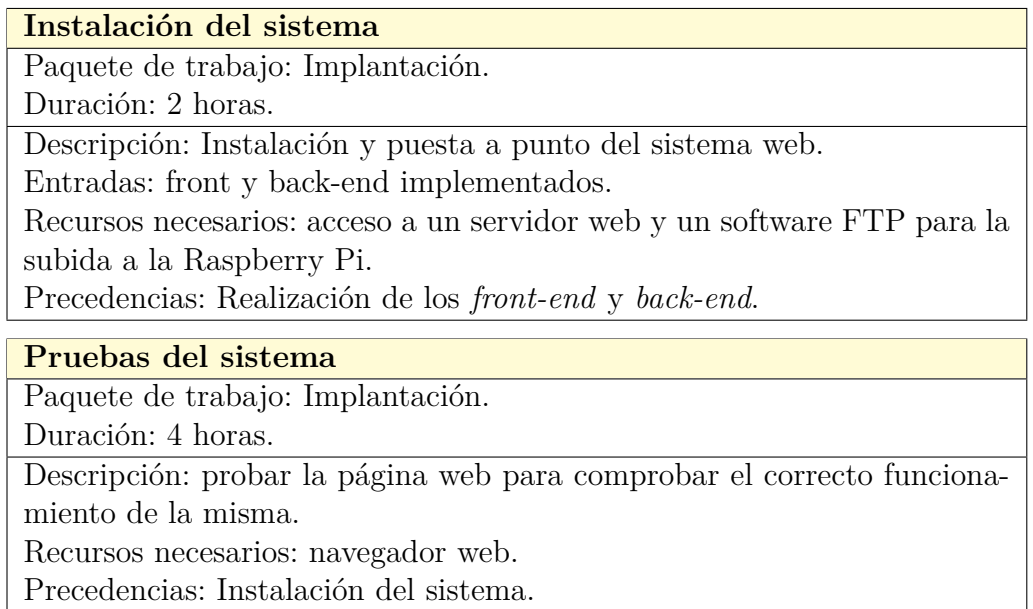

#### **2.7.1.5. Wiki y Blog**

Montar una wiki y un blog mediante alguna de las herramientas open source disponibles ya en el mercado. Habrá que adaptarla, implantarla y configurarla.

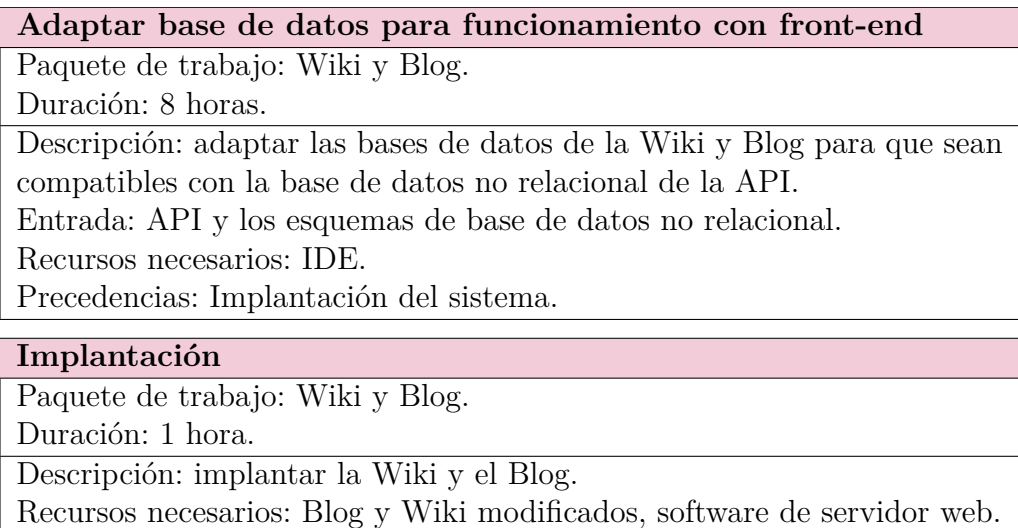

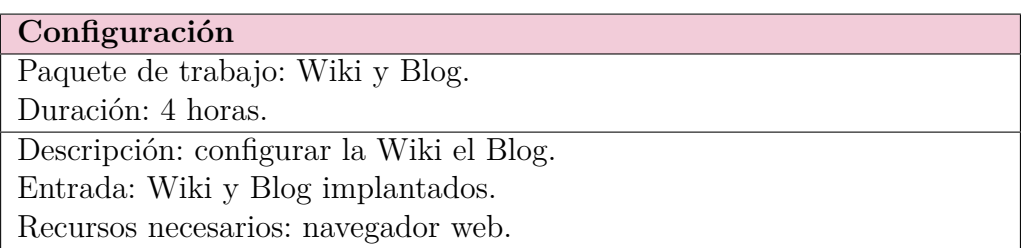

### **2.7.1.6. Leyes**

El desconocimiento de una ley no te exime de su cumplimiento. Es importante regirse por la legislación actual para no infringir ninguna ley en vigor con la aplicación que se va a realizar en este TFG.

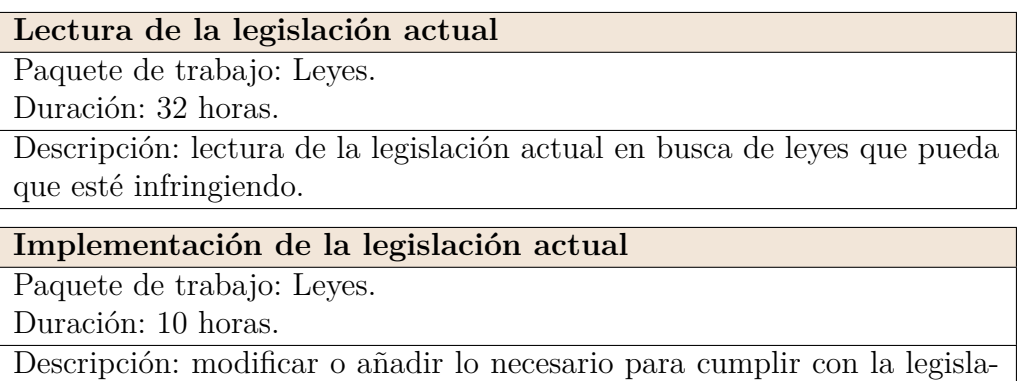

#### **2.7.1.7. Documentación**

ción actual.

Es importante la realización de los manuales necesarios. Se realizarán dos manuales; el primero contará la puesta a punto del servidor y la instalación propia de la aplicación; y un segundo manual explicará la interfaz de usuario.

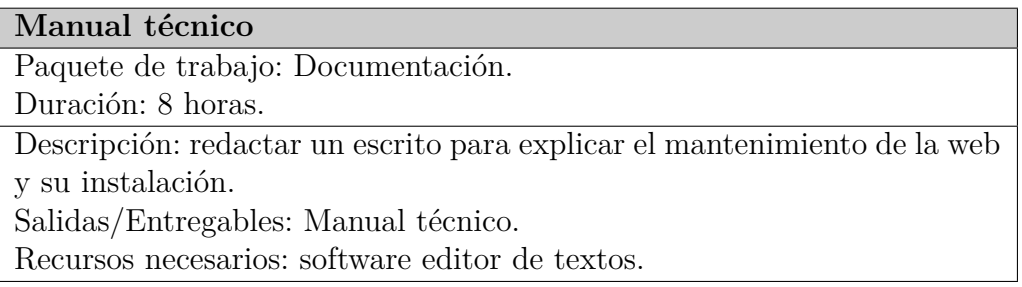

#### **Manual de usuario**

Paquete de trabajo: Documentación.

Duración: 8 horas.

Descripción: redactar un escrito para los usuarios en el que se explicará cómo se usa el front-end de la aplicación.

Salidas/Entregables: Manual de usuario.

Recursos necesarios: software editor de textos.

#### **Realización de la memoria**

Paquete de trabajo: Documentación. Duración: 40 horas.

Descripción: redactar un escrito para explicar todo lo realizado para llegar hasta completar el TFG.

Salidas/Entregables: Memoria.

Precedencias: todas y cada una de las tareas para realizar este TFG. Recursos necesarios: software editor de textos.

### **Rellenar Wiki con los datos de la memoria**

Paquete de trabajo: Documentación.

Duración: 10 horas.

Descripción: Redactar un escrito para los usuarios de la aplicación en el cual se explicará cómo se usa dicha aplicación.

Entrada: Memoria.

Recursos necesarios: navegador web.

A modo de resumen, se han realizado las Tablas [1](#page-43-0) y [2,](#page-44-0) en las que se pueden observar la duración de cada una de las tareas y todas sus dependencias.

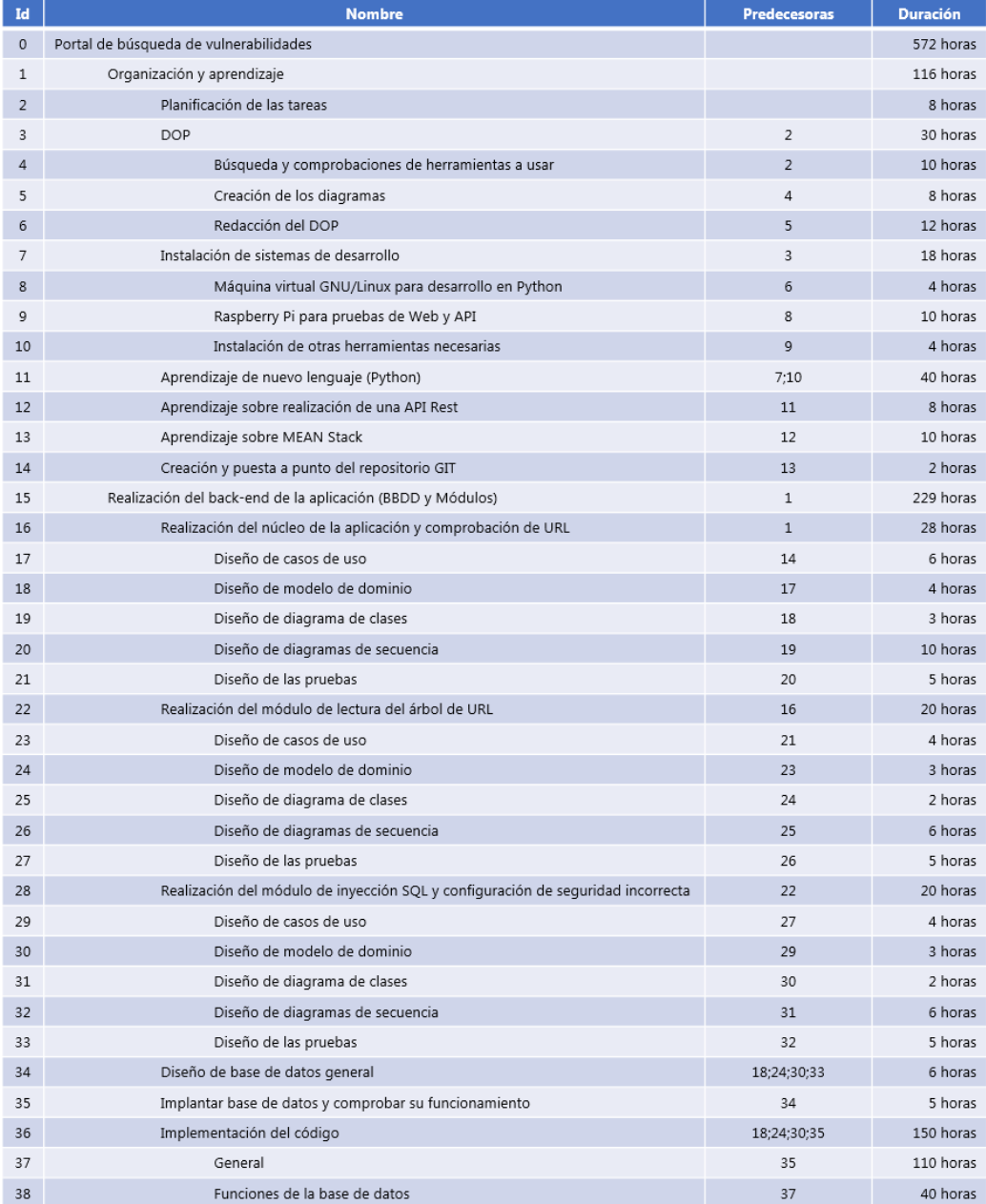

<span id="page-43-0"></span>Tabla 1: Tareas de las que se compone el trabajo.

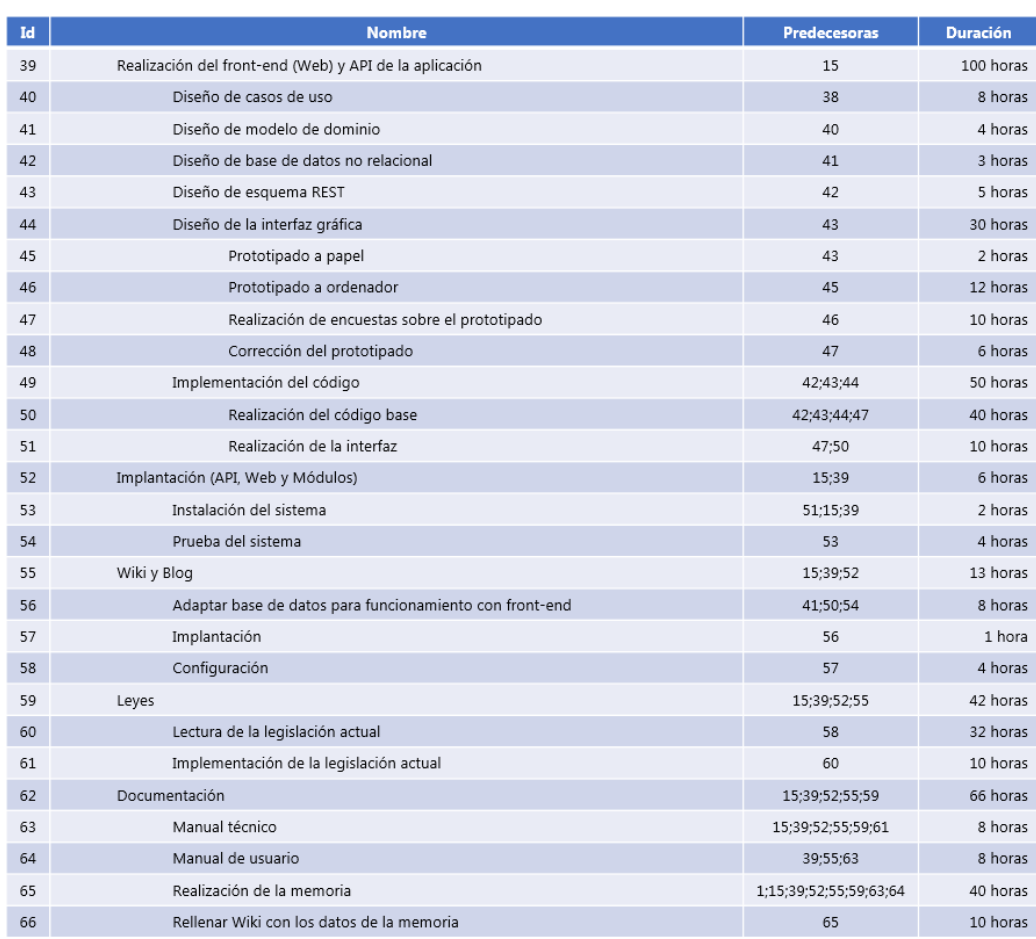

<span id="page-44-0"></span>Tabla 2: Tareas de las que se compone el trabajo.

## **2.8. Planificación temporal**

Una vez se conocen las tareas a realizar, hay que calcular cómo se van a distribuir en el tiempo. El tiempo de dedicación previsto se representa mediante un diagrama de Gantt, como se puede observar en las Figuras [6](#page-46-0) y [7.](#page-47-0)

Se ha estimado una carga de trabajo semanal de 40 horas, como si de un empleo real se tratara. Los fines de semana, en principio, no se trabajaría en el trabajo, a no ser que haga falta terminar alguna tarea pendiente. Cabe mencionar que existen días en los que no se va a poder trabajar debido a eventos y días festivos.

Por lo tanto, poniendo que el trabajo comienza el 1 de julio de 2015, éste terminaría, si se sigue el plan previsto, el 25 de noviembre de 2015.

Hablando sobre la manera de distribución de las tareas, al contar el equipo con un único componente, no se puede empezar una tarea sin haber terminado otra, de ahí que no existan tareas que se solapen.

<span id="page-46-0"></span>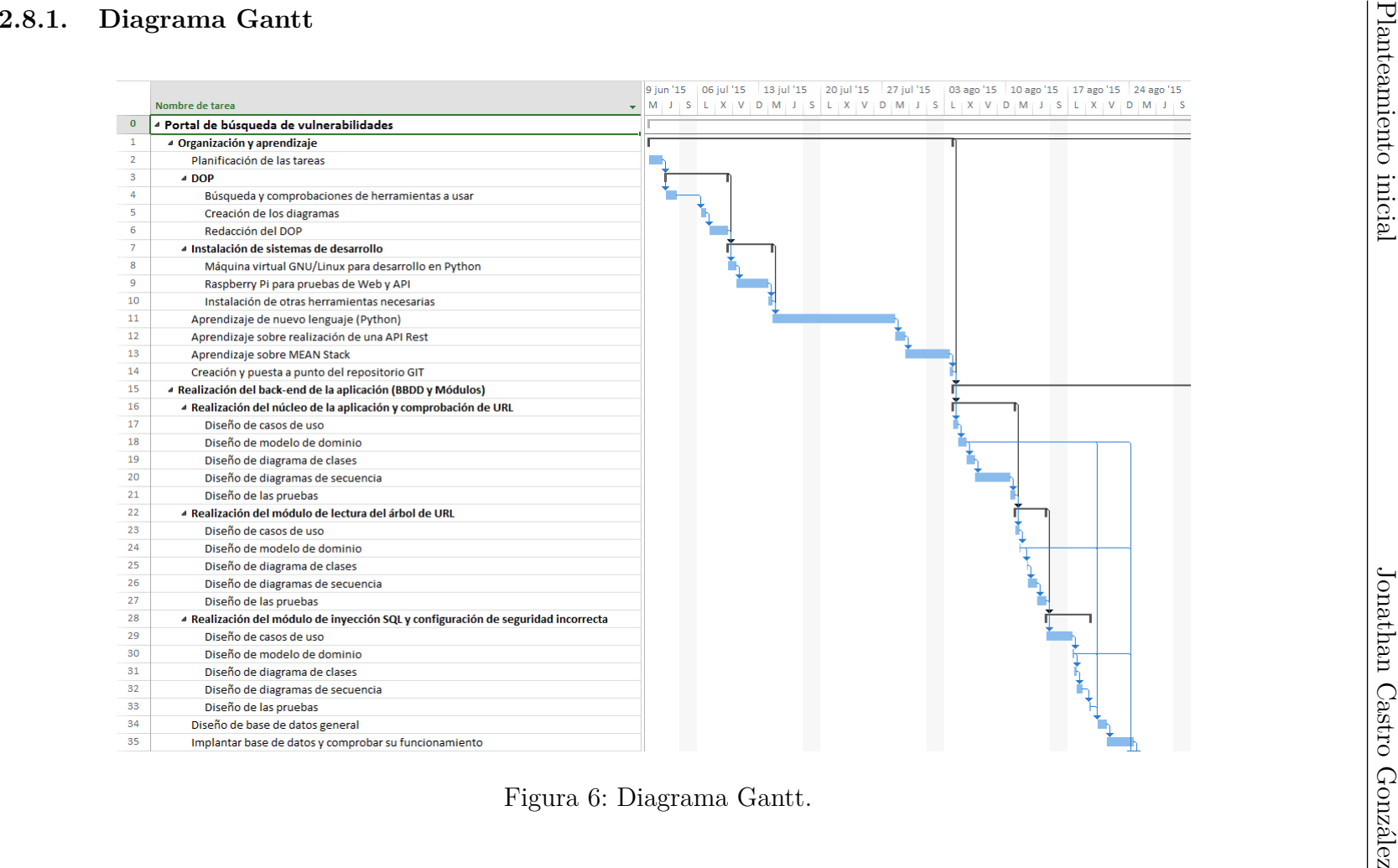

<span id="page-47-0"></span>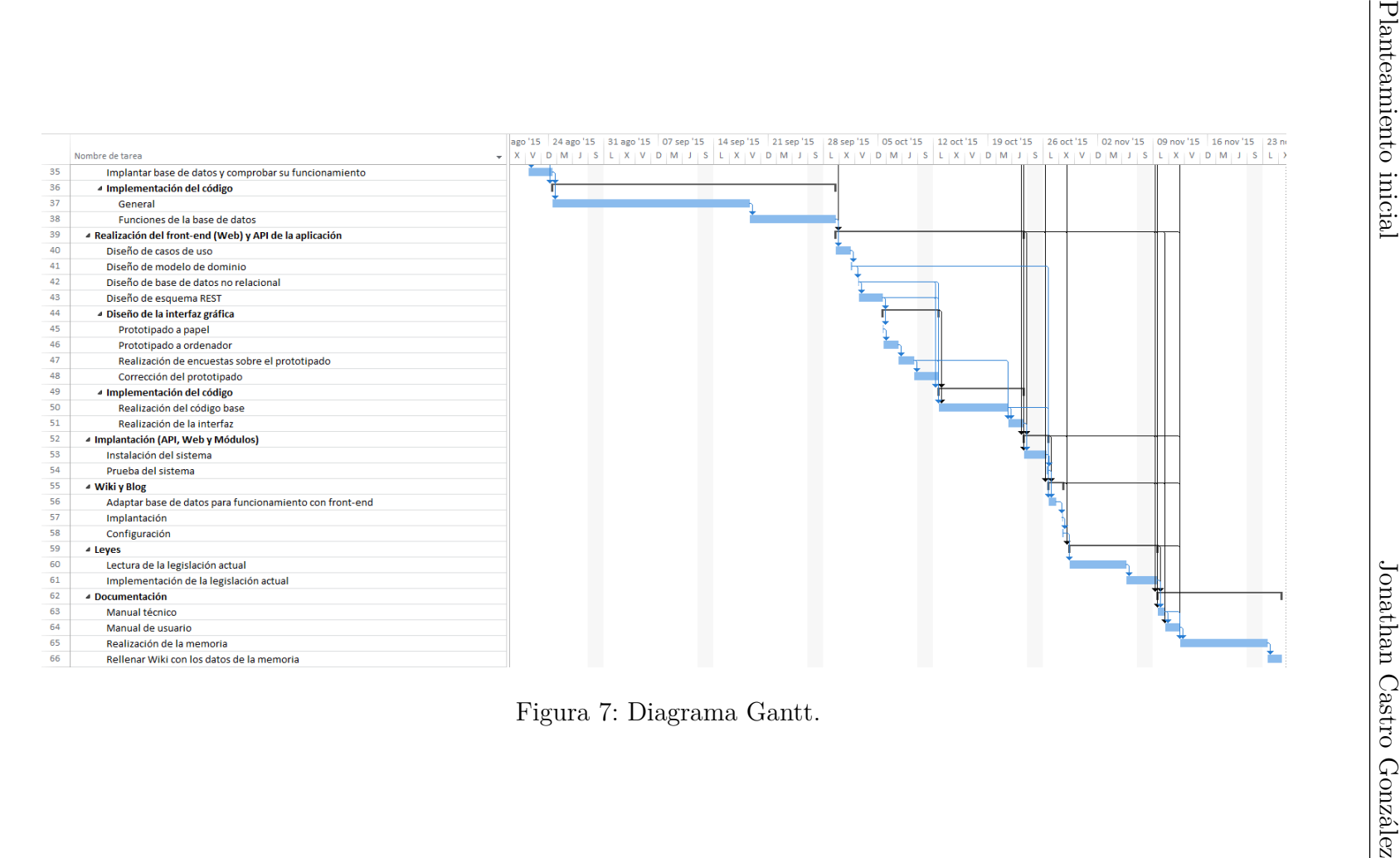

#### **2.9. Evaluación económica**

Aunque la idea es terminar montando una empresa, es posible que este proyecto sea liberado como programa académico o vendido a una empresa mayor. Por lo tanto, la mejor manera de calcular su valor será la de proponer una cantidad de dinero adecuada por mes trabajado en el mismo, como si de una empresa se tratara, puesto que la forma en la que se va a realizar el mismo imitará dicha forma de trabajo.

Además, no es menos importante tener en mente los materiales y herramientas que se van a utilizar, puesto que son gastos asociados a la hora de realizar el propio proyecto. A su vez, también se deben contar los gastos indirectos de luz, teléfono e Internet.

#### **2.9.1. Mano de obra**

Como el trabajo realizado se trata de Analista-Programador, se ha empleado como base el sueldo mínimo (establecido por el convenio de 2009) presente en las tablas publicadas para el convenio de 2009 en el BOE a fecha de 4 de abril de 2009.

Por lo tanto, el sueldo base es de 1.539,69  $\in$  (Anexo III, Tabla salarial y de plus convenio 2009 [\[3\]](#page-148-0)) mensuales. Como el trabajo abarca casi 5 meses, el sueldo alcanza la cantidad de 7698,45 $\epsilon$ .

#### **2.9.2. Software**

La mayoría del proyecto se ha realizado en entornos de código abierto, salvo excepciones en el que se ha usado un entorno Microsoft Windows. Sin embargo, las licencias de las herramientas de pago a utilizar durante la realización del mismo no han tenido que ser compradas, gracias a las licencias del programa de Microsoft DreamSpark y la licencia de Visual Paradigm de la universidad.

#### **2.9.3. Hardware**

Las herramientas hardware empleadas durante el desarrollo y la vida útil estimada de todos ellos son los mostrados en la Tabla [3:](#page-49-0)

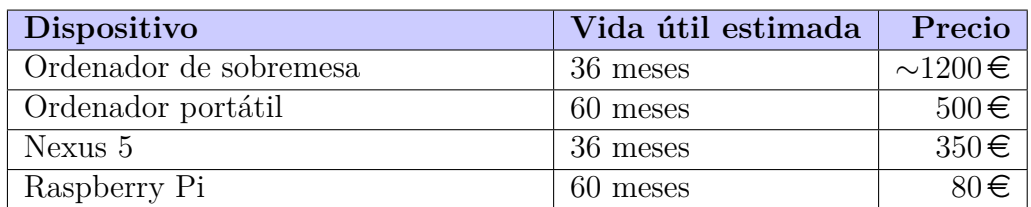

<span id="page-49-0"></span>Tabla 3: Hardware usado en el desarrollo.

Para realizar los cálculos necesarios para hallar el gasto realizado a los diferentes dispositivos, es necesario el cálculo de la amortización mensual de cada uno de los aparatos, tal y como se ve en la siguiente fórmula:

$$
Amortización~mensual = \frac{Precio}{Vida~útil~estimada}
$$

Contando con la amortización mensual de cada dispositivo, se puede calcular la amortización de cada uno durante la duración de la realización del proyecto. Para ello, se seguirá la siguiente fórmula:

$$
Amortización del proyecto = \frac{Amortización \; mensual}{Duración \; del \; proyecto}
$$

Con estas dos fórmulas, se puede hallar el gasto asociado de cada herramienta durante el transcurso del proyecto. Los resultados se pueden observar en la Tabla [4.](#page-49-1)

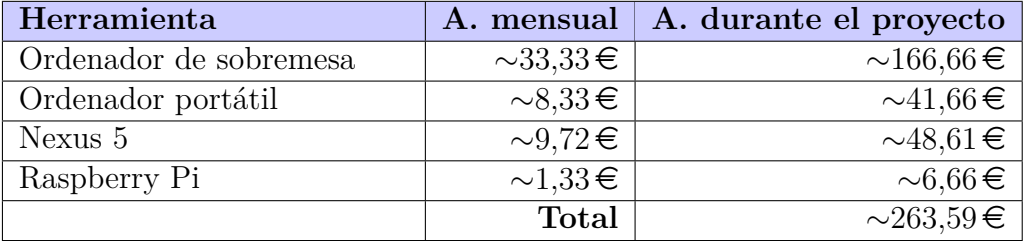

<span id="page-49-1"></span>Tabla 4: Amortizaciones de las herramientas hardware.

#### **2.9.4. Gastos indirectos**

Los gastos indirectos son aquellos que no están dentro de la propia actividad productiva.

De entre todos los posibles gastos, los que afectan para el desarrollo de este proyecto se detallarán a continuación.

#### **2.9.4.1. Luz**

Para concretar el gasto de luz, es necesario conocer la potencia de cada herramienta hardware. Estos datos se encuentran en la Tabla [5.](#page-50-0)

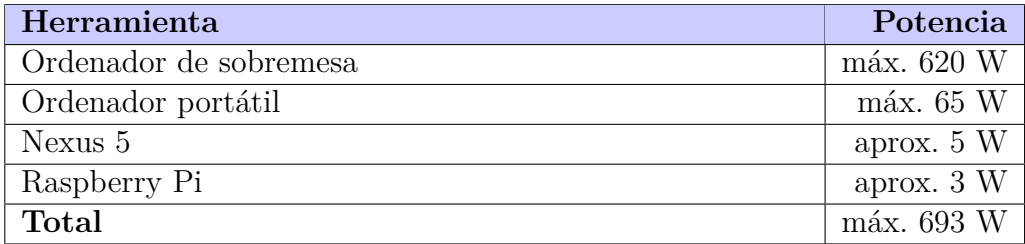

<span id="page-50-0"></span>Tabla 5: Potencia de las herramientas hardware.

En España, el precio medio del kWh es de  $0,1815\bigoplus$  $0,1815\bigoplus$  $0,1815\bigoplus$ <sup>5</sup> en el momento de realizar este documento.

Para calcular el consumo, se contará que todos los dispositivos están encendidos en todo momento durante el desarrollo de este proyecto.

*Gasto luz diario* = *precio kW h* ∗ *potencia total kW* ∗ 8 *horas diarias Gasto luz diario* = 0,  $1815 * 0,693 * 8 = 1,006236$  € *Gasto luz mensual* = 1,006236  $*$  22 *días laborales* = 22,137192 € *Gasto luz proyecto* = 22, 13719  $*$  5 *meses* = 110*,* 68596 €

<span id="page-50-1"></span><sup>5</sup>Precio del kWh: <http://tarifasgasluz.com/faq/precio-kwh/espana>.

#### **2.9.4.2. Internet**

Es necesario Internet para la realización de este proyecto. Además, se debe contar la tarifa de Internet móvil, que se usará en caso de perder la conexión física.

- Internet:  $50 \in \text{mensuales}$ , lo que da un total de  $250 \in \text{R}$ .
- Internet móvil: 6,90  $\in$  mensuales, lo que da un total de 34,5  $\in$ .

#### **2.9.5. Gastos totales**

Tras realizar todos los gastos, ahora es posible hallar el gasto total, que se podrá ver en la Tabla [6.](#page-51-0)

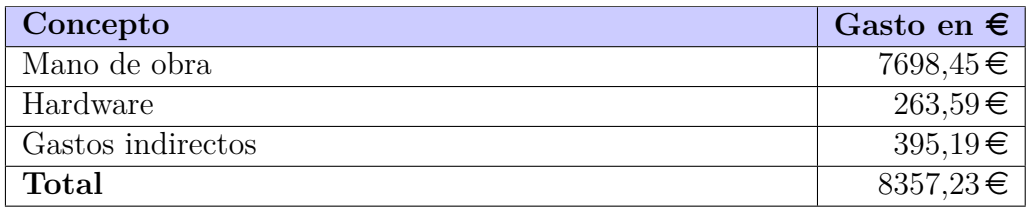

<span id="page-51-0"></span>Tabla 6: Gasto total.

Por último, se puede observar que el gasto total se eleva a  $8357,23 \in$ . En la siguiente subsección, se expondrán diferentes maneras para tratar de recuperar, mínimo, la inversión realizada.

#### **2.9.6. Contexto de negocio**

En esta etapa tan temprana del proyecto, es posible que no se contemple con total seguridad un contexto de negocio que se pueda hacer realidad una vez terminado el mismo. Por lo tanto, es posible que, tras la terminación de este proyecto, se decida liberar todo lo realizado mediante licencia *GNU General Public License* v2.0[6](#page-51-1) .

Sin embargo, conviene aclarar las ideas de negocio que pueden funcionar viendo, de esta manera, las maneras de poder recuperar la inversión que se va a realizar y poder obtener algún beneficio.

```
6Más en: http://www.gnu.org/licenses/old-licenses/gpl-2.0.html.
```
#### **2.9.6.1. Modelo** *freemium*

La idea bajo este modelo es la de permitir el uso de la página web a cualquier usuario registrado pero que, para que pueda optar a hacer uso de más, o todas, las opciones de la propia página web, este usuario tendrá que realizar un pago mensual.

En un principio, la opción básica gratuita consistiría en:

- Opción a comentar en el blog.
- Opción a colaborar en la wiki.
- Poder buscar las vulnerabilidades sobre inyección SQL y *Cross-Site Request Forgery* de una única URL por cada vez, es decir, el usuario no podrá buscar vulnerabilidades de una web si ya está en ejecución una búsqueda anterior.

Los usuarios de pago, podrán contar con las mismas opciones que los usuarios registrados básicos; sin embargo, podrán buscar las mismas vulnerabilidades dentro del mapa web que la propia aplicación capturará a través de la dirección escrita por el usuario y podrán realizar más de una búsqueda simultánea.

Supongamos que existen 1000 usuarios dispuestos a pagar por el uso de más opciones. Al ser un servicio nuevo, no conviene poner un precio alto, puesto que puede perjudicar a los posibles clientes. Por lo tanto, supongamos un precio de 10 $\in$  anuales.

A partir de este importe anual, se puede calcular el retorno sobre la inversión, llamado ROI por sus siglas en inglés *Return on Investment*, tras el primer año de actividad:

$$
ROI = \frac{10000}{8357,23} * 100 = 119,66\,\%
$$

Como se puede observar en el ROI, se obtendría un buen beneficio y se recuperaría la inversión inicial realizada.

#### **2.9.6.2. Cobro por el soporte**

Otra idea se trataría de abrir todas las opciones que ofrece la página web a todos los usuarios. El negocio estaría en el cobro por dar soporte personalizado a aquellos usuarios que lo pidan.

El soporte estaría enfocado tanto en la explicación del uso de la herramienta que se realizará en este TFG, como en la enseñanza de diferentes métodos para prevenir la explotación de posibles vulnerabilidades y ayudar en la codificación para tratar de mejorar la seguridad en la aplicación web de cada uno de los posibles clientes.

Puesto que un soporte personalizado puede ser costoso, una cifra adecuada podría ser de 100 $\epsilon$  mensuales por cliente, pudiendo dar soporte a 2 clientes mensuales como máximo.

Tras el primer año, el ROI quedaría en:

$$
ROI = \frac{2400}{8357,23} * 100 = 28,72\%
$$

No se recuperaría la inversión inicial realizada.

#### **2.9.6.3. Combinación: modelo** *freemium* **y cobro por el soporte**

Una tercera posibilidad se podría tratar de la realización de una mezcla entre las dos opciones anteriores, es decir, tener dos categorías de usuarios y dar soporte a aquellos que lo soliciten.

#### **2.9.6.4. Liberar el código**

La última opción sería la de liberar el código mediante la licencia *GNU General Public License* v2.0. Por lo tanto, no se podría recuperar la inversión, tal y como se muestra en el siguiente cálculo del ROI:

$$
ROI = \frac{0}{8357,23} * 100 = 0\,\%
$$

#### **2.10. Riesgos**

Si bien es cierto que no podemos decir que nuestra área de trabajo conlleva serios riesgos para la salud, tampoco está exenta de los mismos. A continuación, se procede a describir los riesgos que se consideran que puedan amenazar la planificación realizada.

Cabe mencionar que las jornadas laborales son de 8 horas, por lo tanto, al poner 1 día a la hora de realizar los cálculos oportunos, cada uno equivale a las 8 horas mencionadas anteriormente.

#### **2.10.1. Problemas con Python**

Al estar realizando parte de este trabajo utilizando el lenguaje de programación Python, el cual no ha sido utilizado previamente durante la carrera, es posible que, aún habiendo estudiado este lenguaje antes de comenzar a programar, se presenten problemas.

#### **Prevención**

Prepararse correctamente para la realización de este trabajo.

#### **Plan de contingencia**

- Buscar información sobre Python.
- Encontrar ejemplos de uso acerca del problema obtenido en la versión de Python finalmente escogida.

#### **Probabilidad**

Encontrar un problema y dar con la solución adecuada. Media: 40 %.

#### **Impacto**

Solución no aparente.  $0.4 \times 1$  día = 3 horas. Impacto medio.

#### **2.10.2. "Quedarse en blanco"**

Todos sabemos que llegará un momento en el que uno no sabe cómo continuar con una cierta tarea. En el caso que nos ocupa en este trabajo, esta situación se da por encontrarte frente a un problema que a simple vista no tiene una solución sencilla aparente.

#### **Prevención**

Prepararse correctamente para la realización de este trabajo.

- Buscar información sobre el problema en los libros sobre la temática o en Internet.
- En caso de que el problema sea fácil de solucionar, se continuará con el trabajo arreglando, primero, el problema.
- En caso de que el problema no tenga una solución aparentemente sencilla o las soluciones encontradas no arreglen el problema, se pasará a realizar otra tarea, siempre que se pueda. De no ser posible, descansar la mente e, incluso, esperar al día siguiente para continuar.

## **Probabilidad**

- Fácil solución. No compromete.
- Solución no aparente. Baja:  $15\%$ .

## **Impacto**

- Fácil solución. No hay impacto.
- Solución no aparente.  $0.15 \times 1$  día  $= 1.2$  horas. Impacto bajo.

## **2.10.3. Problemas con Raspberry Pi**

El uso de este dispositivo se ha pensado para realizar pruebas en un entorno más real. Sin embargo, es posible que ocurran errores por el uso de MongoDB, puesto que sus librerías no están del todo optimizadas para este dispositivo.

## **Prevención**

Instalar únicamente lo necesario en el dispositivo para que sea capaz de servir el portal web.

- Buscar información sobre el problema en Internet.
- En caso de que el problema sea fácil de solucionar, se continuará con el trabajo arreglando, primero, el problema.
- En caso de que el problema no tenga una solución, se abandonará el uso del dispositivo y se dará servicio a la web usando la propia máquina virtual del núcleo en Python.

## **Probabilidad**

- **Fácil solución. Baja:**  $15\%$ .
- Solución no aparente. No compromete, estarán todos las dependencias ya instaladas.

## **Impacto**

- Fácil solución.  $0,15 \times 1$  día  $= 1,2$  horas. Impacto bajo.
- Solución no aparente. No hay impacto.

## **2.10.4. Enfermedad o lesión**

Consiste en la indisponibilidad por una causa médica, ya sea derivada del trabajo o por causas ajenas al mismo.

## **Prevención**

- Derivadas del trabajo:
	- Mantener una postura correcta a la hora de trabajar.
	- Mantener la distancia correcta frente al monitor.
	- Realizar descansos de 10 minutos cada 2 horas.
- No derivadas del trabajo:
	- Evitar actividades deportivas de riesgo.
	- Abrigarse en invierno.

- Acudir al médico para diagnosticar el alcance de la lesión o enfermedad.
- En caso de que el diagnóstico sea favorable, se continuará con el trabajo pero descansando más a menudo.
- En caso de que el diagnóstico sea muy desfavorable, se aplazará el tiempo el tiempo necesario para recuperarse y poder continuar con el trabajo.

## **Probabilidad**

- Diagnóstico favorable. Baja:  $15\%$ .
- Diagnóstico desfavorable. Muy baja:  $5\%$ .

### **Impacto**

- Diagnóstico favorable.  $0.15 \times 3$  días = 3,6 horas. Impacto medio.
- Diagnóstico desfavorable.  $0.05 \times 10$  días = 4 horas. Impacto medio.

## **2.10.5. Inutilización del equipo informático**

Daños imprevistos, tanto de hardware como de software, debido a acciones relacionadas con el trabajo, transporte de material o agentes externos.

## **Prevención**

- Mantener el equipo en unas condiciones ambientales adecuadas.
- Realizar una revisión mensual del equipo.
- Realizar el proyecto sobre máquinas virtuales en vez de hacerlo directamente sobre las físicas.
- Realizar copias de seguridad diarias de dichas máquinas virtuales.
- Evitar usar el equipo de trabajo para otros usos que no sean los propios del trabajo.

- Hardware:
	- Si lo que falla es una pieza del equipo facilmente reemplazable, como un disco duro o memoria RAM, se compra ese mismo día y se restaura el sistema.
	- Si es una avería más grave, se utilizará el portátil o un equipo disponible en la universidad hasta que se reciba el nuevo hardware o se arregle el que ya se tenía.
- Software: Se procederá a restaurar la última copia de seguridad guardada y se procederá a realizar el trabajo que se haya perdido.

**Probabilidad** Baja: 10 %.

**Impacto**  $0.10 \times 1$  día = 0.8 horas. Impacto bajo.

### **2.10.6. Pérdida de la conexión a Internet**

Consiste en la pérdida de conexión a Internet por parte de alguno de los componentes del grupo. Puede acarrear retrasos respecto a los plazos de entrega previstos si uno o varios miembros del equipo se ven privados de este servicio, impidiéndoles buscar información o compartir archivos con los compañeros.

## **Prevención**

- Contratar la conexión a Internet con una compañía fiable.
- Colocar el router en un entorno alejado de posibles golpes o incidencias.

#### **Plan de contingencia**

- Intentar conectar a alguna red WiFi disponible.
- Si el paso anterior no ha funcionado, usar el móvil como router, conocido como *tethering*.
- Si todo lo anterior no ha funcionado, esperar al día siguiente y realizar el trabajo en la universidad o en un lugar adecuado para ello.

**Probabilidad** Muy baja: 5 %.

**Impacto**  $0,05 \times 1$  día = 0,4 horas. Impacto muy bajo.

# **3. Antecedentes**

El punto a explorar en este capítulo es el de exponer aquellas aplicaciones existentes que tienen una idea similar a la aplicación que se va a realizar. No es fácil empezar un desarrollo y encontrar aplicaciones similares a lo que se va a realizar; sin embargo, todavía es más difícil tener una idea revolucionaria que sea pionera y que sea en la que luego se base la competencia.

Si bien existen varios ejemplos, se han escogido tres aplicaciones por ser los que más se asemejan al proyecto que se va a realizar o, bien, por estar enfocadas al mismo tipo de usuarios potenciales.

## **3.1. PunkSPIDER**

PunkSPIDER[7](#page-60-0) se trata de un motor de búsqueda de vulnerabilidades *open source* con una idea similar a la que se pretende conseguir con este proyecto. Está desarrollado por la empresa Hyperion Gray<sup>[8](#page-60-1)</sup>, que se dedica a la investigación y al desarrollo en entornos de la seguridad web.

No cuenta con blog ni wiki, por lo que está enfocada a desarrolladores más veteranos o aquellos que saben lo que están buscando. Tampoco requiere registro alguno y su interfaz web está un tanto desfasada a día en el que se ha realizado esta descripción.

Las vulnerabilidades que busca son las siguientes y se comentarán aquellas que este proyecto no vaya a contemplar:

- *Blind SQL injection*.
- Invección SQL.
- *Cross-site scripting*[9](#page-60-2) (XSS). Se trata de ataques que inyectan *scripts* maliciosos en páginas web.
- *Path traversal*[10](#page-60-3). Se trata de ataques que intentan el acceso a directorios superiores de la raíz de la aplicación web y que, en principio, no deberían ser accesibles.

<span id="page-60-0"></span><sup>7</sup>Más información en: <https://www.punkspider.org/>.

<span id="page-60-1"></span><sup>8</sup>Web de la empresa: <http://www.hyperiongray.com/>.

<span id="page-60-3"></span><span id="page-60-2"></span><sup>9</sup>XSS: [https://www.owasp.org/index.php/Cross-site\\_Scripting\\_\(XSS\)](https://www.owasp.org/index.php/Cross-site_Scripting_(XSS)).  $10P$ ath traversal: [https://www.owasp.org/index.php/Path\\_Traversal](https://www.owasp.org/index.php/Path_Traversal).

- *Mail header injection*. Se trata de un ataque similar al de inyección SQL en el que, aprovechando un formulario de envío de correo, se inyecta código para enviar un correo a alguien que no es el que estaba programado en la página web.
- *Operating system command injection*<sup>[11](#page-61-0)</sup>. Se trata de un ataque que ejecuta comandos propios del sistema operativo a través de una aplicación vulnerable.
- *XPath injection*[12](#page-61-1). Similar a la SQLi. Mediante el envío de información intencionalmente mal formada, un atacante puede averiguar cómo se estructuran los datos XML, o acceder a datos a los que no se suelen tener acceso.

Se pueden marcar las vulnerabilidades que se quieren buscar. Además, cuenta con la opción de buscar todas las vulnerabilidades marcadas o hacer que pare cuando alguna de las mismas sea encontrada.

Se ha realizado una búsqueda usando una página web creada específicamente para este tipo de pruebas, puesto que es vulnerable en diversos tipos de fallos, y es usada para afinar las búsquedas: [http://crackme.cenzic.com/](http://crackme.cenzic.com/kelev/view/home.php) [kelev/view/home.php](http://crackme.cenzic.com/kelev/view/home.php).

La herramienta parece que no funciona, se ha realizado la búsqueda con la web anterior y únicamente muestra el mensaje de "buscando". Poniendo el portal de Google, no encuentra fallos, por lo que no se pueden sacar conclusiones con respecto a su funcionamiento.

<span id="page-61-1"></span><span id="page-61-0"></span><sup>11</sup>OSCi: [https://www.owasp.org/index.php/OS\\_Command\\_Injection](https://www.owasp.org/index.php/OS_Command_Injection). <sup>12</sup>XPi: [https://www.owasp.org/index.php/XPATH\\_Injection](https://www.owasp.org/index.php/XPATH_Injection).

## **3.2. Metasploit**

 $Metasplot<sup>13</sup>$  $Metasplot<sup>13</sup>$  $Metasplot<sup>13</sup>$  se trata de una aplicación multiplataforma específica para realizar pruebas de *pentesting*.

La principal diferencia es que se trata de una aplicación que se debe instalar de manera local y que se puede cargar con todo tipo de módulos para ejecutar diferentes tipos de *exploits*.

Tiene dos tipos de licencia:

- 1. Versión Pro, funcional gratuitamente durante 14 días.
- 2. Versión de la comunidad gratuita, limitada en búsquedas y realizables con un *exploit* a la vez.

Es una herramienta muy potente y usada por todo tipo de expertos en seguridad. Desde luego, es una aplicación mucho más potente que la que se pretende realizar en este proyecto.

## **3.3. OWASP Zed Attack Proxy Project**

OWASP Zed Attack Proxy[14](#page-62-1) es una aplicación multiplataforma, creada por OWASP, para la realización de pruebas de penetración sobre búsquedas de vulnerabilidades en aplicaciones web.

Está diseñada para su uso por gente con diferentes rangos de conocimiento de seguridad y es ideal para desarrolladores y para aquellos que deseen empezar a realizar pruebas de penetración.

Provee escáneres automatizados, al igual que otro tipo de herramientas, que permiten encontrar vulnerabilidades de seguridad.

<span id="page-62-1"></span><span id="page-62-0"></span><sup>13</sup>Más sobre Metasploit en: <http://www.metasploit.com/>.

 $14$ Más acerca de OWASP ZAP: https://www.owasp.org/index.php/0WASP\_Zed\_ [Attack\\_Proxy\\_Project](https://www.owasp.org/index.php/OWASP_Zed_Attack_Proxy_Project).

# **4. Captura de requisitos**

En este capítulo se presentará la captura de requisitos. La captura de requisitos es el primer paso para poder realizar una buena aplicación y se podría considerar como uno de los pasos más importante en el proceso de realización de cualquier aplicación.

Un buen análisis de este punto supondrá la mejor elección de las herramientas necesarias que se adapten a los requerimientos actuales y futuros.

# **4.1. Requisitos funcionales**

En este apartado, se expondrán los requisitos funcionales de la aplicación. Estos requisitos definen funciones del sistema o sus componentes. Por lo tanto, estos requisitos consistirán en:

- La página web debe permitir a cualquier usuario consultar su contenido.
- Sólo los usuarios registrados y conectados en la página web podrán buscar vulnerabilidades.
- La API estará preparada para contener la existencia de dos o más perfiles de usuarios registrados. Dependiendo del perfil, un usuario podrá realizar unas acciones u otras.
- A falta de concretar el modelo de negocio, todos los usuarios podrán buscar vulnerabilidades del árbol web de la URL introducida. Como contrapartida, para no saturar del todo a la API y servidor, cada usuario sólo podrá realizar una única búsqueda de manera simultánea.

Blog y wiki:

- Tanto el blog como la wiki deben permitir a cualquier usuario consultar su contenido.
- Sólo los usuarios registrados y conectados podrán escribir comentarios o añadir/modificar contenido en la wiki.

Además, para tener el proyecto lo más controlado posible, y en previsión de lo que los usuarios puedan ser capaces de hacer con él, se contará con un *log* que guarde todos los movimientos de los mismos.

Por último, y como punto más importante, el proyecto no causará ningún desperfecto en las páginas en las que los usuarios pidan la búsqueda de vulnerabilidades. Por lo tanto, **el proyecto será capaz de buscar las vulnerabilidades descritas pero no aprovecharse de ellas**.

## **4.2. Requisitos no funcionales**

Los requisitos no funcionales definen requisitos que se deben cumplir siendo independientes de las funcionalidades que se van a implementar para el desarrollo.

- La web debe ser accesible, de forma que cualquier usuario pueda utilizar sus funcionalidades sin un periodo de adaptación.
- El sistema debe ser estable.
- El proyecto se debe ajustar totalmente a la legalidad española.

## **4.3. Jerarquía de actores**

La aplicación no tiene más que dos actores, como se ve en la Figura [8.](#page-65-0)

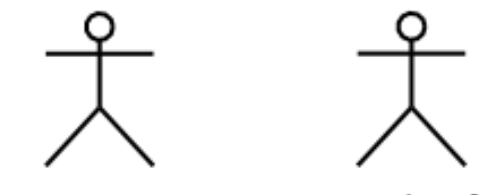

Usuario identificado Usuario anónimo

<span id="page-65-0"></span>Figura 8: Jerarquía de actores.

- **Usuario anónimo**. Representa a todo usuario que llega a la página web y no se identifica.
- **Usuario identificado**. Representa a aquellos usuarios que han decidido acceder con sus credenciales a la página web.

#### **4.4. Casos de uso**

Los casos de uso se emplean como una representación gráfica de las funcionalidades del sistema. Un caso de uso representa una acción del sistema, por consiguiente, el modelo de casos de uso mostrará cómo debería interactuar el sistema con el usuario para conseguir su objetivo. También permite definir y representar los requerimientos necesarios por la aplicación.

Se trata, por ende, de una representación de la secuencia de acciones entre un sistema y sus actores, respondiendo a un evento que inicia uno de los actores principales.

## Registrarse Iniciar sesión <<includes>> Usuario anónimo <<includes>> <<includes>> Guardar log Configurar cuenta <<includes> Comprobar vulnerabilidades web Usuario identificado <<includes>> Ver resultados

#### **4.4.1.** *Front-end*

<span id="page-66-0"></span>Figura 9: Casos de uso del *front-end*.

Para el usuario anónimo, existen los siguiente casos de uso, que se pueden ver en la Figura [9:](#page-66-0)

- **Registrarse**. Permite a un usuario anónimo registrarse en la página web con sus credenciales.
- **Iniciar sesión**. Permite a un usuario identificarse con sus credenciales.

Mientras tanto, un usuario identificado cuenta con otros casos de uso, que son:

- **Configurar cuenta**. Permite a un usuario cambiar datos sobre sus credenciales registradas en la página.
- **Comprobar vulnerabilidades web**. Permite a un usuario buscar vulnerabilidades mediante la inserción de una URL.
- **Ver resultados**. Permite a un usuario acceder a los resultados de otras búsquedas realizadas por él mismo anteriormente.

A su vez, todos los casos de uso incluyen el caso de uso **Guardar** *log*, que guardará un registro en la página de todo lo que haga cualquier usuario que acceda a la misma, por temas de seguridad.

#### **4.4.2.** *Back-end*

La Figura [10](#page-67-0) muestra el único caso de uso que tiene el núcleo, además de los subcasos de los que hace uso.

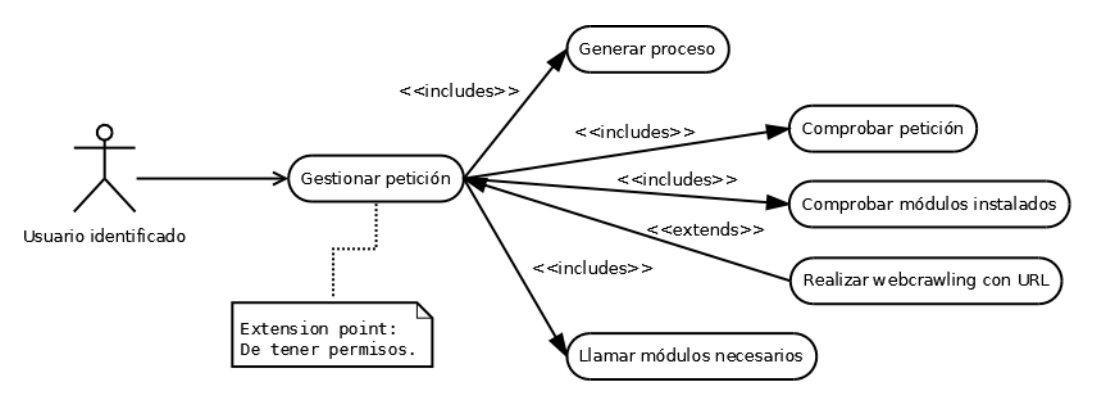

<span id="page-67-0"></span>Figura 10: Casos de uso del *back-end*.

Lo que realizará el núcleo es gestionar la petición recibida por el usuario identificado, que éste realizará mediante la API. Para ello, contará con los siguientes subcasos para poder completar dicha gestión:

- **Generar proceso**. Generará un número de proceso único que identificará la petición recibida.
- **Comprobar URL**. Comprobará si la petición recibida es correcta.

- **Comprobar módulos instalados**. Comprobará si el/los módulo/s a usar está/n operativo/s o no.
- **Realizar** *webcrawling* **con URL**. Buscará todas las páginas de las que se compone el sitio web suministrado. Únicamente se realizará si el usuario tiene los permisos necesarios para hacerlo.
- **Llamar módulos necesarios**. Se encargará de llamar a los módulos que buscan las propias vulnerabilidades.

El diagrama de casos de uso del módulo de inyección SQL, Figura [11,](#page-68-0) incluye un único caso de uso que, a su vez, incluye dos subcasos.

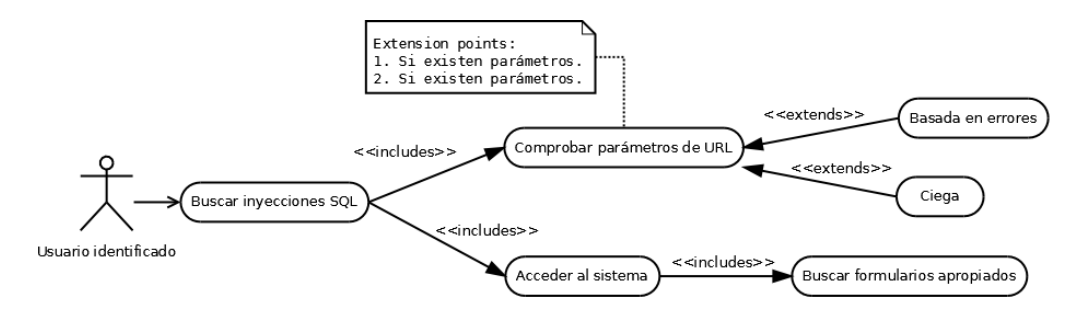

<span id="page-68-0"></span>Figura 11: Casos de uso del módulo de inyecciones SQL.

- **Comprobar parámetros de URL**. Comprobará si existen parámetros en la URL suministrada por el usuario. De haberlas, se buscarán si existen posibles inyecciones SQL mediante los dos subcasos, uno por cada tipo de inyección, de uso de este mismo subcaso.
- **Acceder al sistema**. Tratará de acceder al sistema, siempre y cuando exista un formulario para ello.

Por último, queda el módulo CSRF, al que se le ha llamado "configuración de seguridad incorrecta", del que se puede encontrar su diagrama en la Figura [12.](#page-69-0)

Estaba previsto que los dos tipos de búsquedas se realizasen bajo un único módulo, pero se ha decidido su separación en dos módulos, puesto que son dos tipos de búsquedas diferentes, aunque parte de la lógica sea similar (búsqueda de formularios). Esta separación hará que los diagramas, y los propios módulos, sean más simples.

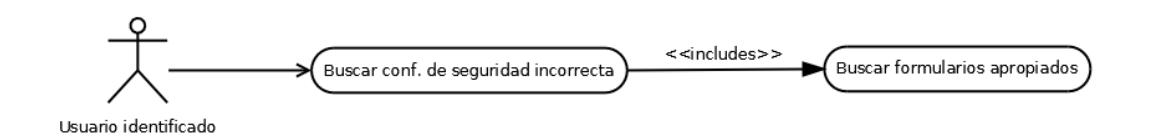

<span id="page-69-0"></span>Figura 12: Casos de uso del módulo CSRF.

Se puede observar que en los casos de uso de las Figuras [11](#page-68-0) y [12](#page-69-0) se incluyen el subcaso **Buscar formulario apropiados**. Será el encargado de buscar aquellos formularios que puedan contener fallos para la búsqueda de sus respectivas vulnerabilidades.

#### **4.5. Modelo de dominio**

Un modelo del dominio captura los tipos más importantes de objetos en el contexto del sistema. Los objetos del dominio representan las "cosas" que existen o los eventos que suceden en el entorno en el que trabaja el sistema. Muchos de los objetos del dominio pueden obtenerse de una especificación de requisitos o mediante la entrevista con los expertos del dominio.

El objetivo del modelo de dominio es comprender y describir las clases más importantes dentro del contexto del sistema.

#### **4.5.1.** *Front-end*

En la Figura [13](#page-69-1) se puede ver el diagrama de modelo de dominio de la página web.

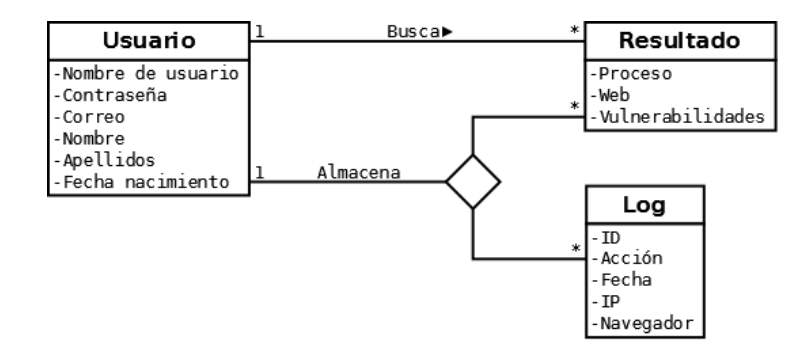

<span id="page-69-1"></span>Figura 13: Modelo de dominio del *front-end*.

Se ha pretendido realizar el modelo más sencillo posible, de ahí que hayan salido, únicamente, tres entidades:

- **Usuario**: entidad que guardará los datos de los usuarios que se den de alta desde el *front-end*.
- **Resultado**: entidad que guardará los resultados obtenidos cuando un usuario quiere buscar vulnerabilidades de una página web que haya introducido.
- **Log**: entidad que guardará los datos necesarios para tener un registro preciso de lo que hacen todos los usuarios en su uso del *front-end*.

Además se puede ver que:

- Un usuario podrá realizar las búsquedas que quiera, pero cada búsqueda sólo pertenece a un único usuario.
- Un usuario podrá realizar las búsquedas que quiera y el registro de cada búsqueda quedará guardada en el *log*. También es posible que el usuario no haga una búsqueda, pero la acción que haya realizado también se guarda en dicho registro.

#### **4.5.2.** *Back-end*

Aunque en la planificación se interpretó que sería necesario realizar un modelo de dominio para el núcleo y un modelo de dominio para cada uno de los módulos, al final, solamente ha hecho falta realizar un único diagrama (Figura [14\)](#page-71-0) que vale tanto para el núcleo como para cualquier módulo que se quiera insertar. Por lo tanto, se ahorra el tiempo de realización de este diagrama en cada uno de los módulos.

- **Proceso**: entidad que guardará el proceso que identifica una búsqueda.
- **Web**: entidad que guardará los datos de la página web que haya introducido el usuario.
- **Tipo búsquedas**: entidad que guardará el tipo de búsquedas que se pueden llegar a realizar.
- **Tiempo**: entidad que guardará el tiempo.

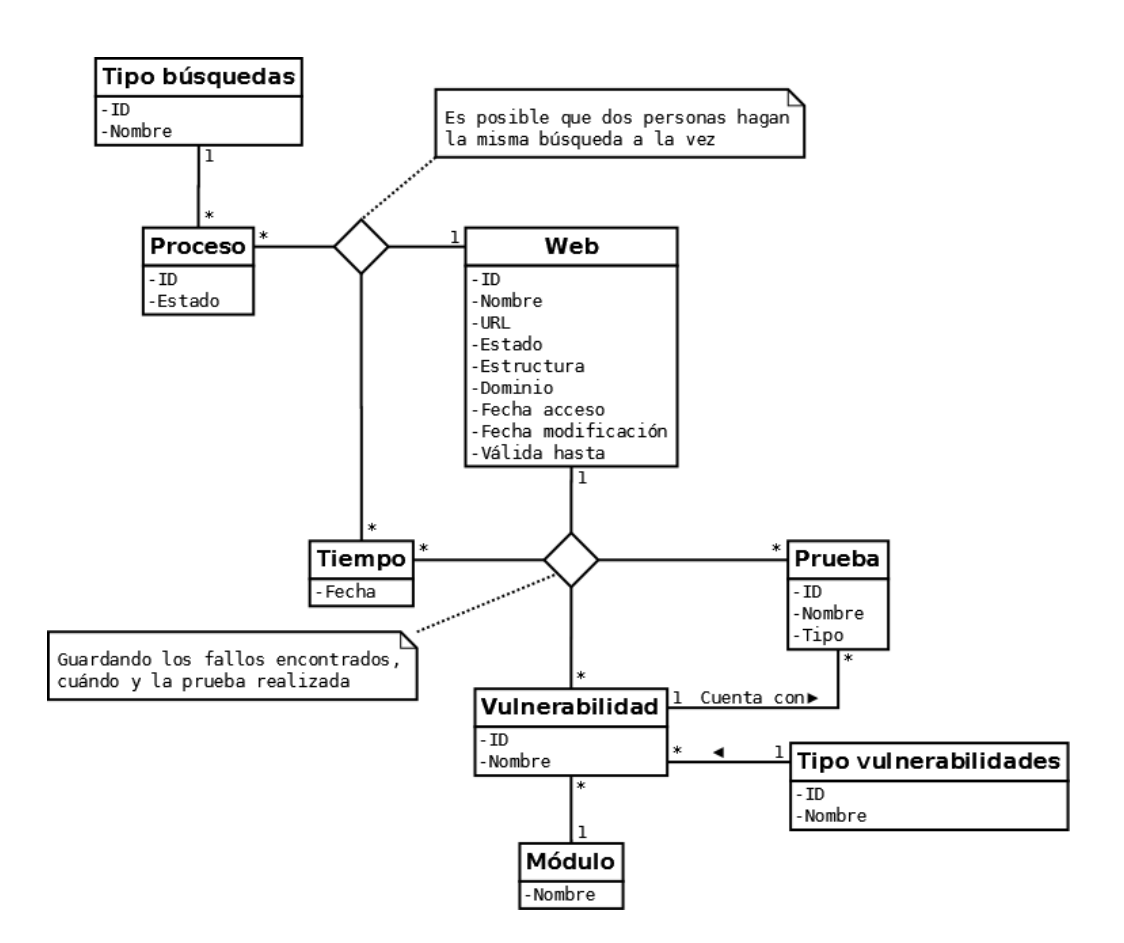

<span id="page-71-0"></span>Figura 14: Modelo de dominio del *back-end*.

- **Prueba**: entidad que guardará la prueba realizada para buscar una vulnerabilidad.
- **Vulnerabilidad**: entidad que guardará la vulnerabilidad que se quiere buscar.
- **Tipo vulnerabilidad**: entidad que guardará el tipo de vulnerabilidades que se pueden buscar.
- **Módulo**: entidad que realiza la búsqueda de un tipo de vulnerabilidad.
# **5. Análisis y diseño**

La siguiente fase a describir en un proyecto de desarrollo software es la fase de análisis y diseño. En esta fase se van a desarrollar las pautas de funcionamiento del sistema, tomando como pilar fundamental su arquitectura, definida en el planteamiento inicial, con el fin de definir un sistema lo suficientemente preciso como para permitir su construcción física.

Se analizan y diseñan todos los aspectos imprescindibles para el desarrollo de la aplicación, especificando el diseño de la base de datos y las estructuras del *back-end* y *front-end*.

Para una mejor comprensión de las funcionalidades, se adjuntan en el Anexo II los diagramas de secuencia más importante relacionados con el diseño del proyecto.

## **5.1. Diagrama de base de datos**

El proyecto contará con dos bases de datos, en la API y en el servidor de búsqueda de vulnerabilidades.

Se ha decidido la realización de dos bases de datos con el objetivo de liberar de tareas innecesarias a cada una de las partes implicadas en el proyecto.

La primera de estas bases de datos se alojará en la API y contendrá los datos necesarios para que el *front-end* pueda operar casi autónomamente del servidor de búsqueda. Por lo tanto, la segunda base de datos recaerá en el servidor de búsqueda, que contendrá aquellos datos que sean necesarios para la realización de las búsquedas propias de las vulnerabilidades y que no sean importantes o necesarios para los usuarios finales.

Por último, se debe mencionar que sendos diagramas se obtendrán a partir de los modelos de dominio que se han realizado en la etapa anterior.

#### **5.1.1. API**

El diagrama de base de datos de la API se encuentra en la Figura [15,](#page-73-0) en la que se puede ver que contiene tres tablas que se expondrán a continuación.

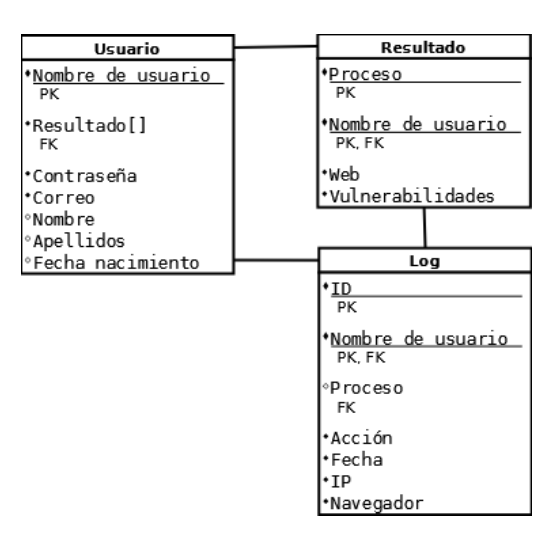

<span id="page-73-0"></span>Figura 15: Diagrama de base de datos que tendrá la API.

- **Usuario**: tabla que almacenará los datos necesarios para la identificación de un usuario único. Además, también se almacenará en ella los índices de los resultados de las búsquedas realizadas por el usuario.
- **Resultado**: tabla que almacenará los datos necesarios para registrar vulnerabilidades encontradas en cada web de un proceso.
- **Log**: tabla que almacenará los datos necesarios para detallar las acciones realizadas por cada usuario en el *front-end*.

Aunque la fase de elección de herramientas se hará más adelante, se sabe que se desarrollará una base de datos de tipo NoSQL en la API. Entre las virtudes de este tipo de bases de datos, se encuentra la posibilidad de almacenar una lista de elementos dentro de otro elemento. Es por ello que, en el diagrama de la Figura [15,](#page-73-0) la tabla **Usuario** almacene una lista de identificadores de la tabla **Resultado**. Aunque a la larga el almacenamiento doble puede propiciar una falta de espacio, se pretende tener más rapidez a la hora de acceder a los datos.

- En la tabla **Usuario** se almacenan los resultados obtenidos de sus búsquedas con el objetivo de acceder a ellas de manera sencilla sin tener que recorrer la tabla **Resultado** al completo para la filtrando los resultados por el usuario en cuestión.
- La tabla **Resultado** se usará cuando se deseen saber datos de los resultados de manera general o para la realización de estadísticas futuras.

## **5.1.2. Servidor de búsqueda**

El diagrama de base de datos del servidor de búsqueda se encuentra en la Figura [16,](#page-74-0) en la que se puede ver que contiene cinco tablas que se expondrán a continuación.

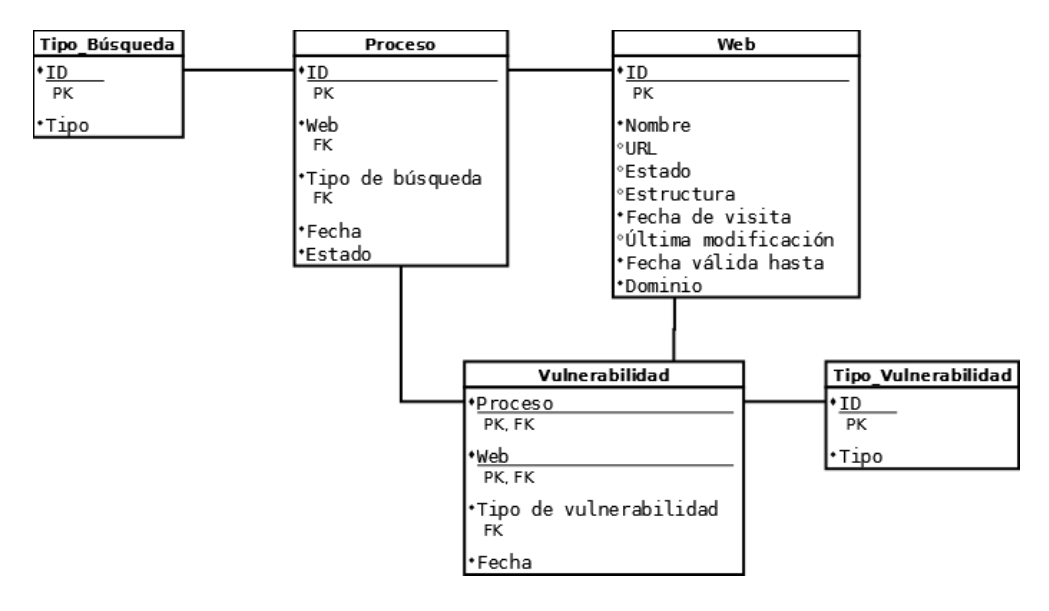

<span id="page-74-0"></span>Figura 16: Diagrama de base de datos del servidor de búsqueda.

- **Proceso**: tabla que contendrá los datos que identifiquen a cada una de las búsquedas realizadas, además de saber el estado de las mismas.
- **Web**: tabla que contendrá los datos relacionados con la información de cada web de la que se vayan a buscar vulnerabilidades.
- **Vulnerabilidad**: tabla que contendrá los datos que identifiquen a cada vulnerabilidad encontrada. Es importante recalcar que una web puede tener más de una vulnerabilidad y ser descubierta en un mismo proceso.
- **Tipo** Búsqueda: tabla que guardará los diferentes tipos de búsquedas que se pueden realizar.
- **Tipo\_Vulnerabilidad**: tabla que contendrá los diferentes tipos de vulnerabilidades que el servidor puede encontrar.

## **5.2. Diagrama de clases del servidor de búsqueda**

El siguiente paso es la realización del diagrama de clases. En este momento, no se realizarán diagramas de clases de la API y del *front-end* puesto que no se sabe todavía las herramientas que se van a usar y, dependiendo de la herramienta, es posible que se tenga que realizar de una manera u otra; son herramientas tan actuales que tienen características propias y son diferentes entre ellas. Durante su desarrollo se expondrán todos estos puntos que no se están comentado ahora.

Por lo tanto, sí que se puede realizar el diagrama de clases del servidor de búsqueda, puesto que no importa el lenguaje a usar para realizarlo. Este diagrama se puede observar en la Figura [17.](#page-75-0)

Se ha pretendido realizar un diagrama lo más simple posible. Las clases que no contienen métodos ni atributos dependerán de herramientas, librerías o técnicas que actualmente se desconocen y que se explicarán en la sección de desarrollo.

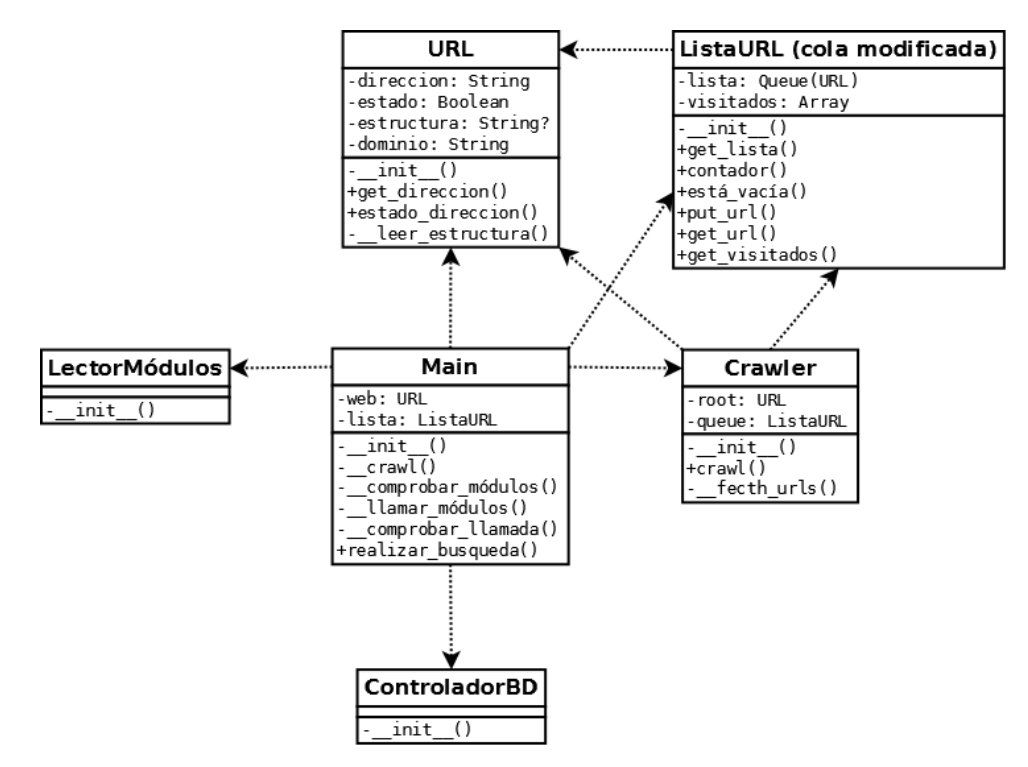

<span id="page-75-0"></span>Figura 17: Diagrama de clases del servidor de búsqueda.

A continuación, se explicará cada una de las clases:

- **Main**: se trata de la clase principal de la aplicación, encargada de tomar la entrada y leerla, comprobar los módulos instalados y llamarlos para realizar la búsqueda solicitada por un usuario.
- **URL**: clase que guarda el contenido y otros datos relaciones con la URL suministrada o aquellas que se irán leyendo durante la ejecución.
- **ListaURL**: clase que contendrá una cola de URLs lista para ser leída por los diferentes módulos de búsquedas. Se pretende realizar una "cola modificada" no porque se vaya a modificar el código fuente de la misma, sino porque se pretende mejorar su funcionamiento. Esta mejora se explica en los puntos siguientes de manera simplificada. Durante la explicación del desarrollo del servidor, se expondrá más detalladamente lo que se ha de realizar.
	- La lista de visitados contendrá todas las URLs que han pasado por la lista.
	- La cola, como cualquier otra cola, se irá vaciando conforme se lean sus elementos. Por lo tanto, se irá vaciando conforme el primer módulo la vaya leyendo.
	- Una vez se vacíe la cola, lo que se quiere es volver a rellenarla con todos los datos que tenía en principio para que esté lista para usar por el siguiente módulo.
	- El motivo para realizar el punto anterior es, básicamente, para tener una única cola durante la ejecución de una búsqueda y no tantas colas como módulos.
- **ControladorBD**: clase que se conectará con la base de datos y que contendrá los métodos relacionados para realizar llamadas a la misma.
- **Crawler**: clase que leerá el árbol de direcciones de la página web introducida por el usuario y que creará la ListaURL que usarán el resto de módulos.
- **LectorMódulos**: clase que será capaz de leer los módulos de vulnerabilidades que están instalados y disponibles para su uso cuando se realicen peticiones.

# **5.3. Esquema REST de la API**

Aunque no podamos todavía realizar un diagrama de clases de la API, sí que es posible realizar el esquema REST de la API.

Pero primero, es necesario explicar qué es REST. REST, que viene de *REpresentational State Transfer*, es un tipo de arquitectura de desarrollo web que se apoya totalmente en el estándar HTTP. Permite crear servicios y aplicaciones que pueden ser usadas por cualquier dispositivo o cliente que entienda HTTP, por lo que es simple y convencional.

Se puede considerar REST como un *framework* para construir aplicaciones web respetando HTTP, por lo que es el tipo de arquitectura más natural y estándar para crear APIs para servicios orientados a Internet.

Se ha pensado en el desarrollo de una API *Rest* porque permite la existencia de múltiples opciones de programas cliente, lo que es una ventaja importante. Tampoco es necesario la existencia de un programa, cualquier llamada a una función de la API con los parámetros adecuados será respondida con los datos requeridos en formato JSON.

El esquema a realizar, contiene las llamadas que se pueden realizar a la API, junto con los parámetros necesarios y el método HTTP a utilizar. Además, se muestran los datos que devuelve la API.

Como nunca se debe guardar estado en el servidor, toda la información que se requiere para mostrar la información que se solicita debe estar en la consulta por parte del cliente, es por ello por lo que se debe especificar el usuario y la contraseña al servidor en cada llamada.

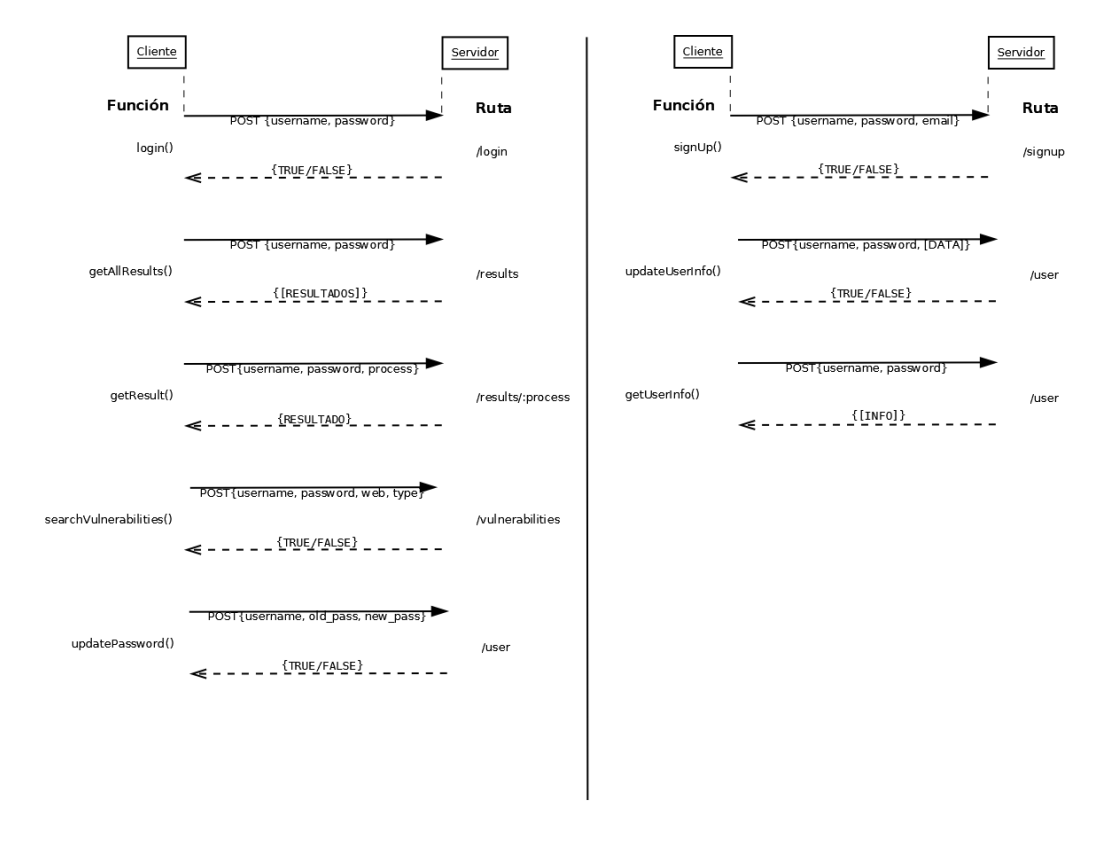

El esquema REST del proyecto es el que se puede ver en la Figura [18.](#page-78-0)

<span id="page-78-0"></span>Figura 18: Esquema REST de la API.

# **6. Elección de lenguajes y tecnologías**

Es importante la elección de lenguajes de programación y diferentes tecnologías a usar durante el desarrollo. Una mala elección hará que el desarrollo no sea sencillo y que existan problemas que no puedan solventar por no estar capacitadas para ello.

Se trata de un buen momento para esta elección, puesto que ya se conocen todos los detalles necesarios para empezar con el desarrollo del proyecto.

Para estudiar cada elección, se harán uso de tablas de "pros y contras" para estudiar las diferentes alternativas. Con estas tablas, y contando con la experiencia que se tiene hasta ahora, se esperan sacar las conclusiones que permitan seleccionar la mejor elección entre todas las alternativas que se encuentren.

## **6.1. Python**

La elección de Python como lenguaje para la realización del núcleo de la aplicación encargada de la búsqueda de las vulnerabilidades no ha estado en duda en ningún momento, puesto que se trata de un lenguaje en el que es muy amigable trabajar con contenido web, además de ser un lenguaje muy rápido.

Sin embargo, el problema radica en que, actualmente, existen dos versiones de Python que se pueden usar para el desarrollo de aplicaciones, la 2.x y la 3.x.

Se recomienda el uso de Python 3.x (sección "*Which version should I use?*" [\[4\]](#page-148-0)), siempre y cuando, no haga falta el uso de alguna dependencia que sólo esté disponible para versiones 2.x.

Por lo tanto, la elección radica entre si se prefiere usar un lenguaje más nuevo y mejor preparado frente a otro que usa más gente y del que existe más ayuda y soporte.

Finalmente, se implementará el núcleo en Python 3.x por ser más actual. Se espera que el aprendizaje del mismo haga que las dudas sobre su uso sean las mínimas posibles.

A continuación, se hablará sobre las diferencias entre las maneras de programar en Python con las que se tiene al programar en Java y sobre la elección del IDE que se empleará para realizar la programación en este lenguaje.

#### **6.1.1. Diferencias entre Python y Java**

Se tratará de explicar algunas diferencias entre estos dos lenguajes tras la lectura de una infografía (realizada por Perception System, leída en [\[5\]](#page-148-1)) que resume de manera muy amigable, pero un tanto confusa, estos puntos.

Una de las diferencias más grandes entre Python y Java es la forma en la que cada lenguaje maneja las variables. Java tiene un tipado estático, lo que obliga a indicar el tipo cuando se declara una variable por primera vez y no permitirá cambiarlo. Por el contrario, Python usa el tipado dinámico, no teniendo que indicar el tipo al declarar las variables y permitiendo el cambio de tipo durante la ejecución del programa.

Otra diferencia es la manera de separar el código por bloques. Java, como muchos otros lenguajes, usa las llaves para definir el principio y el final de cada función o definición de clase; Python, en cambio, usa la indentación para separar el código en bloques.

La gran ventaja de Java es que puede ser usado para crear aplicaciones independientes de la plataforma, puesto que un sistema que tenga instalada una máquina virtual de Java podrá ejecutar casi cualquier aplicación Java. Sin embargo, es necesario compilar la aplicación en Python para cada diferente sistema si se desea realizar una aplicación multiplataforma.

Aunque, generalmente, las aplicaciones en Java se ejecutan de manera más rápida que las de Python, el tiempo de desarrollo de un mismo programa en los dos lenguajes es mucho más corto $15$  en Python que en Java.

#### **6.1.2. Elección del IDE**

Elegir un buen IDE es clave para la correcta realización del proyecto. Este IDE debe contener varios aspectos mínimos, que son:

- Que esté disponible para plataformas GNU/Linux.
- Que esté pensado para trabajar en Python.
- Que se pueda cambiar el tema de colores que resalten el código de ser necesario.
- Compatible con *git* de serie o, en su defecto, mediante un plugin de fácil instalación.

<span id="page-81-0"></span> $^{15}$ Más información en: <https://www.python.org/doc/essays/comparisons/>.

- Que resalte el código de páginas web. Una única herramienta para poder programa el servidor, la API y la página web sería interesante.
- Que la instalación de librerías de Python sea sencillo o que una librería instalada manualmente se pueda usar sin tener que configurar nada.

Viendo los puntos y buscando en Internet, se llega a dos opciones: Eclipse o PyCharm. Es por ello que es necesario comparar estas dos alternativas y, la primera manera, será crear una tabla de pros y contras<sup>[16](#page-82-0)</sup> de cada una de ellas.

| Pros                               | Contras                                    |
|------------------------------------|--------------------------------------------|
| Usado durante toda la carrera      | Necesidad de instalar el <i>plugin</i> Py- |
|                                    | Dev                                        |
| Soporte para multitud lenguajes de | Importar librerías con PyDev no es         |
| programación                       | intuitivo                                  |
| Integración con <i>git</i>         | Poca documentación en Python               |
| Código libre y gratuito            | Los ajustes del IDE no son intuiti-        |
|                                    | <b>VOS</b>                                 |

<span id="page-82-2"></span><span id="page-82-1"></span>Tabla 7: Pros y contras de Eclipse.

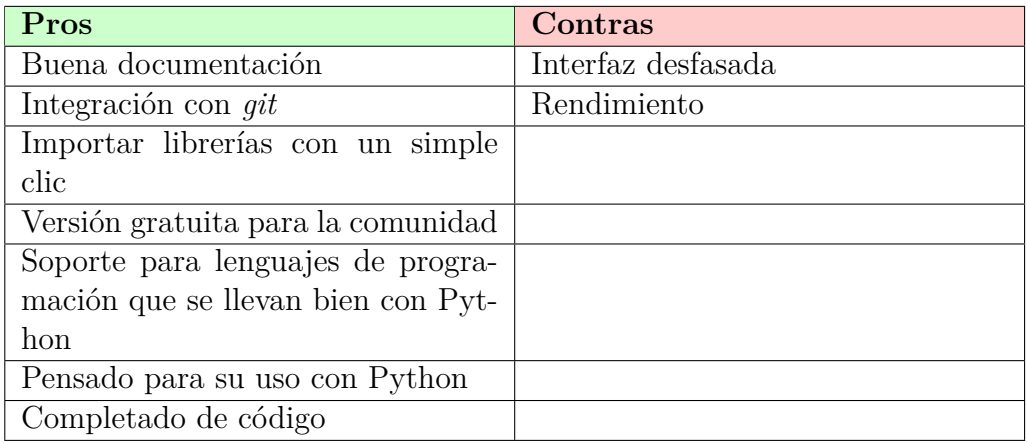

Tabla 8: Pros y contras de PyCharm.

Tras estudiar los pros y contras que se pueden ver en las Tablas [7](#page-82-1) y [8,](#page-82-2) la elección parece sencilla.

<span id="page-82-0"></span><sup>16</sup>Eligiendo el mejor IDE para Python. [http://pedrokroger.net/choosing](http://pedrokroger.net/choosing-best-python-ide/)[best-python-ide/](http://pedrokroger.net/choosing-best-python-ide/)

Aunque Eclipse sea el IDE que más se haya usado durante el transcurso de la carrera, la instalación del *plugin* PyDev parece un simple apaño del IDE para que funcione junto con Python, no pudiendo aprovechar toda su potencia como lo hace con Java.

Por lo tanto, y sabiendo que el conocimiento de Python por parte del desarrollador es el justo en estos momentos, es preferible la elección de un IDE que tenga una buena documentación sobre Python, que haga más sencillo programar con este lenguaje y que sea pensado para el uso del mismo. Es, por ello, que el IDE que se usará sea PyCharm.

## **6.2. Base de datos del servidor de búsqueda**

Conociendo el tamaño de la base de datos, no parece necesario recurrir a soluciones de bases de datos de empresas, como Oracle. Por lo tanto, quedan dos soluciones por comparar: MySQL (o su *fork*, MariaDB) o PostgreSQL.

Las dos opciones son bastante similares $^{17}$  $^{17}$  $^{17}$ :

- Son de código abierto.
- MySQL Workbench y PostgreSQL pgAdmin III son herramientas muy potentes.
- Tienen compañías detrás en caso de necesitar soporte profesional.
- Son plataformas ya maduras que, además, son usadas por grandes compañías: Google Cloud SQL, Pinterest, Facebook y Twitter usan MySQL; Amazon Redshift e Instagram, PostgreSQL.

Como se desconoce qué hará Oracle con MySQL, y viendo que parte de la comunidad parece haberlo dejado de lado al crear el *fork* MariaDB, se usará PostgreSQL por tener un futuro garantizado y por haber sido recomendado por compañeros que han trabajado con las dos opciones.

## **6.3. Blog y wiki**

Se considera esencial que el blog y la wiki sean una única herramienta para facilitar el trabajo en ella.

<span id="page-83-0"></span><sup>17</sup>Pros y contras de PostgreSQL y MySQL. [https://www.quora.com/What-are](https://www.quora.com/What-are-pros-and-cons-of-PostgreSQL-and-MySQL)[pros-and-cons-of-PostgreSQL-and-MySQL](https://www.quora.com/What-are-pros-and-cons-of-PostgreSQL-and-MySQL)

Se había pensando en realizar esta parte de manera manual y personalizada como el resto del proyecto; sin embargo, el propio reto de la realización de una herramienta de búsqueda de vulnerabilidades de por sí ya es lo suficientemente complicado como para añadir la realización de toda una wiki.

Las opciones son demasiadas, por lo que se ha escogido DokuWiki<sup>[18](#page-84-0)</sup>, por las siguientes razones:

- Está realizada totalmente en PHP, lenguaje que se conoce muy bien.
- $\blacksquare$  Es simple.
- No hace falta un gestor de base de datos, guarda los datos en ficheros.
- Tiene *plugins* disponibles para personalizar totalmente la herramienta.
- Ofrece la creación de un blog.

### **6.4.** *Frameworks* **para el** *front-end*

En los últimos años, se ha visto cómo han ido apareciendo *frameworks* para ayudar en el desarrollo de aplicaciones web y ahorrar mucho tiempo y esfuerzo a los desarrolladores.

El principal problema está en que han aparecido muchos en poco tiempo y siempre están en constante evolución. Un día puede ser uno el mejor pero, al siguiente, quedarse anticuado y todo el mundo pasarse a la competencia.

Otro problema es el soporte que tienen las diferentes opciones. Al final, la gente acaba usando el que más soporte tenga y más mercado abarque frente a la competencia.

Se tiene pensado el uso de dos *frameworks* para el desarrollo del *front-end* de la aplicación: uno para el motor y otro para la interfaz.

#### **6.4.1. Motor**

Existen dos exponentes en lo que a uso de *frameworks* de JavaScript para el desarrollo MVC de *front-end*: AngularJS [\[6\]](#page-148-2), de Google, y ReactJS [\[7\]](#page-148-3), de Facebook.

<span id="page-84-0"></span><sup>18</sup><https://www.dokuwiki.org/dokuwiki>

Portal de búsqueda de vulnerabilidades web 85

Antes de comenzar sobre la elección de uno de los dos *frameworks*, no está de más realizar tablas de pros y contras sobre cada uno de ellos. Estos datos se pueden observar en las Tablas [9](#page-85-0) y [10.](#page-85-1)

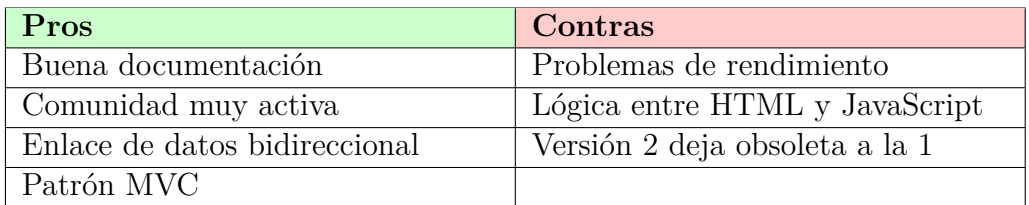

<span id="page-85-0"></span>Tabla 9: Pros y contras de AngularJS.

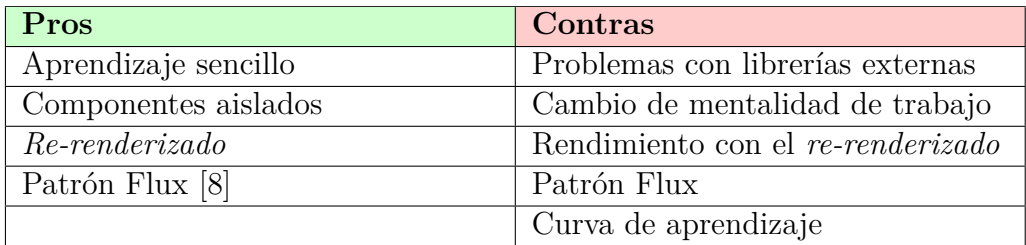

<span id="page-85-1"></span>Tabla 10: Pros y contras de ReactJS.

Viendo los resultados se pueden sacar varias conclusiones:

- AngularJS se adapta más a la manera de trabajar actual que se tiene, puesto que usa el patrón MVC, no teniendo que adaptarse al nuevo patrón propuesto por Facebook.
- ReactJS parece ser muy fácil de usar al principio, pero conforme se va introduciendo y buscando mayores funcionalidades a realizar, su uso se hace tedioso y no cuenta con la buena comunidad que hay detrás de AngularJS. Además, aunque se dice que el patrón Flux es muy sencillo, se desconoce su funcionamiento. Es, por lo tanto, la razón que hace que sea tanto una ventaja como un inconveniente.
- Los dos *frameworks* tienen problemas de rendimiento. Como la aplicación no es muy grande, no supone gran problema.
- El que AngularJS versión 2 deje obsoleta a la primera versión puede suponer un problema a medio/largo plazo.
- La documentación y comunidad de AngularJS es sobresaliente.

La comparativa está ajustada. Al final, todo depende del tiempo del que se dispone para la realización del proyecto. Aunque muchos desarrolladores invitan al uso de ReactJS, al final, la buena documentación y comunidad de AngularJS hacen inclinar la balanza. Además, ya se han realizado trabajos con AngularJS y se tiene más experiencia usando el patrón MVC (el patrón Flux se desconoce).

#### **6.4.2. Interfaz**

El único conocimiento que se tiene, actualmente, para el desarrollo de la interfaz de una página web es sobre Ionic [\[9\]](#page-148-5). Sin embargo, se hará uso de Bootstrap [\[10\]](#page-148-6), de Twitter, puesto que Ionic sólo ofrece interfaces adaptadas a móviles, cosa que no se pretende en este proyecto por el momento.

Además, Bootstrap ofrece un soporte sobresaliente e, incluso, ejemplos para todo tipo de componentes. No está de más mencionar que existen usuarios que adaptan este *framework* para cambiarle el aspecto y dejarlo más personalizado. Es posible que se escoja alguna de estas modificaciones para realizar la interfaz.

### **6.5. API**

Para el desarrollo de la API y, junto con las tecnologías del *front-end*, se hará uso de *MEAN stack*[19](#page-86-0) (acrónimo de MongoDB, Express, AngularJS y Node.js), puesto que acelera y simplifica el desarrollo de este tipo de aplicaciones web. Además, ya se tiene experiencia previo con el uso de estas tecnologías.

De las herramientas de las que se compone MEAN, conviene hablar de MongoDB[20](#page-86-1), la base de datos NoSQL de la que se hará uso.

MongoDB, como cualquier otra base de datos NoSQL, en vez de guardar los datos en tablas como se hace en las base de datos relacionales, se guardan estructuras de datos en documentos tipo JSON con un esquema dinámico, que MongoDB llama formato BSON.

Una de las diferencias más importantes con respecto a las bases de datos relacionales, es que no es necesario seguir un esquema. Los documentos de una misma colección –concepto similar a una tabla de una base de datos relacional–, pueden tener esquemas diferentes. Sin embargo, se hará uso de

```
19MEAN stack: http://mean.io/#!/.
20MongoDB: https://www.mongodb.org/.
```
una librería de Node.js, llamada Mongoose<sup>[21](#page-87-0)</sup>, para la realización de esquemas para validar la validación de los datos.

Otra de las herramientas de este paquete es Express, que no es más que un *framework* para desarrollar aplicaciones web sobre Node.js.

Por último, AngularJS, en este caso, sólo se utilizará en la parte del *frontend*, puesto que una API no requiere de una interfaz gráfica para funcionar.

## **6.6. Resumen**

Para realizar un pequeño resumen, se ha modificado la imagen de la arquitectura que se va a realizar (capítulo Planteamiento inicial, sección de Arquitectura, ver Figura [2\)](#page-23-0) para añadir las tecnologías que se van a utilizar para el desarrollo. El resultado es el que se puede observar en la Figura [19.](#page-87-1)

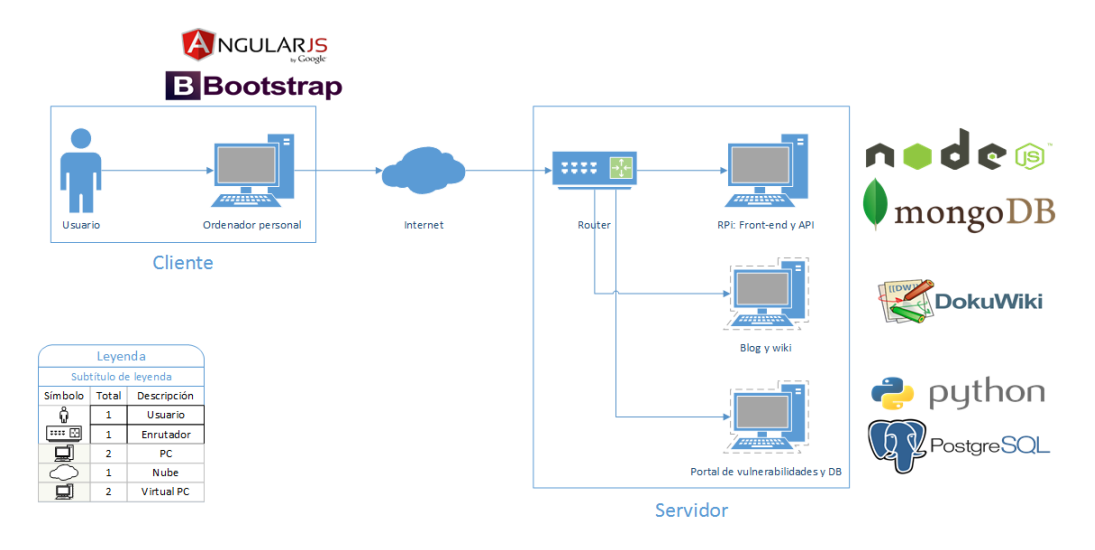

<span id="page-87-1"></span>Figura 19: Tecnologías que se van a utilizar.

Para el *front-end* y que será lo que cargue el cliente, se utilizarán los *frameworks* de JavaScript AngularJS y Bootstrap. Como bien se ha comentado en el capítulo de Análisis y diseño, sección esquema REST de la API, no es necesaria la realización de ningún *front-end*, puesto que la API responde a cualquier llamada a una función realizada correctamente. Sin embargo, conviene realizar una mínima interfaz para que no sea el usuario el encargado de realizar esas llamadas manualmente.

<span id="page-87-0"></span><sup>21</sup>Mongoose: <http://mongoosejs.com/>.

- Para la API, se hará uso de *MEAN stack*, cuyos paquetes principales son Node.js, con Express, como motor de la propia API y MongoDB como motor de la base de datos.
- Para el blog y wiki se hará uso de DokuWiki.
- Por último, para el motor de búsqueda se hará uso del lenguaje Python y PostgreSQL como motor para la base de datos general.

Además, se debe añadir que se hará uso del IDE PyCharm para el desarrollo en Python y de las tecnologías JavaScript de la API y del *front-end*.

# **7. Desarrollo**

En este capítulo se cubrirán las diversas fases acometidas a lo largo del desarrollo del sistema.

# **7.1.** *Back-end*

Se llamará *back-end* a la parte lógica del servidor que contiene el buscador de vulnerabilidades y su base de datos.

La Figura [20](#page-90-0) muestra el diagrama de flujo sobre lo que se realiza en el *back-end* cuando éste recibe una nueva petición.

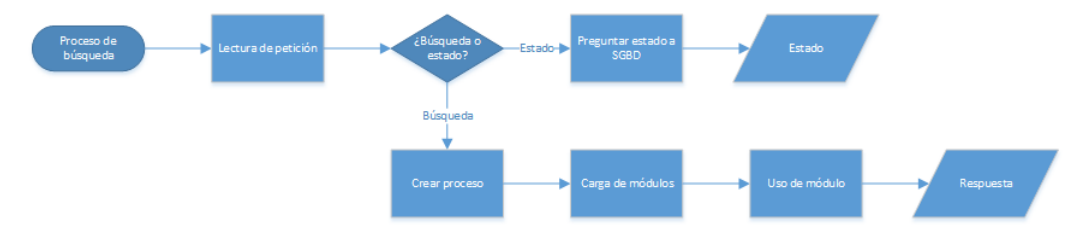

<span id="page-90-0"></span>Figura 20: Diagrama de flujo del proceso.

- Se lee la petición. Existen dos diferentes acciones a realizar si la petición es correcta:
	- 1. La primera puede ser preguntar por el estado de un proceso que esté activo.
	- 2. La segunda puede ser una petición de búsqueda de vulnerabilidades con los módulos a usar.
		- *a*) Se crea el nuevo proceso junto con la página web especificada.
		- *b*) Se cargan los módulos solicitados y se comprueban que éstos estén activos.
		- *c*) Se les llama uno a uno para buscar diferentes tipos de vulnerabilidades.
		- *d*) Se guarda en la base de datos todos los fallos encontrados, dónde y de qué tipo.
	- 3. Se envía/n la/s respuesta/s a la API.
- De ser incorrecta la petición, no se realiza nada, se desestimará la petición.

## **7.1.1. Base de datos general**

Se ha utilizado el diagrama de base de datos generado en la fase de análisis y diseño (sección Diagrama de bases de datos, ver Figura [16\)](#page-74-0) para realizar la base de datos general. Además, como se ha comentado en la fase de elección de herramientas, se ha escogido el Sistema Gestor de Base de Datos (SGBD) PostgreSQL. Junto con el SGBD, se hará uso de la herramienta gráfica de mantenimiento pgAdmin para realizar todas las tareas necesarias sobre la base de datos, con el fin de no tener que realizar todas las acciones mediante comandos.

Aún sabiendo la existencia de herramientas que crean los *scripts* necesarios para crear la base de datos y sus tablas, se ha decidido realizar esta operación manualmente, con la finalidad de coger soltura con pgAdmin.

Lo primero que se debe hacer es crear un nuevo servidor que será el que aloje la base de datos general del proyecto. La Figura [21](#page-91-0) muestra una captura del programa pidiendo los datos necesarios para crear el servidor. Estos datos serán los que luego se usen para realizar la conexión desde la aplicación en Python.

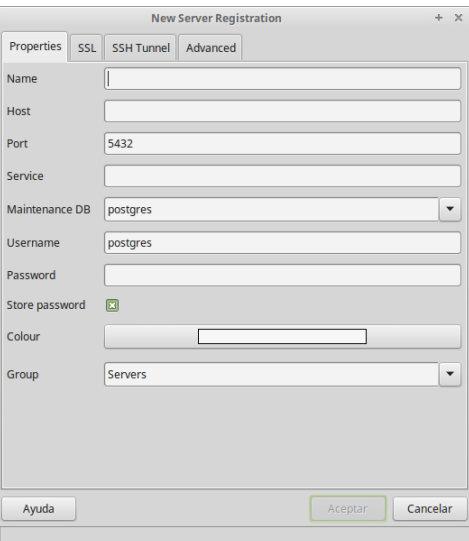

<span id="page-91-0"></span>Figura 21: Datos para crear un nuevo servidor de base de datos.

Con el nuevo servidor, ya es posible la creación de la base de datos, usuarios, procedimientos, etc. Durante el desarrollo, se hará uso del usuario que crea PostgreSQL por defecto, pero se recomienda crear un nuevo usuario que tenga los permisos mínimos necesarios para el uso de la base de datos cuando se entre en producción.

### **7.1.1.1. Secuencias**

Para realizar identificadores que se autoincrementen, es necesaria la creación de una secuencia por cada identificador que requiera de esta función. No existe la opción *autoincrement* como la que puede existir en otros SGBD como MySQL.

Los datos que se deben introducir, aparte del nombre de la secuencia y el dueño de la misma, son los que se muestran en la Figura [22.](#page-92-0)

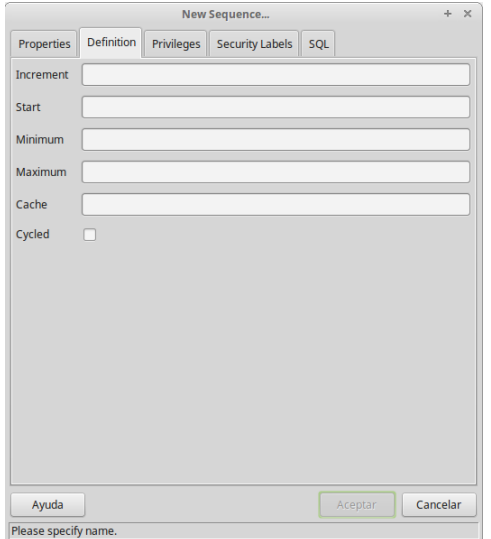

<span id="page-92-0"></span>Figura 22: Datos para crear una nueva secuencia.

Una vez creada la secuencia, se puede añadir a la tabla que se requiera que su columna identificador sea autoincremente. Para ello, cuando se crea una tabla o se modifica, a la hora de añadir o modificar una nueva columna, se debe añadir un valor por defecto como se puede ver en la Figura [23,](#page-92-1) en el que se está indicando que el siguiente valor será el que diga la secuencia.

<span id="page-92-1"></span>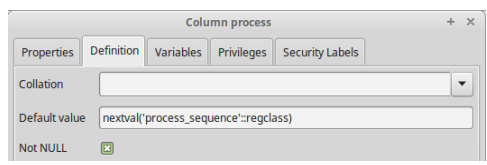

Figura 23: Añadiendo secuencia a una columna.

Como se ha comentado anteriormente, cada columna que se quiera autoincrementar debe tener asociada una secuencia diferente, puesto que es la propia secuencia la que guarda el número que después se asociará a un nuevo registro.

## **7.1.1.2. Procedimientos almacenados**

Con la finalidad de evitar un gran número de llamadas a la base de datos desde el servidor de búsquedas, se ha decidido realizar el mínimo número de procedimientos almacenados que realizarán todas las tareas necesarias en la base de datos que la herramienta necesitará para funcionar.

PostgreSQL hace uso del lenguaje PL/PgSQL, que es similar al lenguaje PL/SQL de Oracle, para el desarrollo de procedimientos almacenados.

Mediante la herramienta pgAdmin, los parámetros se indican mediante interfaz gráfica, debiendo programar, únicamente el cuerpo del procedimiento, es decir, las declaraciones y el cuerpo del procedimiento. El resto del código lo genera pgAdmin de manera automática con los valores que se le indiquen.

Cinco han sido los procedimientos almacenados que han desarrollado para que realicen todas las operaciones relacionadas con la base de datos que requiera la parte realizada en Python que se explicará en posteriores secciones.

- 1. *get\_current\_process\_status(text)*. Devuelve el estado de la búsqueda activa, de haberla, del usuario que se le indique como parámetro.
- 2. *get\_process\_status(integer, text)*. Devuelve el estado de una búsqueda de la que se conoce su identificador y el usuario. Si el usuario no ha sido el creador de la búsqueda, se devuelve un error. Este procedimiento se encuentra inactivo porque sirve en situaciones en las que un usuario puede realizar más de una búsqueda.
- 3. *new\_process(text, text, integer, integer)*. Crea en nuevo proceso de búsqueda, cuyos parámetros son el usuario, la web por la que se comienza la búsqueda, el tipo de búsqueda a realizar y un identificador de estado de la búsqueda, por si se desea que empiece desde otro punto. Se creará un nuevo proceso de búsqueda siempre y cuando el usuario no tenga otro proceso en marcha, en el que se guardará la página web en la base de datos de no existir previamente. Se devolverá el número de proceso o *null* de haber error.
- 4. *update\_process(integer, integer)*. Actualiza el estado de la búsqueda para un proceso concreto.

5. *vulnerability\_found(integer, integer, text)*. Guarda la vulnerabilidad encontrada de la página web indicada sobre un proceso de búsqueda activo.

Para devolver elementos de la base de datos, es necesaria la creación de cursores en los procedimientos almacenados, que serán los encargados de almacenar dichos elementos y que serán accesibles llamando al cursor desde la aplicación realizada en Python. Para evitar confusiones, los cursores se llaman igual que los procedimientos en los que se encuentran.

A continuación se muestra el código del procedimiento *get\_process\_status (integer, text)* escrito usando pgAdmin.

```
1 DECLARE
2 s refcursor := 'get_process_status';
3 BEGIN
4 OPEN s FOR SELECT status FROM process_list
5 WHERE process = p AND puser = u;
6 RETURN s;
7 END;
```
- 1. Se indica que existen variables a declarar.
- 2. Se declara un nuevo cursor como referencia, indicando su nombre.
- 3. Empieza el cuerpo del procedimiento.
- 4. Se abre el cursor en el que se introducirá la respuesta de la sentencia *SELECT*.
- 5. *p* y *u* son los nombres de los parámetros requeridos de entrada.
- 6. Se devuelve el cursor.
- 7. Se indica que se ha terminado el procedimiento.

#### **7.1.2. Servidor de búsquedas**

En esta sección se irán explicando todas las partes que componen el servidor de búsquedas, desde su núcleo y características propias, hasta los diferentes módulos que buscan las vulnerabilidades.

#### **7.1.2.1. Conexión con el SGBD**

Se utilizará el adaptador llamado psycopg $2^{22}$  $2^{22}$  $2^{22}$  para realizar las conexiones desde el servidor en Python hacia la base de datos en PostgreSQL. Se deberá instalar desde los repositorios del Sistema Operativo.

Se tenía la idea de la realización de una clase Singleton que realizase todas las acciones necesarias contra la base de datos. Sin embargo, se rechaza esta idea de realizar una clase Singleton porque su realización en Python es complicada, muchas de las maneras para llegar a realizar este tipo de clases no gustan a la comunidad de Python, y mucha parte de esta comunidad no ve necesario el uso de clases Singleton en Python. Por ello, será necesario cerrar la conexión con la base de datos tras cada petición que se realice a la misma para evitar cualquier tipo de error.

Esta clase estará compuesta por todos los métodos necesarios para realizar las llamadas a cada uno de los procedimientos almacenados creados en la base de datos, mandando los parámetros necesarios y formateando la respuesta recibida para que sea legible por el resto de la aplicación.

Además, aprovechando que cada vez que una instancia es creada por Python, se llama automáticamente a su método llamado *\_\_init\_\_*, se establecerá la conexión con la base de datos en esta llamada, puesto que así sabemos que la conexión ya estará establecida cuando queramos realizar una petición y, de fallar, dará error y la aplicación no será capaz de continuar.

Por último, es importante entender cómo se realizan llamadas a los procedimientos almacenados de PostgreSQL usando esta librería desde Python. Para ello, se mostrará el método que realiza la llamada a la base de datos para crear un nuevo proceso de búsqueda.

```
1 def new process(self, url, user, s type, status):
2 cur = self.conn.cursor()
3 cur.callproc("new process", [url, user, s type, status])
4 aux = self.conn.cursor('new process')
    process = aux.fetchone()6 cur.close()
7 self.conn.commit()
8 return process[0]
```
<span id="page-95-0"></span><sup>22</sup>Más información en: <http://initd.org/psycopg/>.

PostgreSQL funciona mediante cursores, que serán los encargados de realizar las llamadas una vez esté la conexión con la base de datos realizada y de recoger los valores resultantes de los procedimientos almacenados de requerirlo.

- 1. Declaración del método con su paso de parámetros. El parámetro *self* se debe poner siempre que el método pertenezca a una clase con herencia de *object*.
- 2. Se establece un nuevo cursor a través de la conexión.
- 3. Se realiza la llamada al procedimiento almacenado usando el método *callproc* que maneja el cursor, pasándole como parámetros el nombre del procedimiento y, en una lista, los parámetros del mismo.
- 4. Si el procedimiento devuelve alguna respuesta, se llamará a dicha respuesta usando el cursor.
- 5. Como pueden ser varias líneas (se trata de una base de datos), se deberían recorrer e ir guardándolas una a una. En este caso, sólo se devuelve el identificador del proceso comenzado de haber ido correctamente.
- 6. Se cierra el cursor.
- 7. Se realiza el *commit*.
- 8. Se devuelve, si existe, la respuesta.

#### **7.1.2.2. Lectura de peticiones**

La lectura de las peticiones recibidas desde la API se gestionará usando JSON Schema[23](#page-96-0). Esta librería se encarga de leer las peticiones en JSON recogidas y validarlas. De ser alguna petición correcta, se seguirá adelante con la ejecución; en caso contrario, lanzará una excepción y se enviará un error.

Estas peticiones se validan usando un esquema que esta petición debe seguir para ser correcta.

Se mostrará un ejemplo, usando el esquema de validación para la petición de búsqueda de vulnerabilidades usada en el servidor.

<span id="page-96-0"></span><sup>23</sup>Más información en: <http://json-schema.org/>.

Portal de búsqueda de vulnerabilidades web 97

```
_1 search schema = {
     "title": "JSON from API",
3 "type": "object",
4 "properties": {
5 "user": {"type": "string"},
6 "url": {\text{("type": "string"}},7 "search_options": {
8 "type": "array",
9 "items": {
10 "number": {"type": "number"},
11 "module": {"type": "string"}
\frac{12}{3} },
13 "required": ["number", "module"]
14 }
15 },
16 "required": ["user", "url", "search options"]
17 }
```
Se puede observar que tenemos un título, que es opcional, el tipo del que debería ser el JSON de la petición, en este caso, un objeto, y las propiedades de dicho objeto.

Dentro de las propiedades, se ha de enviar el usuario y la URL como cadenas de caracteres; las opciones de búsqueda será una lista cuyos elementos será el número y nombre del módulo. Los apartados *required* muestran los elementos que son obligatorios.

El código siguiente muestra el JSON que se enviará desde la API para realizar una búsqueda.

```
_1 var msg = {
 2 "user": b.USERNAME,
3 "url": b.URL,
 4 "search options": [
 \frac{5}{5} {
 \mathfrak{g} \mathfrak{m} \mathfrak{m} \mathfrak{m} \mathfrak{m} \mathfrak{m} \mathfrak{m} \mathfrak{m} \mathfrak{m} \mathfrak{m} \mathfrak{m} \mathfrak{m} \mathfrak{m} \mathfrak{m} \mathfrak{m} \mathfrak{m} \mathfrak{m} \mathfrak{m} \mathfrak{m} \mathfrak{m} \mathfrak{m} \mathfrak{m} 7 "module": "crawler"
 8 },
 9 {
10 "number": 2,
11 "module": "sqlinjection"
_{12} },
\frac{13}{2} {
14 "number": 3,
15 "module": "csrf"
16 }
17 ]
18 }
```
#### **7.1.2.2.1. Instalación y uso**

La instalación de esta librería la realiza el propio IDE que se ha decidido instalar, PyCharm, cuando se escribe la línea en la que se importa la librería para poder usarla.

Dos son las diferentes peticiones que se pueden recibir en el servidor: la petición de búsqueda de vulnerabilidades y la petición de saber existe una búsqueda activa para ese usuario. El funcionamiento de este método se explicará a continuación.

La petición recibida se leerá la primera vez intentando validarla con el esquema de búsqueda de vulnerabilidades. De ser correcta, se recogerán los datos de la petición y se seguirá la ejecución buscando vulnerabilidades. En cambio, de no ser válida, se aprovechará el lanzamiento de la excepción para intentar validarla con el segundo esquema.

Como la primera vez, de ser esa validación correcta, la ejecución derivará en la llamada a la base de datos para conocer si existe una búsqueda activa para ese usuario. Por lo tanto, de ser errónea de nuevo, en la segunda excepción lanzada, se devolverá el control al núcleo diciendo que la petición recibida ha sido errónea y que no se seguirá con la ejecución.

```
1 def check call(self, call):
2 try:
3 validate(call, search schema)
4 except:
5 try:
6 validate(call, current status schema)
       7 except:
8 return 0
9 else:
_{10} self.user = call["user"]
11 return 2
12 else:
_{13} self.user = call["user"]
14 self.url = call["url"]
15 self.actions = call["search options"]
16 return 1
```
#### **7.1.2.3. Gestor de módulos**

Como bien se ha ido explicando durante toda esta memoria, el servidor estará compuesto por un núcleo y por una serie de módulos que serán los que hagan las funciones de búsqueda de vulnerabilidades o funciones de añadido que no se pensaron en fases anteriores y que pueden ser útiles en un futuro.

Para que estos módulos puedan ser leídos por el núcleo, será necesario pensar en una estructura de ficheros estándar para todos los módulos. Cada módulo estará contenido en un directorio propio que irá dentro de otro directorio llamado "módulos" para tenerlos todos en un mismo lugar.

El módulo estará compuesto, mínimo, por un fichero en Python llamado "module.py" que contendrá un método llamado "main", que será el método al que llame el núcleo.

Dentro del núcleo, será necesario comprobar que los módulos requeridos en una nueva búsqueda están instalados o no.

Para ello, se ha realizado un método que recorre el directorio de los módulos. Antes de recorrer este directorio, habrá sido necesario leer la petición realizada por el usuario para saber qué módulos hacen falta.

Antes de continuar con la explicación, el código del método realizado se muestra a continuación.

```
1 def __check modules(self):
2 # Getting the root folder of the project.
3 path = \cos path \cdot \text{dirname}(\cos peta))4 # Adding the modules folder to the path.
5 path = \cos.\text{path}. join(path, "modules")
6 # Looping looking for the installed modules.
7 for name in os.listdir(path):
8 folder = os.path.join(path, name)
9 if os.path.exists(os.path.join(folder, "module.py")):
10 self.modules[name] = True
11 else: # Module required is not installed.
12 self.modules[name] = False
```
Se puede observar como, una vez dentro del directorio de los módulos, se recorre la lista de módulos hasta que coincida con el primero que nos hace falta. Hará falta una lista en la que se guarde si el módulo necesario está operativo o no. Por lo tanto, aunque un método no esté disponible, la ejecución se realizará en aquellos en los que sí lo estén, por lo que es importante que un método no dependa del resto y sea autosuficientes.

### **7.1.2.4. Cola personalizada**

La estructura de datos que mejor se adapta para su uso en este proyecto es la cola. Las razones para su uso son las siguientes:

- Ir colocando todas las páginas a buscar una de detrás de la otra.
- Una vez vista una página ya no se tendrá que volver a ver.

Sin embargo, se ha de realizar una clase con una cola, pero se han de introducir otras estructuras y ciertos métodos para que se adapten perfectamente al proyecto.

El primer problema radica en las páginas ya visitadas. De tener un único módulo que buscase vulnerabilidades no se tendría problemas, pero no es el caso. Como bien se ha expuesto antes, una página visitada ya no se vuelve a visitar, lo que haría que otro módulo no pudiera leerla.

Lo que se ha realizado es añadir una lista en la que se irán guardando todas las páginas web que ha llegado a tener la cola para, una vez terminada,

volver a llenarla con los mismos elementos y así esté lista para su siguiente uso.

Copiar una cola no es una solución, puesto que Python no realiza una copia de una variable, sino que le asigna el mismo puntero.

El segundo problema se trata de la no repetición de páginas que serán visitadas. Para la búsqueda en colas, se tiene que recorrer la cola entera para comprobar que un elemento a introducir no esté ya en la misma. Aprovechando la lista creada para el anterior problema y sabiendo que Python ordena los elementos, se realizará la búsqueda en la lista en vez de en la propia cola.

El código siguiente muestra el método que saca el primer elemento de la cola. Se debe comprobar la excepción, puesto que, cuando se trata de retirar un elemento y la cola está vacía, salta la excepción de "cola vacía".

```
1 def get_url(self):
2 try:
3 aux = self.url list.get(block=False)
4 return aux
5 except queue.Empty:
6 # Filling the queue again for next use.
       7 for u in self.aux:
8 self.url list.put(URL(u))
9 return None
```
De haber elemento, se retornará sin problema; de no haberlo, a la hora de tratar la excepción, se aprovechará el momento para rellenar de nuevo la cola, aprovechando la lista con todas las direcciones. En este segundo caso, se devolverá *none* para decir que no hay más elementos.

#### **7.1.2.5. Lectura de páginas web**

Python es capaz de realizar llamadas a páginas web y conseguir su contenido, pero para buscar etiquetas dentro de ese contenido, se debe recorrer al completo. Por este motivo, se hará uso de la librería llamada Beautiful Soup[24](#page-101-0), puesto que permite la fácil lectura de las etiquetas HTML y poder recorrerlas como queramos, incluso pudiendo leer el resto de etiquetas de las que se compone.

<span id="page-101-0"></span> $^{24}$ Más información en: <http://www.crummy.com/software/BeautifulSoup/>.

Esta librería se instala usando el gestor de paquetes del sistema operativo e importándola como "bs4" en el código en Python.

## **7.1.2.6. Módulo de** *webcrawling*

Durante el análisis y diseño, esta parte se pensaba hacer mediante una clase del propio núcleo del servidor. Sin embargo, puesto que es posible que no se use siempre dependiendo del usuario que esté usando la aplicación, es más cómodo convertir esta clase en un módulo aparte que será leído solamente cuando haga falta.

Una vez se tiene la manera de realizar llamadas a las páginas web, este módulo lo que realiza es una lectura de todas las etiquetas *<a>* en busca de hipervínculos en su atributo *href*.

Antes de realizar la llamada, el módulo guardará la página web en la que se va a buscar el árbol web con el objetivo de guardar, solamente, aquellas páginas pertenecientes a la misma aplicación web.

Por lo tanto, se leerá la página web introducida por el usuario y, usando la librería Beautiful Soup, se irán recorriendo todas las etiquetas *<a>*, almacenando aquellas que sean del mismo dominio y que no se hayan encontrado antes.

Una vez leída la página, se procederá a la siguiente, la primera encontrada y se volverá a realizar el bucle.

Al final, lo que se conseguirá será la cola de páginas web en las que se podrá buscar vulnerabilidades.

## **7.1.2.7. Módulo de inyección SQL**

Se ha realizado un diagrama de flujo, el mostrado por la Figura [24,](#page-103-0) para explicar de manera visual los pasos que se realizan por parte del módulo para buscar entre los diferentes tipos de inyecciones SQL que se van a tratar de realizar.

Se depende de dos factores para poder realizar estos ataques:

- Para la realización de las inyecciones SQL basadas en error y las ciegas se depende de que la URL de la página web contenga parámetros.
- Para tratar de autenticarse en el sistema del usuario, se necesita que la página web en la que se tratará de realizar el ataque contenga un formulario de conexión al sistema.

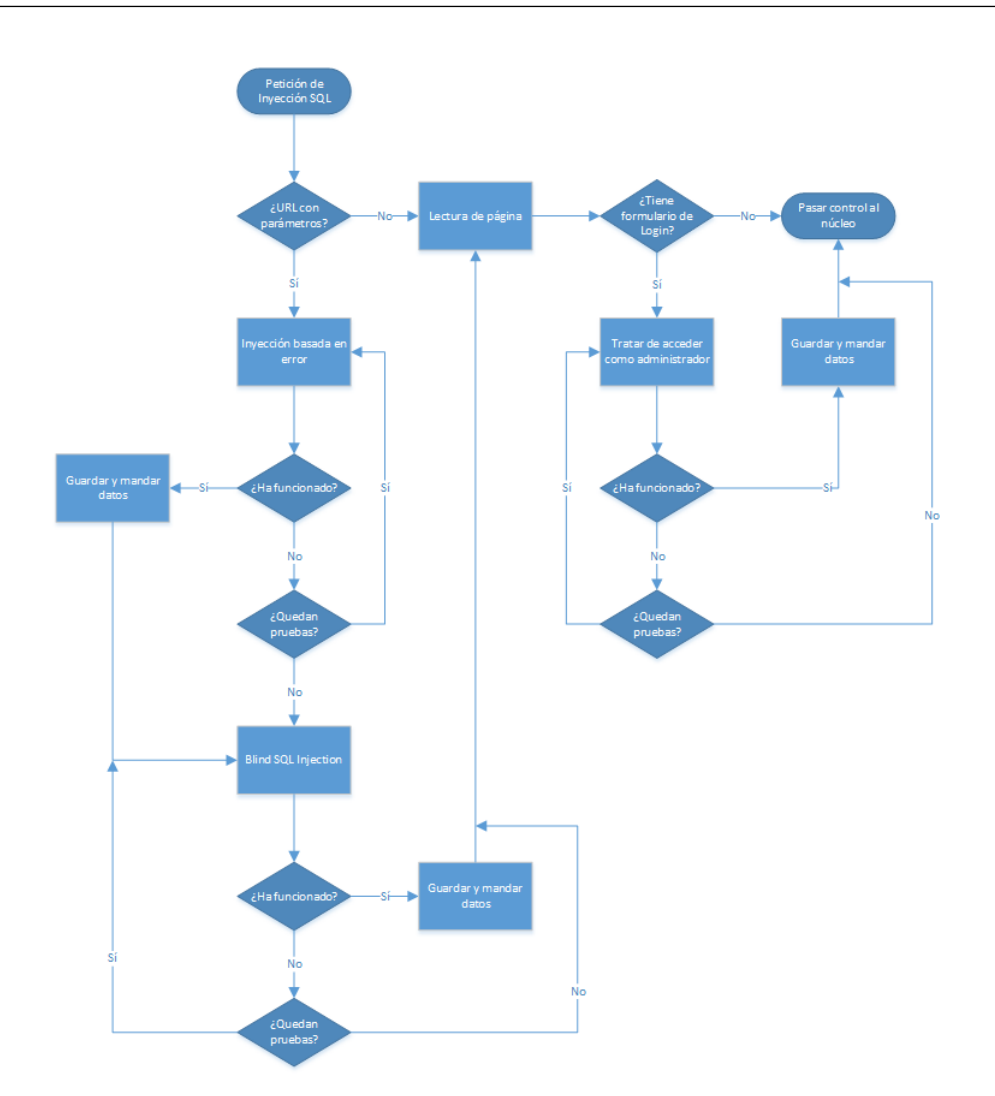

<span id="page-103-0"></span>Figura 24: Diagrama de flujo del proceso de Inyección SQL.

Por lo tanto, sabiendo las dependencias anteriores, se puede pasar a comentar el funcionamiento del módulo.

- 1. Si la URL contiene parámetros:
	- *a*) Se tratará de realizar ataques basados en errores. Lo que se pretende es que, introduciendo el parámetro adecuado, el SGBD del sistema muestre un error determinado. De mostrarse, la página web sería vulnerable a este tipo de ataques.
	- *b*) El siguiente punto será realizar ataques ciegos. El funcionamiento es similar a los ataques basados en errores. Se introducirán parámetros en los que se especificarán tareas a realizar, normalmente

calcular decimales de *π*, por el SGBD durante el tiempo que se le diga. De quedarse la página web cargando durante el tiempo especificado por la tarea, se puede decir que la página sería vulnerable a este tipo de ataques.

- 2. De no tener parámetros o tras haber realizado los ataques anteriores, se buscaría si la página contiene un formulario de conexión. Saber si existe este formulario es sencillo, se buscan dentro de todos los formularios, aquél que contenga un campo texto y un campo de contraseña solamente (sin importar los campos ocultos). De existir, se tratará de autenticar en el sistema. Si tras realizar la conexión, la nueva página web no contiene el formulario de conexión, se puede decir que la página es vulnerable.
- 3. Se irán realizando pruebas en cada tipo de inyección hasta que no haya más o se encuentre una que logre realizar el ataque. No os necesario recorrer todas las pruebas de haber funcionado ya una de ellas.
- 4. Los datos se irán guardando en la base de datos general y enviando a la API conforme se vayan encontrando.

Por evitar causar daños, se ha decidido no activar la parte de búsqueda de inyecciones ciegas porque requiere tener a la máquina que alberga a la web del usuario trabajando durante un periodo determinado por nuestra herramienta para tratar de saber si es vulnerable o no. No se quiere hacer ningún daño y es posible que la web del usuario esté en plataformas en las que se cobra según potencia consumida (p. ej. Amazon AWS).

## **7.1.2.8. Módulo de CSRF**

En páginas web realizadas con lenguajes instaurados (p. ej. PHP y ASP), muchos de los problemas derivados por ataques CSRF se pueden solucionar añadiendo un *token* diferente como campo oculto a cualquier formulario que la página web contenga. Estos elementos se generan en el servidor en el momento de servir formularios al cliente.

Cada *token* no es más con una cadena aleatoria generada mediante funciones *hash* y que se guardan en el servidor con el objetivo de comprobar que la información enviada por un usuario sea efectivamente enviada por ese usuario. Estos elementos deberían tener un tiempo de límite válidos, es decir, que caduquen si no se realiza comprobación.

Al servir el *token* junto con el formulario a un usuario, al enviar la información rellenada, se adjunta esta cadena que se comprueba con la guardada en el servidor. Si coinciden, se puede decir que el usuario es el que ha enviado dicha información.

Una vez explicado el funcionamiento del uso de *tokens*, se puede pasar a comentar el funcionamiento del módulo. Se trata de un módulo bastante sencillo. Los pasos que se realizan son los siguientes:

- 1. Se recorre la lista con las URLs a buscar.
- 2. Por cada URL, se leerá el código en busca de formularios.
- 3. De existir algún formulario, se recorren sus campos en busca de algún campo oculto (un *input* de tipo *hidden*).
- 4. De no haber alguno que contenga algún *token*, se parará la búsqueda en esa URL y se considerará el error, avisando de la existencia del mismo.
- 5. Volvemos al paso 2.

Es posible que, aún no teniendo este *token*, la aplicación web no sea vulnerable. Existen otros métodos para evitar este fallo, pero la introducción de este *token* es la más sencilla.

Al ser un proyecto enfocado a desarrolladores noveles en este campo, se ha pretendido adecuar la herramienta a ellos. En un futuro, de continuar su desarrollo, se pueden añadir otras búsquedas sobre esta vulnerabilidad.

#### **7.1.2.9. Servidor de escucha**

Una de las partes que no se previeron durante las fases de análisis y diseño fue la realización de una clase que sirviera para establecer un servidor de escucha entre la API y la propia aplicación que genera las búsquedas de vulnerabilidades.

Se decide la realización de un servidor que reciba *sockets* cuyo contenido sean los objetos JSON que la aplicación es capaz de entender.

Python está preparado para realizar este tipo de tareas, por lo que no es necesario la instalación de ninguna librería.

Lo que se realiza es una escucha infinita de *sockets*. Para ello, se realiza un servicio que será la parte a la que se llame cuando un nuevo *socket* es abierto por la API.

Además, para poder tener más de un *socket* abierto a la vez, es necesario que se creen hilos o hijos que sean los que vayan leyendo cada uno de ellos.

El código que realiza las funciones básicas de servidor, se encuentra tras esta línea.

```
1 class Service(socketserver.BaseRequestHandler):
2 def handle(self):
3 # Data not shown.
4
5 # Getting the data sent via socket.
6 data = self.request.recv(1024).decode('UTF-8')7 # The data received is like 11#{"foo":"bar"}.
8 # Getting the part after the '#' character.
9 # It'll be in the tail.
10 head, sep, tail = data.partition(2\#2)11 # That data is a JSON and have to be loaded.
12 data = json.loads(tail)
13
14 core = Core() # New Core instance.
15 response = core.start(data) # Starting the Core.
16
17 # More data not shown.
18
19 class ThreadedTCPServer(socketserver.ForkingMixIn,
20 socketserver.TCPServer):
21 pass
22
23 t = ThreadedTCPServer(('localhost', 9999), Service)
24 t. serve forever()
```
Aunque pueda parecer extraño, la clase *ThreadedTCPServer* que es la que realiza el servidor, no contiene ningún método, es la forma oficial de realizar esta tarea (sección 21.21.1. *Server Creation Notes*, [\[11\]](#page-148-7)).

#### **7.1.2.10. Llamadas entre** *back-end* **y API**

Cada módulo será el encargado de realizar las llamadas a la API con el fallo encontrado, encapsulando sus datos en un objeto JSON.

La llamada se realizará como si de un navegador se tratase, por lo que se enviará el objeto JSON mediante una llamada HTTP POST como se puede ver en el extracto de código siguiente.

```
_{1} data = {
2 "PROCESS": self.process,
3 "WEB": w,
4 "VULNERABILITY": v,
5 "USER": self.user
6 }
7 requests.post(api, json=data)
```
Es importante seguir el mismo patrón de objetos JSON para todas las llamadas realizadas desde el servidor para que sea validadas correctamente desde la API.

# **7.2. API**

La API será la parte encargada de gestionar las peticiones de los usuarios, guardar sus datos, los datos de todas sus búsquedas y será la parte encargada de realizar las llamadas al *back-end*.

Como bien se ha comentado en el capítulo anterior sobre la elección de tecnologías, la API tendrá un motor montado sobre Node.js, lo que quiere decir que se tendrá que programar en lenguaje JavaScript.

## **7.2.1. Estructura de directorios**

No existe una estructura concreta para la realización de una aplicación haciendo uso del motor de Node.js, pero sí que se recomienda seguir una estructura MVC (modelo vista controlador) con estos directorios (sección *Example*, [\[12\]](#page-149-0)):

- *controllers/*: se añadirán los controladores (la lógica) de la aplicación.
- *helpers/*: contendrá aquél código y funcionalidad que se comparten con diferentes partes del proyecto.
- *models/*: representará los datos y manejará su almacenamiento.
- *public/*: contendrá aquellos ficheros estáticos.
- *views*/: proveerá los diseños.
- *tests/*: contendrá los tests.
- *app.js*: fichero de inicialización de la aplicación.
- *package.json*: fichero en el que se escribirán los paquetes de los que dependerá la aplicación.

Como se trata de una API, es decir, no contiene ninguna vista, los directorios que harán falta serán los de controladores y modelos, además de los ficheros *app.js* y *package.json*. El directorio de pruebas no se realizará, puesto que la realización de las pruebas requiere de una librería externa y se desconoce su funcionamiento. En el apartado de las pruebas se explicará lo que se ha realizado para *testear* esta parte del código.

### **7.2.2. Base de datos no relacional**

Se hará uso de la librería Mongoose para realizar las tareas pertenecientes a la base de datos no relacional MongoDB, además de servirnos también para la realización de los esquemas. Un "esquema" se podría considerar semejante a lo que se llama "tabla" en lenguaje de base de datos relacional. Por lo tanto, cada uno de estos "esquemas" irá guardado en el directorio de modelos.

Se mostrará un ejemplo antes de continuar la explicación.

```
1 exports = module.exports = function(app,mongoose) {
2 var Schema = mongoose.Schema;
3 var userSchema = new Schema({
4 USERNAME: {type:String, required:true},
              5 PASSWORD: {type:String, required:true},
6 EMAIL: {type:String, required:true},
              NAME: {type:String},
8 LASTNAME: {type:String},
9 TYPE: {type:Number, max:3, default:1},
10 RESULTS: [{type:Schema.Types.ObjectId,
11 ref:'Result', required:true}]
12 \}); mongoose.model('User',userSchema); };
```
Como se puede observar, cada esquema está compuesto por campos, como si de una base de datos relacional se tratara, en el que se debe especificar, mínimo, el tipo del campo. Otros datos que se pueden indicar son si el campo es requerido, valores por defecto, mínimos o máximos de ser campos numéricos, etc.

#### **7.2.3. Enrutamiento de las llamadas**

Cada petición recibida debe redirigirse a su correspondiente controlador para que se pueda encargar de ella, por lo que se debe realizar un enrutamiento de las llamadas. Para ello, se debe seguir el esquema REST, visto en el capítulo de análisis y diseño, para saber las llamadas que tendremos procedentes desde el *front-end*. Como se trata de una API pequeña, se aprovechará el fichero principal (*app.js*) para indicar el enrutamiento de las llamadas. De haber sido un proyecto más complejo, se tendría que realizar un nuevo directorio para indicar estas rutas.

A continuación, se podrá observar el código realizado para tratar algunas de las llamadas.

```
1 // Router options
2 \text{ var router} = express. Router();
3 app.use(router);
4
5 router.route('/signin').post(userController.signIn);
6 router.route('/signup').post(userController.signUp);
7 router.route('/getprofile').post(userController.getUserInfo);
8
9 router.route('/results').post(resultController.getAllResults);
10 router.route('/search').post(resultController.search);
11
12 router.route('/saveresult').post(coreController.saveResult);
13
14 // More routes not shown.
```
Para poder cargar el enrutamiento, se debe llamar al método *Router* de la librería Express. Express es parte del *MEAN stack*, y no es más que una librería pensada para ayudar a los desarrolladores a lidiar con las entradas y salidas del sistema, en este caso, una API.

Portal de búsqueda de vulnerabilidades web 110

Después, se le debe indicar al motor de Node.js, mediante la línea número 2 (*app.use(router);*), que se quiere hacer uso de ese método al que se ha llamado en la línea anterior.

Por último, en el resto de líneas, se realizan los enrutamientos. Se han separado por controladores, siendo el primer grupo las llamadas relacionadas con los usuarios, el segundo aquellas sobre los resultados y, el tercero, sobre aquellas peticiones recibidas por el *back-end*. Lo que se debe hacer es indicar que la llamada recibida a una función concreta por parte del *front-end*, en la que se ha enviado los datos mediante POST, será redirigida hacia una función concreta dentro de su respectivo controlador.

#### **7.2.4. Poblar datos y agrupación por proceso**

Como ya se ha comentado, MongoDB permite que se puedan guardar listas de elementos dentro de un campo de una base de datos. Por lo tanto, a la hora de llamar a dicho campo, MongoDB contestará mediante el envío de los índices.

Sin embargo, MongoDB también ofrece la manera de poder obtener los campos relacionados con cada uno de los índices. Se entenderá mejor mediante un ejemplo.

Cada usuario tiene almacenado los índices de cada una de las vulnerabilidades que el sistema ha encontrado en cada una de sus búsquedas. A la hora de acceder a dichos resultados, MongoDB permite rellenar con el resto de campos que componen los resultados (proceso, web, vulnerabilidad, etc) a cada uno de ellos, sin tener que recorrer la "tabla" de resultados en busca de cada uno de los campos.

En el código siguiente se buscan un usuario en concreto y se pueblan sus resultados de vulnerabilidades.

```
1 User.findOne({USERNAME: b.USERNAME}).populate('RESULTS')
2 .exec(function(error, user) {/* Data not shown.*/ }
```
El segundo problema trata sobre la agrupación por proceso. Como bien se ha explicado, cada proceso de búsqueda puede tener muchos resultados (un resultado por cada vulnerabilidad encontrada). MongoDB no permite agrupar por proceso, por lo que, la búsqueda realizada en el código anterior, nos saldrían todos los resultados encontrados para ese usuario.

Lo que se quiere, al ser todos los datos objetos JSON, es agrupar por cada proceso, los resultados del mismo. Para ello, se encontró una librería para Node.js llamada *Underscore*[25](#page-111-0) .

```
1 var r = _.chain(user.RESULTS).sortBy("DATE", "WEB")
2 .groupBy("PROCESS", "WEB").value();
```
Se indica el objeto a usar (los resultados), se ordenan por fecha y por web, se agrupan mediante proceso y por web (una web puede tener más de una vulnerabilidad) y, por último, se piden los valores, es decir, el resultado. Este resultado será otro objeto JSON con la agrupación realizada.

#### **7.2.5. Llamadas entre API y** *back-end*

Uno de los aspectos que se debían realizar por completo eran las llamadas desde la API hacia el *back-end*. Los únicos puntos conocidos dentro de este apartado eran que se debían enviar mensajes codificados en JSON y que estos mensajes debían enviarse mediante *sockets* usando TCP.

Afortunadamente, Node.js está preparado para el envío de serie de mensajes vía *socket* teniendo que especificar, únicamente, el puerto e IP del servidor y si se realiza mediante TCP o UDP. Sin embargo, existe una problemática para el envío de objetos JSON.

La comunidad ya conocía este problema y ciertos desarrolladores ya se pusieron manos a la obra para ofrecer una librería que pudiera realizar esta acción.

Una rápida búsqueda en Internet hace llegar hasta el perfil de GitHub de Sebastian Seilund<sup>[26](#page-111-1)</sup>, un desarrollador danés que ha realizado un paquete<sup>[27](#page-111-2)</sup> para Node.js, apoyándose en la propia librería de *sockets* de Node.js, que permite enviar objetos JSON mediante estos canales.

El extracto de código siguiente muestra una de las llamadas que se realizan desde la API hacia el servidor, abriendo una conexión mediante un *socket* TCP contra el mismo.

<span id="page-111-0"></span><sup>25</sup>Acerca de *Underscore*: <http://underscorejs.org/>.

<span id="page-111-1"></span><sup>26</sup>Perfil de GitHub: <https://github.com/sebastianseilund>.

<span id="page-111-2"></span> $^{27}$ Más en: <https://github.com/sebastianseilund/node-json-socket>.

```
1 // Opening a socket to communicate with the Python server.
2 \text{ var net} = \text{require('net')};3 // Decorate a standard net.Socket with JsonSocket.
4 var socket = new JsonSocket(new net.Socket());
5 socket.connect(9999, '127.0.0.1');
6 // Don't send until we're connected.
7 socket.on('connect', function() {
8 socket.sendMessage(msg);
9 socket.on('data', function(data) {
10 response.status(200).send(data);
_{11} });
12 });
```
### **7.2.6. Gestión de librerías**

Node.js hace uso del gestor *npm* para la instalación de las librerías externas que se necesiten para realizar el proyecto. Como bien se ha comentado en la introducción de la sección, esta gestión de librerías se llevará a cabo en el fichero *package.json*, que no es más que un fichero en formato JSON en el que se indican las diferentes librerías que requiere la aplicación y la versión mínima de cada una de ellas.

# **7.3. Interfaz gráfica del** *front-end*

A la hora de diseñar la interfaz gráfica del *front-end* se han tenido en cuenta los diez heurísticos de Jakob Nielsen [\[13\]](#page-149-0), con el reto de evitar problemas de usabilidad.

- **Visibilidad del estado del sistema**. El sistema siempre debería mantener informados a los usuarios de lo que está ocurriendo.
- **Relación entre el sistema y el mundo real**. El sistema debería hablar el lenguaje de los usuarios mediante palabras, frases y conceptos que sean familiares al usuario.
- **Control y libertad del usuario**. Es posible que los usuarios realicen una función del sistema por error y necesiten una "salida de emergencia", sin tener que pasar por una serie de pasos. Se deben soportar las funciones de deshacer y rehacer.
- **Consistencia y estándares**. Los usuarios no deberían preguntarse si acciones, situaciones o palabras diferentes significan en realidad la misma cosa; siga las convenciones establecidas.
- **Prevención de errores**. Mejor que un buen diseño de mensajes de error es realizar un diseño que prevenga la aparición de problemas.
- **Reconocimiento antes que recuerdo**. Se deben hacer visibles los objetos, acciones y opciones. El usuario no tendría que recordar la información que se le da en una parte del proceso para seguir adelante. Las instrucciones para el uso del sistema deben estar a la vista o ser fácilmente recuperables cuando sea necesario.
- **Flexibilidad y eficiencia de uso**. La presencia de aceleradores, que no son vistos por los usuarios novatos, puede ofrecer una interacción más rápida a los usuarios expertos. Se debe permitir que los usuarios adapten el sistema para usos frecuentes.
- **Estética y diseño minimalista**. Los diálogos no deben contener información irrelevante.
- **Ayudar a los usuarios a reconocer, diagnosticar y recuperarse de errores**. Los mensajes de error se deben escribir en un lenguaje claro y simple, indicando de forma precisa el problema y sugerir una solución constructiva al mismo.
- **Ayuda y documentación**. Incluso en los casos en el que el sistema pueda ser usado sin documentación, podría ser necesario ofrecer ayuda y documentación. Dicha información debería ser fácil de buscar, estar enfocada en las tareas del usuario, con una lista concreta de pasos a desarrollar y no ser demasiado extensa.

Teniendo en mente estos diez heurísticos, se han implementado diversos prototipos que han sido evaluados por un grupo de 7 posibles usuarios con el fin de evolucionar la interfaz de manera adecuada.

Este grupo de 7 usuarios estaba formado por 4 personas que han terminado una ingeniería informática, 2 que están a punto de hacerlo y una última que es técnico superior con conocimientos en desarrollo web.

### **7.3.1. Prototipo a papel**

En el primer paso se ha realizado un prototipo a papel, puesto que es la manera más sencilla y rápida de realizar un diseño y de realizar cambios si se encuentran fallos.

En la Figura [25](#page-114-0) se puede ver un formulario de conexión a la web una vez intentado buscar una vulnerabilidad sin haber estado conectado antes. La Figura [27](#page-115-0) sería la pantalla equivalente realizada a ordenador.

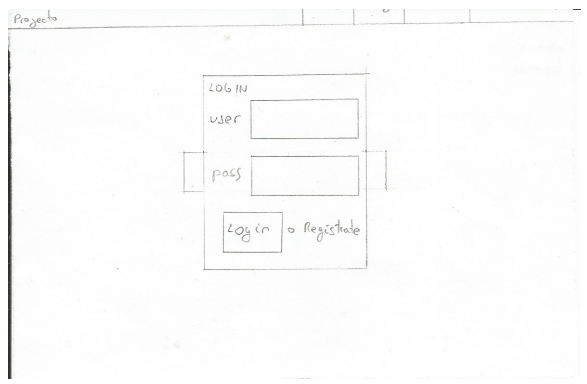

<span id="page-114-0"></span>Figura 25: Interfaz de la pantalla principal.

A su vez, la Figura [26](#page-114-1) muestra una pantalla en la que es posible tanto conectarse como registrarse.

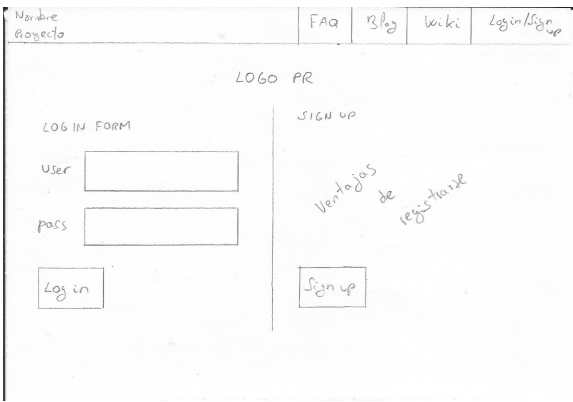

<span id="page-114-1"></span>Figura 26: Interfaz del *login*/registro.

El equivalente a ordenador sería la Figura [28](#page-115-1) en la que se ha cambiado la parte del registro, poniendo ahí también su formulario.

### **7.3.2. Prototipo a ordenador**

La segunda iteración se trata de pasar este prototipo realizado en papel a un prototipo a ordenador.

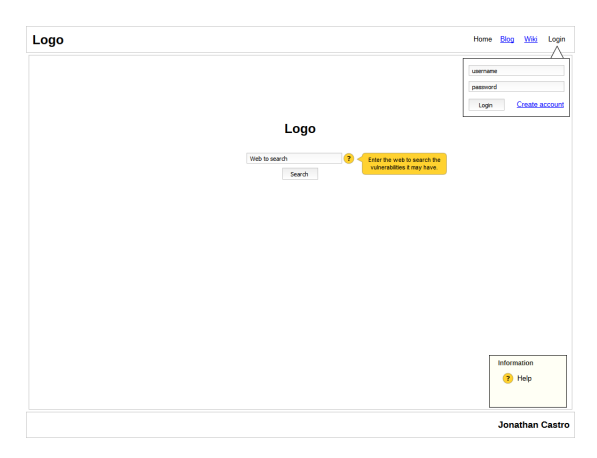

<span id="page-115-0"></span>Figura 27: Interfaz de la pantalla principal.

La tarea siguiente será la de presentar este prototipo realizar a ordenador a usuarios potenciales de la aplicación que se va a realizar. Con esta tarea, se pretende buscar fallos de diseño y estructurales, además de que los usuarios pueden dar opiniones y pueden ofrecer mejoras e ideas que pueden no haber sido previstas.

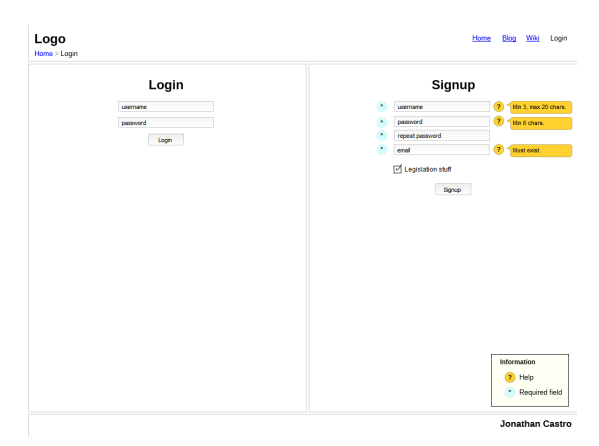

<span id="page-115-1"></span>Figura 28: Interfaz del *login*/registro.

Una vez realizado encuestas a estos potenciales usuarios, se tienen que estudiar los cambios sugeridos por éstos y si las ideas dadas merecen la pena ser agregadas. Con ello, se pasaría a realizar un tercer prototipo, segundo a ordenador.

Los cambios propuestos sobre la interfaz de aquellas cosas que no han gustado, o son mejorables, han sido las siguientes:

- No mostrar todas las búsquedas realizadas en el menú izquierdo del usuario, sino la de poner una tabla paginada al entrar en la sección principal.
- Quitar el número de proceso en las búsquedas realizadas, por no ser un dato que los usuarios deban conocer.
- En el botón de buscar, en el formulario de búsqueda de vulnerabilidades, poner la palabra "*hack*" por estar de moda.
- Eliminar las "migas de pan".
- A la hora de actualizar la contraseña, poner primero la caja para insertar la contraseña antigua.

Sin embargo, no todos los cambios sugeridos entraban dentro del marco de trabajo o estaban dentro de los objetivos del mismo. Todos los encuestados recibieron información acerca del proyecto, los objetivos principales y se les explicó el marco de trabajo a seguir. Por lo tanto, aunque toda sugerencia es bienvenida, se tendrán que rechazar los siguientes puntos:

- Que no sea obligatorio el registro.
- La posibilidad de compartir resultados o búsquedas con otros usuarios registrados. Se les explicó que este proyecto no se trata de una red social.

También comentaron sugerencias e ideas constructivas que podrían ser interesantes añadir durante el desarrollo o tras finalizar los objetivos:

- Dar la oportunidad de ver pruebas realizadas previamente por parte del administrador para que un usuario no registrado vea un ejemplo y que haga que éste se registre si le ha gustado cómo funciona la página web.
- Poder relanzar búsquedas ya realizadas.
- Que el sistema envíe correos electrónicos.
- Tal y como se muestra la hora de comienzo de la búsqueda, poner lo que ha tardado también dicha búsqueda.
- Dar la opción de poder poner un nombre a la búsqueda.

A continuación, Figura [29,](#page-117-0) muestra la pantalla del prototipo con las vulnerabilidades encontradas en una página web.

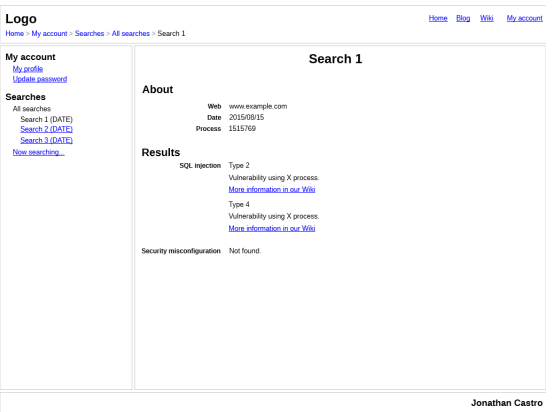

<span id="page-117-0"></span>Figura 29: Interfaz de una búsqueda.

### **7.3.3. Primera evolución de la Interfaz gráfica**

Una vez empezada la programación de la interfaz usando Bootstrap, el ahorro de tiempo es considerable comparándolo con el uso de una herramienta de prototipado, por lo que, a partir de ahora, se ajustará la interfaz directamente desde el propio código por ser más sencillo.

La primera tarea ha sido traspasar lo ya realizado en el prototipo antes de considerar los puntos obtenidos con las encuestas realizadas con los clientes potenciales.

Lo primero que se puede observar es el nombre en clave del proyecto. Proviene de un *Pokémon* llamado Vulpix. Se escogió por empezar por 'vul', al igual que la palabra vulnerabilidad.

Además, en la Figura [30](#page-118-0) se puede contemplar que se ha perdido el formulario de conexión flotante. La razón principal de su pérdida es por querer reducir elementos en pantalla y tener menos trabajo redundante para realizar una misma acción.

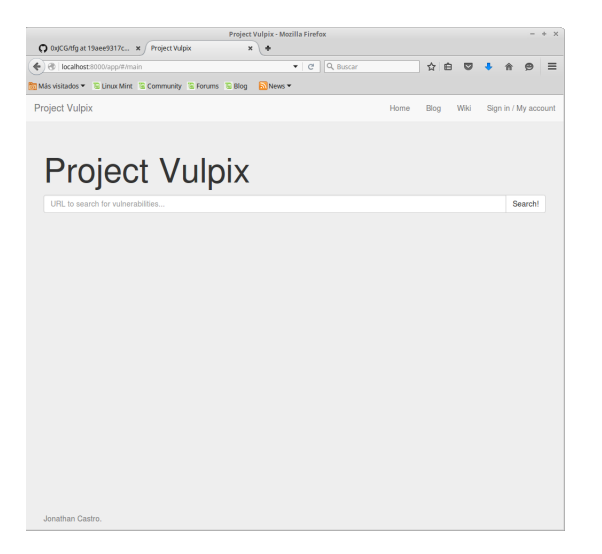

<span id="page-118-0"></span>Figura 30: Primera evolución de la interfaz de la página principal.

A su vez, también se ha eliminado la leyenda de botones, por ser tratarse de un elemento innecesario viendo el *target* de usuarios al que está pensada esta página web.

Al final, se ha buscado mantener lo más simple posible la interfaz y eliminar todo aquello que se veía innecesario o que cargaba la interfaz.

La Figura [31,](#page-118-1) que se encuentra a continuación, muestra la evolución en la pantalla de conexión y registro.

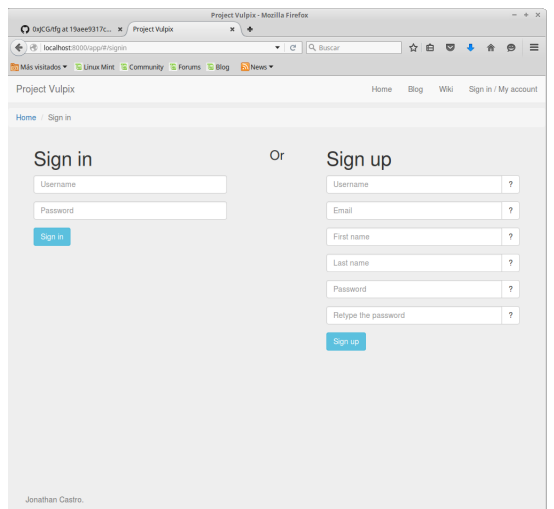

<span id="page-118-1"></span>Figura 31: Primera evolución de la interfaz del *login*/registro.

A su vez, se volvió a pedir a los potenciales clientes que dieran su opinión con respecto a esta nueva interfaz, avisándoles que las opiniones previas del prototipo se tendrían en cuenta en la segunda evolución, junto con los cambios que sugieran en esta primera iteración. Algunos puntos fueron interesantes:

- Centrar el título del proyecto en la pantalla principal con respecto a la caja de búsqueda de vulnerabilidades.
- Centrar todo el buscador con respecto a la página.
- Añadir un logotipo personal. Por ahora, hasta encontrar un nombre, se quedará el nombre que se ve en las Figuras.
- Cambiar el tipo de letra en las cajas en la que escriben los usuarios.
- Cambiar el *favicon*. Sale el de Bootstrap. Se cambiará cuando tenga logotipo final.
- Ha gustado la velocidad de respuesta de la web.

#### **7.3.4. Segunda evolución de la Interfaz gráfica**

El principal problema de la primera evolución era que el tema elegido era el que Bootstrap pone por defecto. Por lo tanto, se ha buscado un tema más acorde para la página web y que fuese lo más amigable posible para cualquier tipo de usuarios, incluidos aquellos que puedan tener problemas de visión.

Además, se han tomado en cuenta algunos puntos que los potenciales clientes comentaron en sus encuestas, tanto en las iniciales con el prototipo, como en la primera evolución.

A continuación, se irán exponiendo todos los cambios realizados.

La Figura [32](#page-120-0) muestra la segunda evolución de la pantalla principal. Se puede observar que el menú superior se ha oscurecido y que el título se ha centrado con respecto a la caja de búsqueda. Se ha tratado de centrar verticalmente el formulario de búsqueda pero no quedaba del todo bien.

En la Figura [33](#page-120-1) se puede observar que se ha eliminado las "migas de pan". En posteriores encuestas se verá si ese cambio ha sido correcto.

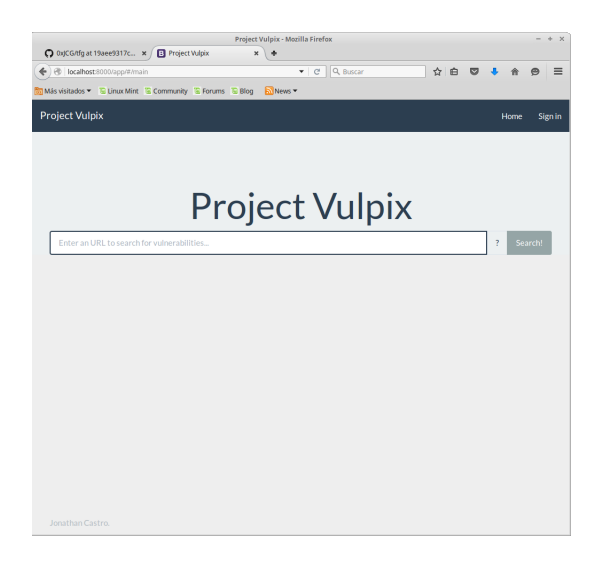

Figura 32: Segunda evolución de la interfaz de la página principal.

<span id="page-120-0"></span>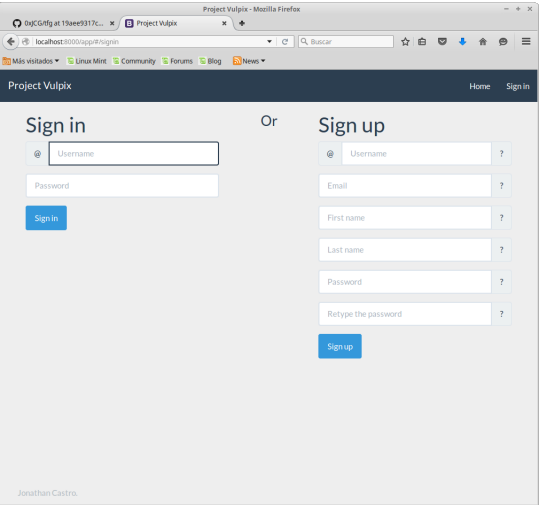

<span id="page-120-1"></span>Figura 33: Segunda evolución de la interfaz del *login*/registro.

Otro cambio importante ha sido la eliminación completa del menú izquierdo dejando una barra de navegación en la parte superior que muestra las pestañas accesibles y marca la pestaña en la que está el usuario.

El resto de cambios realizados han sido:

- No se muestra el número de proceso de una búsqueda.
- A la hora de actualizar la contraseña, la caja de la contraseña actual se ha puesto la primera.

### **7.3.5. Interfaz gráfica definitiva**

Los cambios generados desde la segunda evolución son escasos, pero son importantes:

- La eliminación de las "migas de pan" ha gustado en las encuestas.
- Se ha buscado un nombre para el proyecto propio, añadiendo un logotipo y cambiado el *favicon*.
- Se ha añadido el aviso de las *cookies*.
- Se han realizado los términos de uso y las políticas de privacidad y de *cookies*.
- Se ha añadido un vínculo hacia la página de conexión desde el aviso de la pantalla principal al intentar realizar una búsqueda sin estar conectado.
- Se ha añadido una imagen que gira en el aviso de una búsqueda en marcha para que el usuario vea que está en marcha.
- El usuario podrá eliminar su cuenta.
- Se muestra el mensaje tras el formulario de registro en el que, de registrarse, el usuario acepta los términos y condiciones.

Se mostrarán dos de las pantallas que más han cambiado. La primera es la página principal (Figura [34\)](#page-121-0) y la segunda muestra el mensaje tras el formulario de registro (Figura [35\)](#page-122-0) explicado en el último punto anterior.

<span id="page-121-0"></span>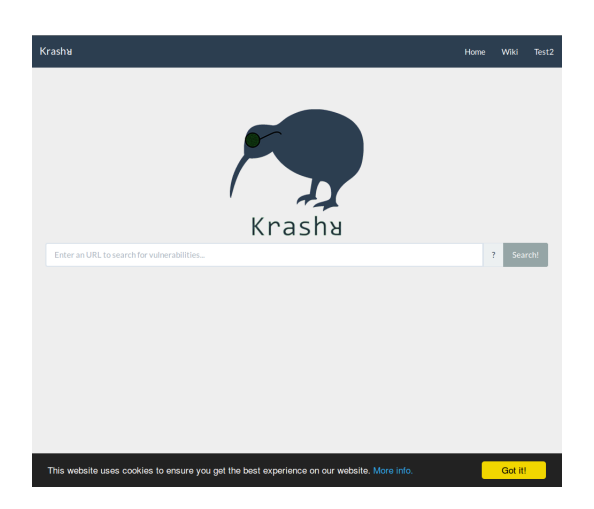

Figura 34: Página principal final.

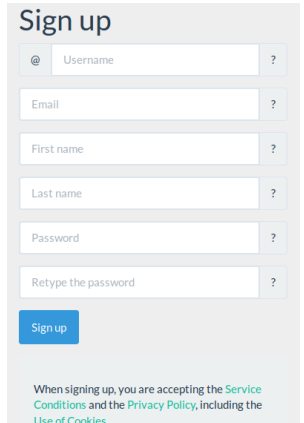

<span id="page-122-0"></span>Figura 35: Formulario de registro final.

## **7.4.** *Front-end*

AngularJS ofrece un proyecto<sup>[28](#page-122-1)</sup> para no tener que comenzar desde cero, por lo que se empezará el *front-end* desde ese proyecto.

### **7.4.1. Estructura de directorios**

AngularJS, como se comentó en el capítulo de elección de tecnologías, este *framework* hace uso del patrón MVC (modelo vista controlador). Sin embargo, existe por la red discusiones acerca de la estructura correcta para guardar cada uno de los ficheros.

Existen dos aproximaciones, ordenamiento por tipo o por característica.

El ordenamiento por tipo consiste en guardar cada componente del mismo tipo en un mismo directorio, es decir, por poner un pequeño ejemplo, todos los controladores en un único directorio compuesto por todos los controladores. Por lo tanto, se trataría de la aproximación realizada en la API.

En cambio, la segunda aproximación sería ordenar todo por característica. Se pondrá otro ejemplo para tratar de explicar esta manera de realizar la estructuración. Se supondrá que se tiene un blog en el que se ve contenido, pero que existe un panel de administración. Esta aproximación cuenta que toda la parte de administración debería ir junta (tanto sus controladores, como modelos, etc) y la parte de contenido en otro directorio aparte.

<span id="page-122-1"></span><sup>28</sup>Angular-seed: <https://github.com/angular/angular-seed>.

Portal de búsqueda de vulnerabilidades web 123

Ninguna de las de opciones es mejor que la otra. La aproximación por tipo es buena para pequeños proyectos por ser más clara a simple vista; sin embargo, una aproximación por característica sería adecuada para proyectos grandes con muchos ficheros, puesto que se tendría ordenados por características y para realizar un cambio sólo se tendrían que realizar cambios en el directorio de la característica a modificar, sin tener que entrar en ningún otro directorio.

Por lo tanto, y puesto que la API tiene una estructura similar, se realizará la aproximación por tipo. Lo que sí que se hará será realizar una adaptación del mismo, para separar los ficheros por lenguajes, para tratar de mejorar la visibilidad de los mismos. La estructura final se puede ver en la Figura [36.](#page-123-0)

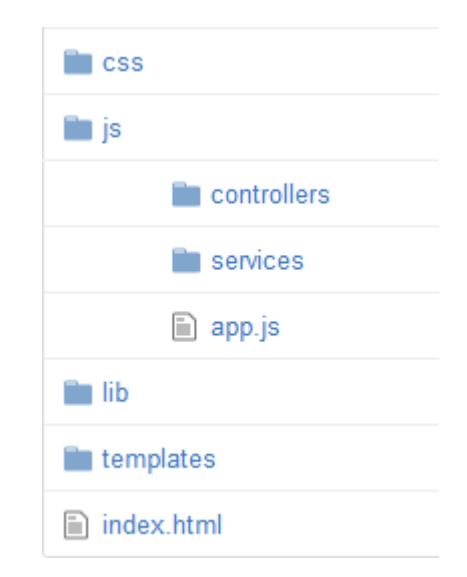

<span id="page-123-0"></span>Figura 36: Estructura final de los ficheros del *front-end*.

- *css*: contiene todos los ficheros de estilos.
- *js*: contiene todos los ficheros JavaScript del *front-end* (controladores, servicios y el fichero de inicialización de Angular).
- *lib*: contiene todas las librerías externas utilizadas.
- *templates*: contiene todos los ficheros HTML que conforman todas las páginas de la web.
- *index.html*: fichero índice en el que se llama a todas las librerías y *frameworks* usados, además de ser el fichero en el que se irán *embebiendo* las páginas del directorio *templates* cuando haga falta.

### **7.4.2. Gestión de librerías**

Al igual que la API, el *front-end* también hace uso de un fichero *package.json* para realizar la gestión de librerías.

Además, en esta ocasión se debe indicar qué pasos se realizan para iniciar la aplicación, puesto que no es una aplicación basada en Node.js, pero que sí hace uso de varios de sus componentes.

Por lo tanto, se tendrá que indicar la librería que levanta el propio *frontend*, el puerto, si se deben realizar pruebas antes de inicializar o si es necesario el uso de otro tipo de gestor diferente a *npm* para la descarga librerías (es posible que *npm* no contenga todas las librerías necesarias y se tenga que hacer uso de, por ejemplo, Bower).

## **7.5. Instalación de módulos**

Para la instalación de nuevos módulos, se requiere la modificación de dos ficheros, añadir nuevos datos a la base de datos general y colocar el directorio del módulo en el lugar donde le corresponde (directorio *modules* dentro del servidor de búsqueda).

El primer fichero a modificar es el fichero *core.py*, dentro del directorio *core* del servidor de búsqueda, concretamente, su método *start*. El extracto de código siguiente muestra dónde se debe incluir la llamada al nuevo módulo.

```
\mathbf{i} if action ['number'] == 2:
2 from App.modules.sqlinjection.module import main
3 main(url list, process, self.user)
4 elif action ['number'] == 3:
5 from App.modules.csrf.module import main
6 main(url list, process, self.user)
7 else:
     8 continue
```
Se debería crear un nuevo elemento *elif* con el número que se le haya asignado al nuevo módulo (debe ser diferente de 1, 2 ó 3). Tras ello, se realiza la importación y se llamaría al método *main* del mismo.

En Python no existe la estructura *switch case*, su alternativa es el uso de diccionarios. Como se trata de una manera un tanto extraña (y nunca vista), se decidió hacer uso de *if-else*. Con pocos módulos no hay problema; de aumentar el número de módulos, se debería cambiar a la realización mediante diccionarios.

El segundo fichero a modificar se encuentra en la API, y es el encargado de realizar la petición al servidor de búsqueda. Por lo tanto, el fichero es el llamado *resultController.js*, dentro del directorio *controllers* de la API. La función es la llamada *search*, cuya parte a modificar se encuentra en el extracto siguiente:

```
_1 var msg = {
2 "user": b.USERNAME,
3 "url": b.URL,
4 "search options": [
\frac{5}{5} \frac{5}{5}6 "number": 1,
           "module": "crawler"
8   },
9 {
10 "number": 2,
11 "module": "sqlinjection"
_{12} },
\frac{13}{2} {
14 "number": 3,
15 "module": "csrf"
16 }
17 ]
18 }
```
Se trata de la petición a enviar al servidor. Bastaría con añadir un nuevo elemento al objeto JSON, indicando el número asignado al módulo y su nombre, siendo este nombre el mismo que el del directorio que contiene el módulo.

Para evitar la existencia de módulos muy extensos y sobrecargados, se recomienda que cada módulo trabaje con un máximo de 10 vulnerabilidades.

Por lo tanto, en la tabla *vulnerability\_types* de la base de datos general, los identificadores de las vulnerabilidades están gestionadas en tramos de 10: los número 0 al 9 están reservados para el módulo de inyección SQL, del 10 al 19 para el módulo CSRF, y así sucesivamente.

Portal de búsqueda de vulnerabilidades web 126

# **7.6. Blog y wiki**

El blog y la wiki funcionan bajo una versión modificada de DokuWiki para que funcionen junto con la API desarrollada.

Se debe instalar la herramienta y configurarla. Tras ello, se debe cambiar el fichero PHP que realiza la gestión de usuarios por el modificado.

Las modificaciones realizadas son dos:

- Llevar el registro de un nuevo usuario hacia el portal de búsqueda de Krashr, evitando al de la propia wiki.
- Identificar a los usuarios a través de la API, pero manteniendo la interfaz de identificación proporcionada por DokuWiki. El usuario acabará conectado a DokuWiki si la API de Krashr aprueba su conexión.

# **8. Legislación**

La aplicación debe respetar la legislación actual. Su desconocimiento no exime de su cumplimiento.

Dos son las leyes que afectan al proyecto: la LOPD<sup>[29](#page-128-0)</sup> y la LSSI<sup>[30](#page-128-1)</sup>.

La LOPD (Ley Orgánica de Protección de Datos) afecta a Krashr porque almacena datos correspondientes al nivel básico de los usuarios: sus nombres y apellidos. Además, la LOPD contempla el derecho de cancelación, por lo que se ha añadido la opción de que un usuario elimine su cuenta. No se ha realizado el registro del fichero puesto que se trata de un proyecto académico que, en principio, no será puesto en funcionamiento.

A su vez, este proyecto también se ve afectado por la LSSI (Ley de Servicios de la Sociedad de la Información) por el uso de las llamadas *cookies*. Una *cookie* es un pequeño fichero de información enviada por un sitio web y almacenada en el navegador del usuario, de manera que el sitio web puede consultar la actividad previa del usuario. Las *cookies* se utilizan también para realizar seguimientos de usuarios a lo largo de un sitio web.

Tres son los "documentos" que se han realizado para el cumplimiento de la legislación vigente: condiciones del servicio, políticas de privacidad y políticas de *cookies*.

- **Condiciones del servicio**: explican cada uno de los derechos y obligaciones del proyecto y los usuarios. Para realizar este texto, se han consultado y tomado como base las condiciones de lo servicios realizadas por empresas y servicios muy usados como Google o Twitter. Se pueden consultar en el Anexo [E](#page-182-0) en inglés.
- **Políticas de privacidad**: describen cómo el proyecto conserva y usa la información personal de los usuarios de la página web. Al igual que el punto anterior, se han consultado y tomado como base las políticas de privacidad realizadas por empresas como Google o Twitter. Se pueden consultar en el Anexo [F](#page-184-0) en inglés.
- **Políticas de** *cookies*: describen cómo se hacen uso de las *cookies* en el proyecto. Para la realización de este texto, se ha hecho uso de una plantilla creada por wikiHow[31](#page-128-2). Se pueden consultar en el Anexo [G](#page-186-0) en inglés.

<span id="page-128-2"></span><span id="page-128-1"></span><span id="page-128-0"></span> $^{29}$ LOPD: <https://www.boe.es/buscar/act.php?id=BOE-A-1999-23750>.  $30$ LSSI: <https://www.boe.es/buscar/act.php?id=BOE-A-2002-13758>. <sup>31</sup>Plantilla: <http://www.wikihow.com/Sample/WikiHow-Cookie-Policy>.

Por último, se ha incluido un aviso sobre el uso de las *cookies* (Figura [37\)](#page-129-0) cuando un usuario entra por primera vez a la página. Para ello, se ha utilizado una librería externa, llamada Cookie Consent<sup>[32](#page-129-1)</sup>, que únicamente se le debe especificar los textos a mostrar y el enlace a la página con las políticas de *cookies*. Con ello, la librería crea un fragmento de código que se debe añadir al código del *front-end* para que aparezca.

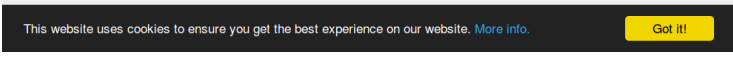

<span id="page-129-0"></span>Figura 37: Aviso sobre el uso de las *cookies*.

<span id="page-129-1"></span><sup>32</sup>Más acerca de Cookie Consent en: <http://silktide.com/cookieconsent>.

Portal de búsqueda de vulnerabilidades web 130

# **9. Pruebas**

En esta sección se explicarán las pruebas realizadas sobre los distintas partes que componen el proyecto, su contexto y, dependiendo del tipo de prueba, sus resultados.

# **9.1.** *Front-end* **y API**

Las pruebas del *front-end* y API son pruebas de caja negra, es decir, se comprobarán las respuestas que produce el *front-end* dependiendo de las entradas que se introduzcan, sin tener en cuenta su funcionamiento interno.

Se ha decidido realizar únicamente este tipo de pruebas por la dificultad añadida que supone la realización de pruebas de caja blanca por el uso de las tecnologías, y el gran número de librerías totales, que se ha escogido para la realización de esta parte del proyecto.

**Nota**: las pruebas de la página principal son las últimas que se han realizado.

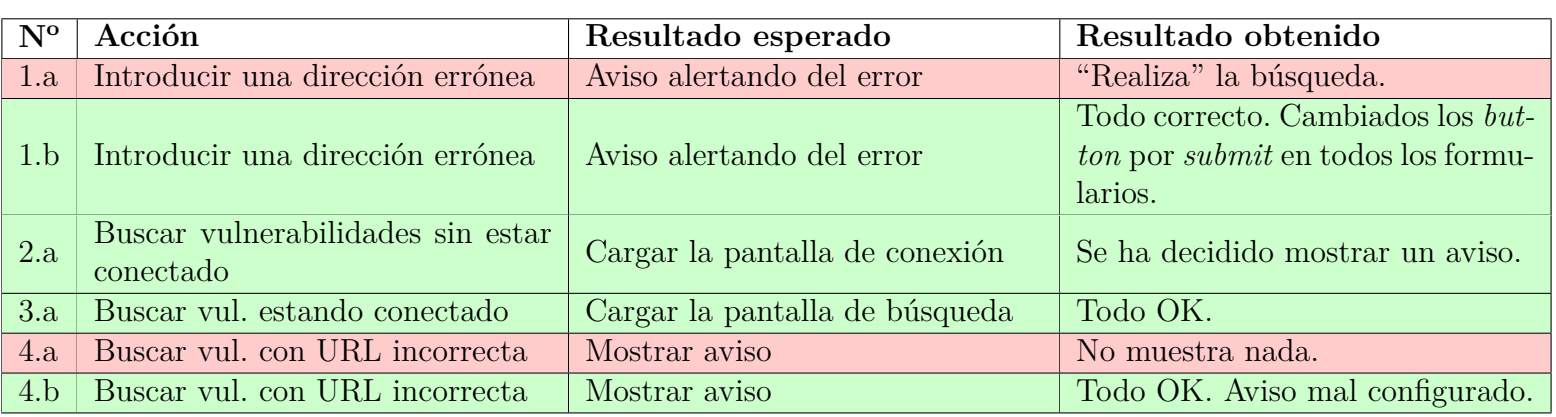

Tabla 11: Pruebas de la página principal.

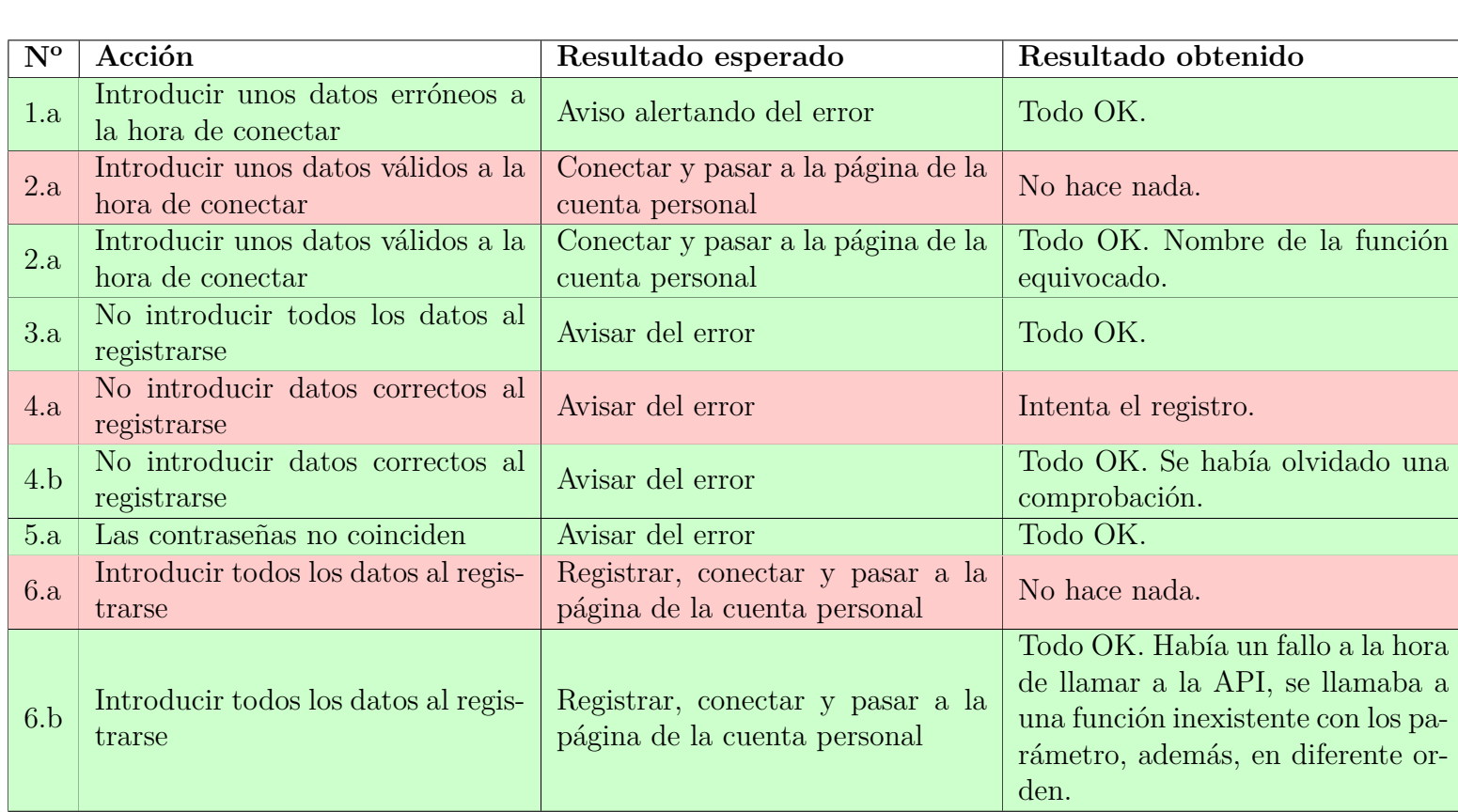

Tabla 12: Pruebas de la página de conexión/registro.

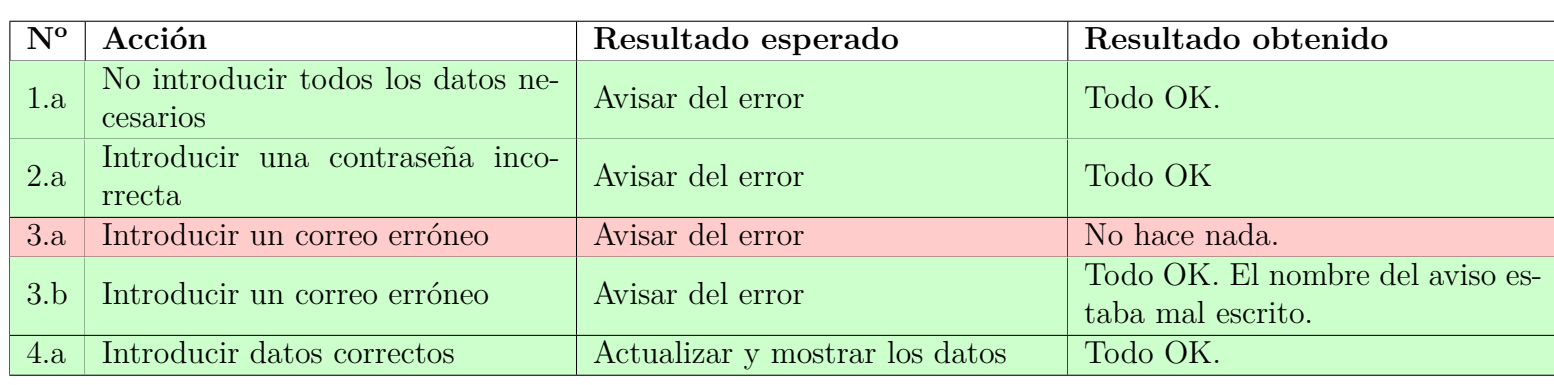

Tabla 13: Pruebas de la página de la cuenta personal.

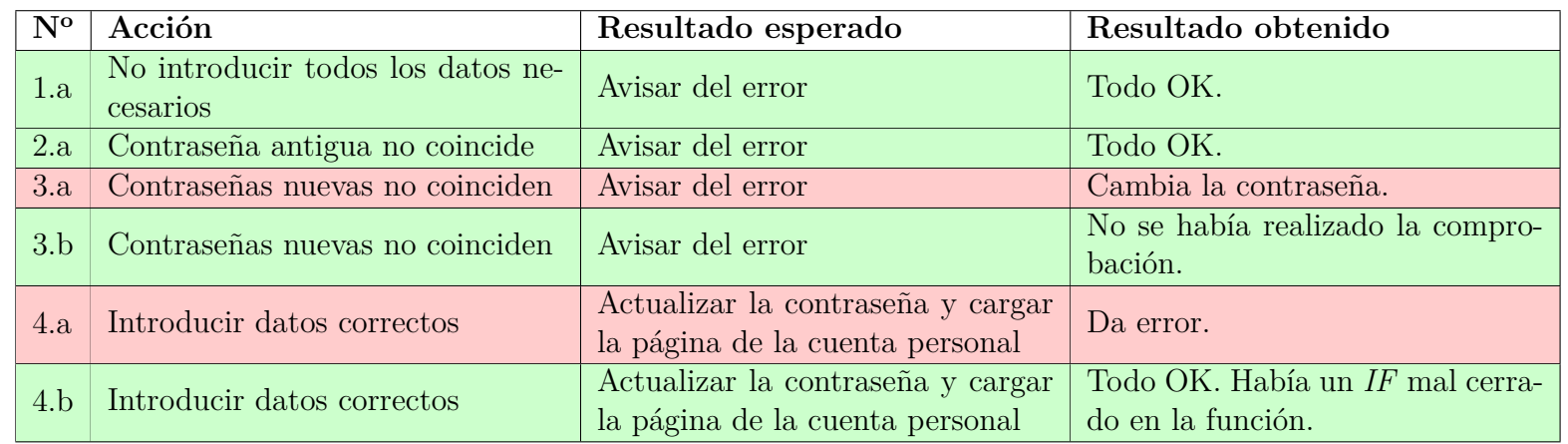

Tabla 14: Pruebas de la página de cambio de contraseña.

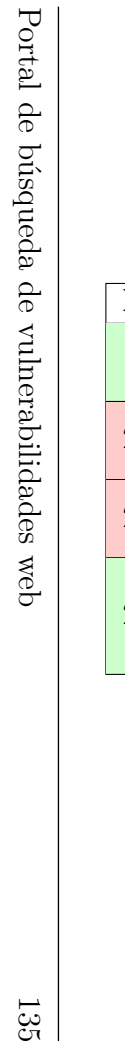

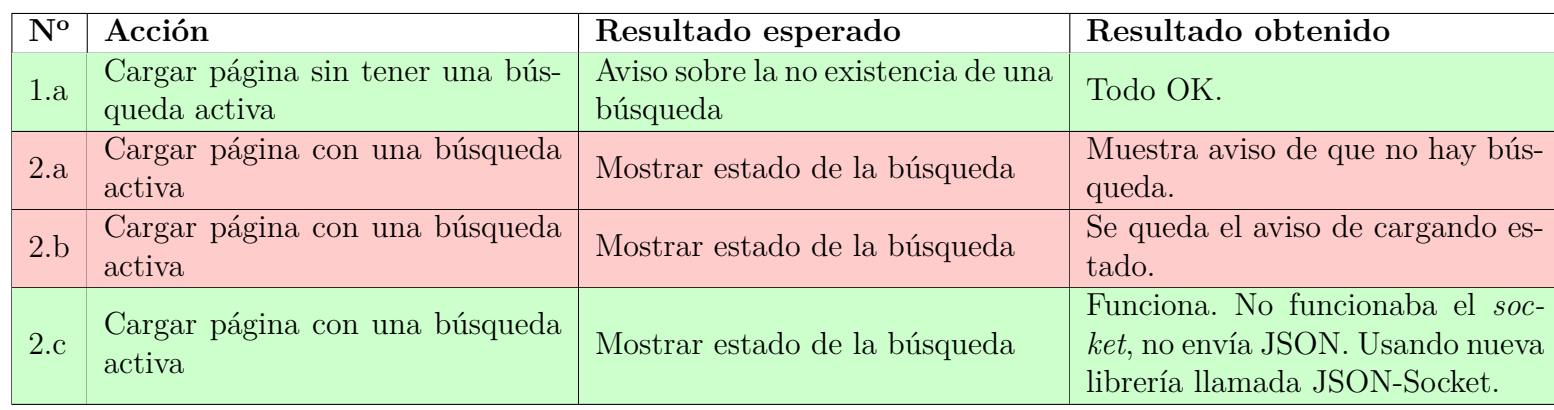

Tabla 15: Pruebas de la página de búsqueda.

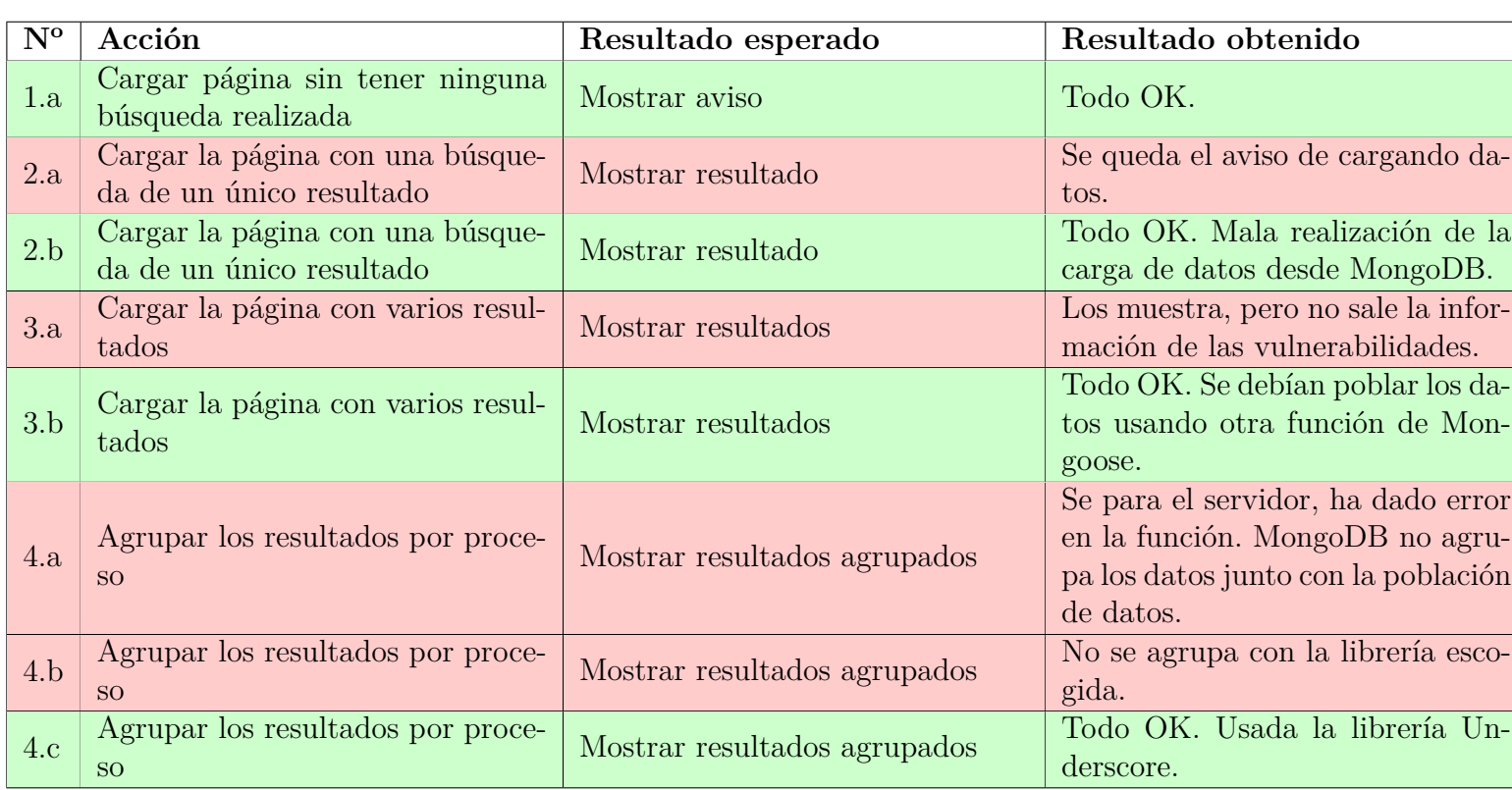

Tabla 16: Pruebas de la página de resultados.

## **9.2.** *Back-end*

En cambio, en esta sección sí que se han realizado pruebas de caja blanca usando la librería *unittest* de Python, que es similar a las pruebas realizadas en Java con JUnit durante el transcurso de la carrera. Esta librería ha sido usada para realizar las pruebas del servidor de búsqueda.

En cambio, para realizar las pruebas de la base de datos general, se han realizado las llamadas a los procedimientos almacenados usando la consola de la herramienta pgAdmin para ver si funcionaban, o no, de manera visual.

No hay secciones de resultados, puesto que se han realizado las pruebas tantas veces como ha hecho falta hasta que cada uno de los procedimientos y métodos funcionasen correctamente.

### **9.2.1. Base de datos general**

En las siguientes pruebas se muestran las pruebas realizadas a los procedimientos almacenados de la base de datos (capítulo Desarrollo, sección *back-end*, subsección Base de datos general) con sus nombres en castellano, junto con el contexto en las que se han realizado.

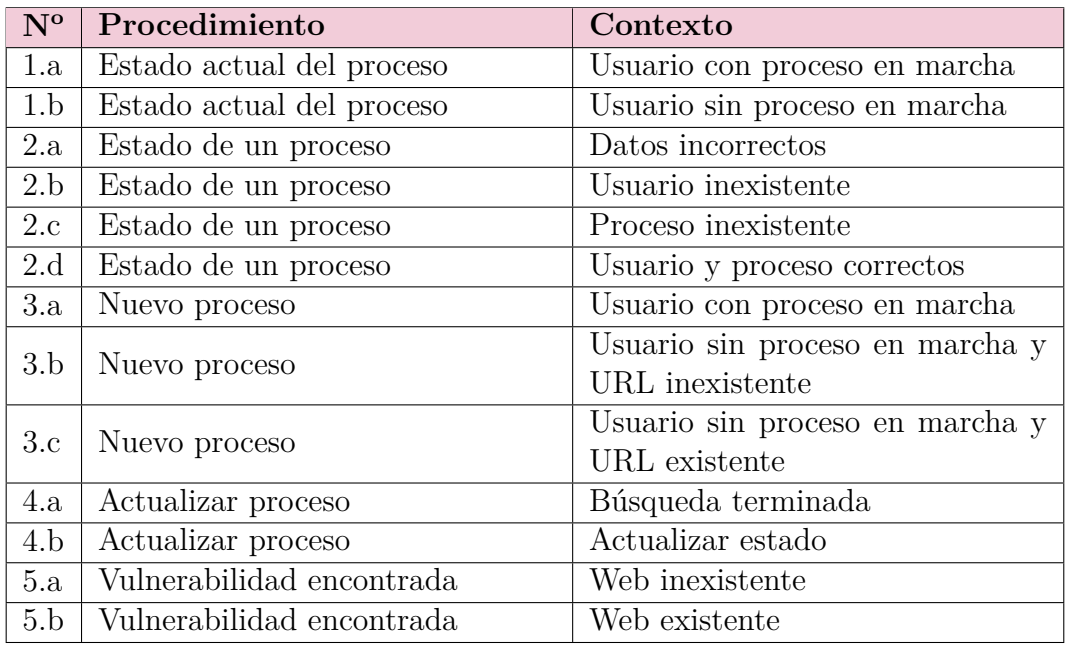

Tabla 17: Pruebas de la base de datos general.

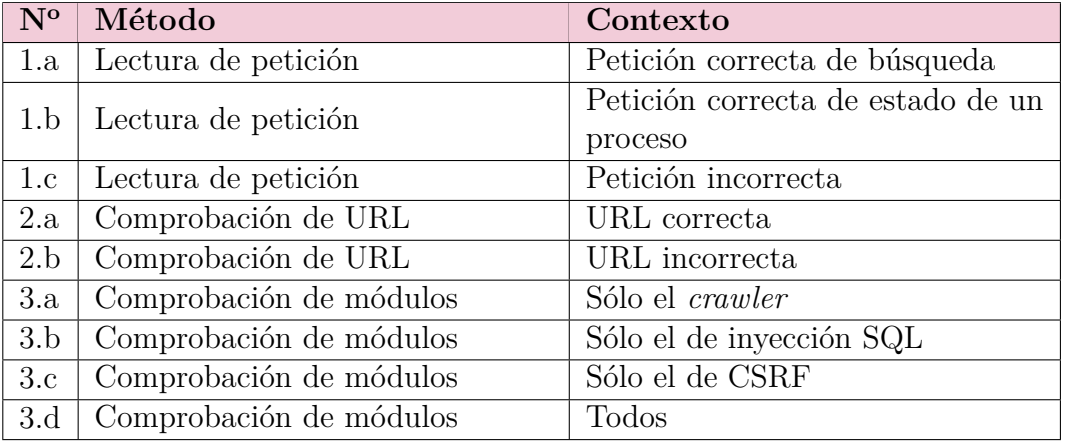

## **9.2.2. Núcleo del servidor de búsqueda**

Tabla 18: Pruebas del núcleo del servidor.

### **9.2.3. Módulo de** *webcrawling*

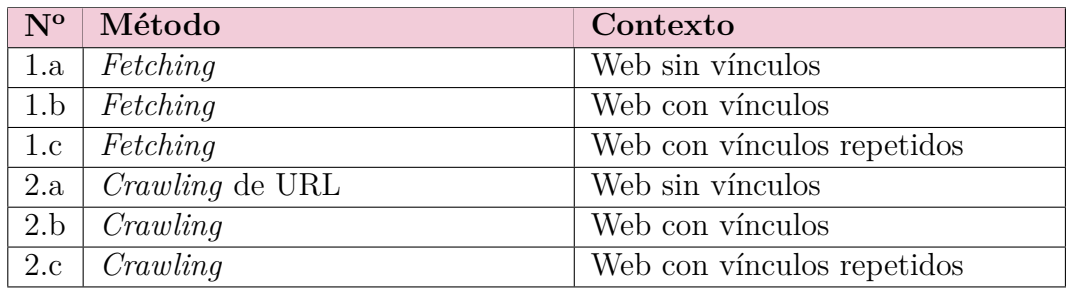

Tabla 19: Pruebas del módulo de *webcrawling*.

## **9.2.4. Módulo de inyección SQL**

**Nota:** existen algunas pruebas en la que aparecen guiones ("-") que significan que son independiente del contexto.

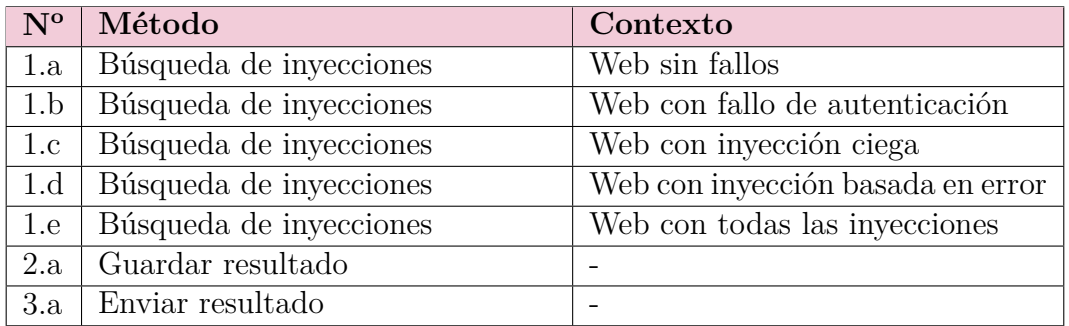

Tabla 20: Pruebas del módulo de inyección SQL.

## **9.2.5. Módulo de CSRF**

**Nota:** existen algunas pruebas en la que aparecen guiones ("-") que significan que son independiente del contexto.

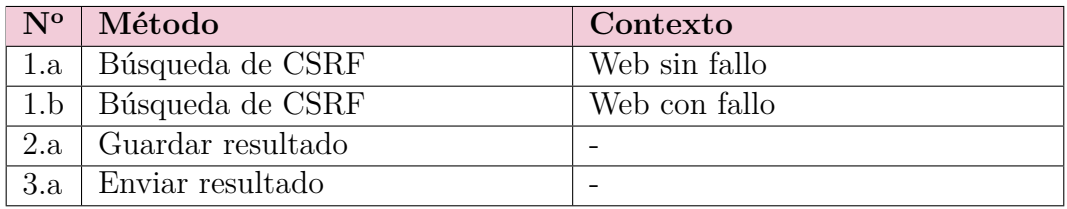

Tabla 21: Pruebas del módulo de CSRF.

### **9.2.6. Adaptador de la base de datos del servidor de búsqueda**

**Nota:** existen algunas pruebas en la que aparecen guiones ("-") que significan que son independiente del contexto.

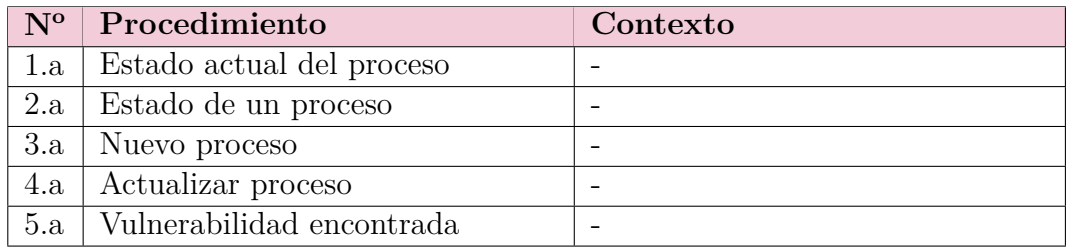

Tabla 22: Pruebas del adaptador de la base de datos.

# **10. Conclusiones**

Este capítulo trata de echar la vista atrás con una mirada crítica para puntualizar aquellos aspectos que no se han cumplido durante el desarrollo de este TFG con vistas a mejorar la planificación inicial en futuros proyectos.

Además, se valorarán las posibles ampliaciones a realizar en un futuro y se finalizará con la exposición de las conclusiones personales por parte del desarrollador.

## **10.1. Cambios realizados durante el desarrollo**

Aunque la planificación estaba bien desgranada, sí que se han tenido que realizar cambios. Es complicado acertar con las partes a realizar desde un primer momento, puesto que es muy fácil tener que realizar cambios durante el transcurso de cualquier proyecto.

Los cambios realizados han sido los siguientes:

- El más evidente, fue la equivocación de llamar al módulo de CSRF como "configuración de seguridad incorrecta", por lo que se tuvo que cambiar el nombre a bastantes ficheros (y cambiar esta memoria) durante la implementación de código.
- El módulo que, en principio, iba a estar compuesto por la búsqueda de las vulnerabilidades de inyección SQL y CSRF, se decidió separarlo en dos módulos diferentes.
- Aunque en la planificación se escribió que el *webcrawling* se realizaría mediante un módulo, durante la fase de captura de requisitos se decidió que era mejor que formara parte del núcleo del servidor (ver Figura [10\)](#page-67-0). Decidir que fuera parte del núcleo fue un error, puesto que no todos los usuarios iban a hacer uso del mismo. Hasta la implementación no se cayó en cuenta de este error cometido, por lo que, a partir de ese momento, el *webcrawling* pasó a ser de nuevo un módulo del servidor de búsqueda.
- La clase que recibiría las peticiones de la API en el servidor se pasó por alto durante toda la planificación, teniendo que buscar información sobre ello durante la implementación para poder realizarla.
- Las función de cerrar sesión se añadió durante la implementación del *front-end* cuando el desarrollador se dio cuenta de que no podía cambiar de un usuario a otro a la hora de realizar diferentes pruebas.
- La función de eliminar fue añadida en la etapa final del desarrollo, durante la lectura de la LOPD que contempla el derecho de cancelación. Como no se factura nada, no se está obligado a guardar los datos de los usuarios los 5 años que obliga Hacienda.

Por lo tanto, se ha decidido rehacer el diagrama de clases del servidor de búsquedas, Figura [38,](#page-141-0) para mostrar cómo que ha quedado tras terminar la implementación y, de esta forma, poner el nombre de todos los métodos que faltaban en el anterior diagrama (ver Figura [17\)](#page-75-0).

Para evitar confusiones, se han añadido colores para diferenciar las dependencias de cada uno de los módulos.

**Nota:** las llamadas desde el núcleo a los módulos no se han insertado para no recargar el diagrama.

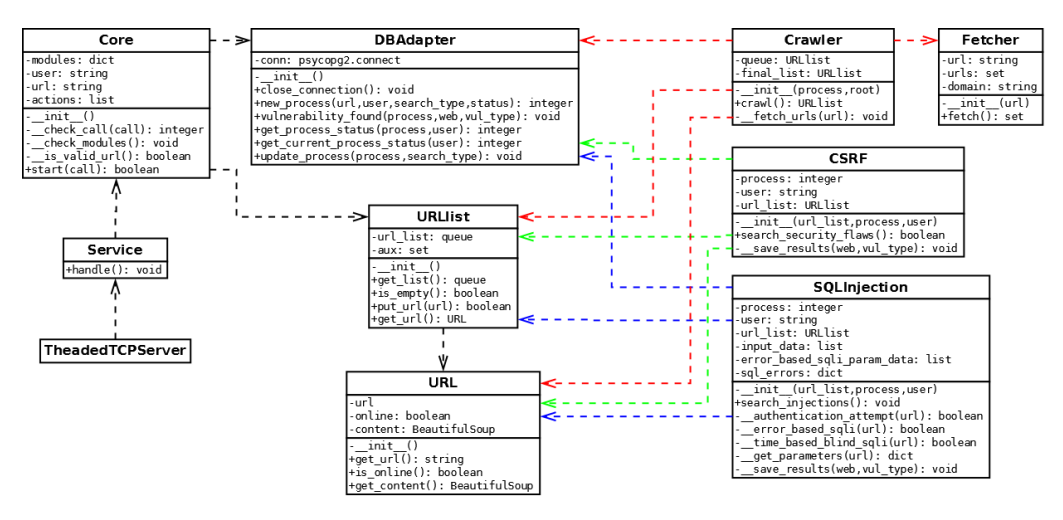

<span id="page-141-0"></span>Figura 38: Diagrama de clases final del servidor de búsqueda.

## **10.2. Planificación final**

Se ha de comentar que se han alcanzado todos los objetivos iniciales planteados en la planificación inicial del proyecto (sección Objetivos). Sin embargo, se han invertido menos horas de lo previsto inicialmente. En total, la desviación es de unas 30 horas de menos sobre las 572 horas iniciales, lo que supone un decremento de un 5 %.

La finalización del proyecto se ha retrasado poco más de un mes, puesto que ha sido imposible mantener el ritmo semanal de 40 horas.

En la Figura [39](#page-142-0) se recogen las horas reales dedicadas a cada proceso haciendo una comparativa con las planificadas previamente.

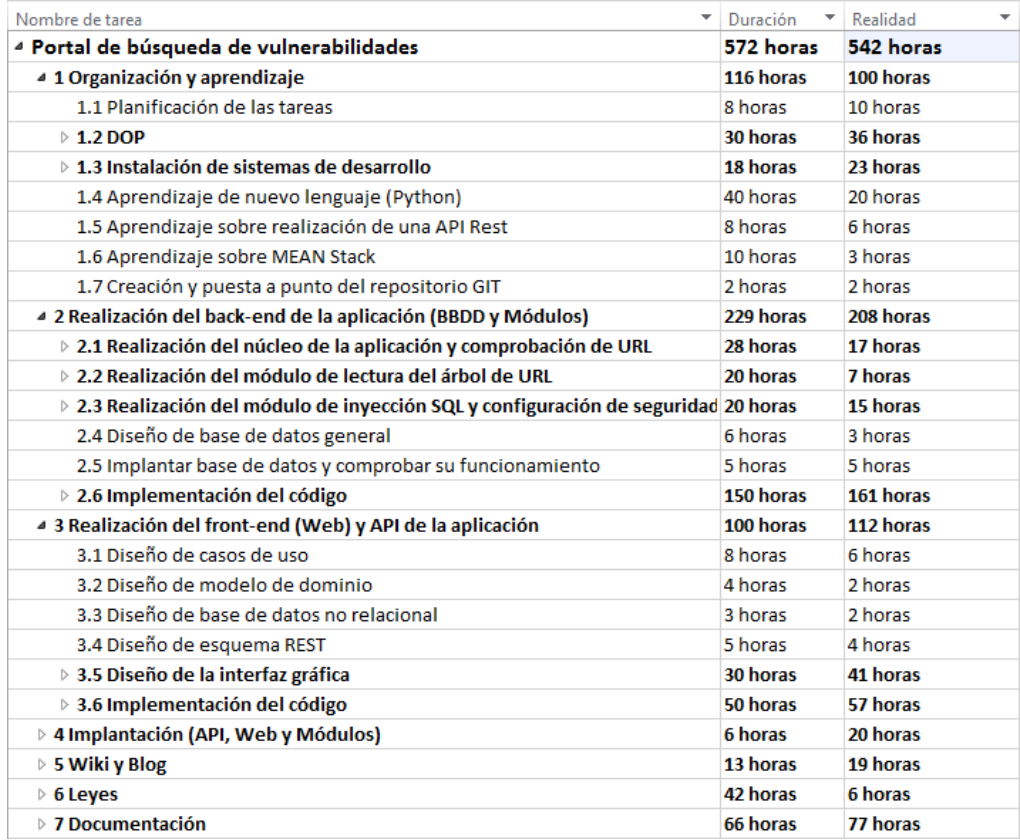

<span id="page-142-0"></span>Figura 39: Tabla comparativa de la duración inicial y real del proyecto.

Hagamos un pequeño balance (cada punto se refiere a cada punto principal de la Figura [39\)](#page-142-0):

- 1. **Organización y aprendizaje**: el tiempo ahorrado en este apartado se ha visto en el aprendizaje sobre la realización de una API. Los apartados 1.5 y 1.6 son casi redundantes, por lo que parte de esas horas ahorradas han ido a la escritura del DOP. Aprender Python tampoco supuso los problemas que se pensaban.
- 2. **Realización del** *back-end* **de la aplicación (BBDD y Módulos)**: el ahorro de tiempo ha venido en que no ha hecho falta la realización

de varios diagramas, como pueden ser los diagramas de clase de los módulos (puesto que no requerían más que una o dos clases cada uno), o los modelos de dominio porque iban junto al del núcleo. La implementación sí que se ha visto incrementada en tiempo, por los problemas ocasionados con la realización de partes no previstas.

- 3. **Realización del** *front-end* **(Web) y API de la aplicación**: los análisis y diseño de la API y *front-end* no fueron tan complicados, sin embargo, se hicieron más de un prototipo, lo que conllevó dedicar más tiempo del esperado. Además, también se ha tardado más tiempo en la implementación, y podría haber sido peor de no haber realizado los prototipos con el *framework* Bootstrap.
- 4. **Implantación (API, Web y Módulos)**: la implantación ha llevado más tiempo del necesario por problemas ocasionados con la Raspberry Pi y de la no lectura de *sockets* por parte de la máquina donde se tiene el servidor de búsqueda.
- 5. **Wiki y Blog**: la mayoría de tiempo dedicado a este apartado ha sido la modificación de la herramienta de creación de wiki.
- 6. **Leyes**: se ha dedicado el tiempo mínimo para tratar de ajustarse a la legislación actual. No se ha profundizado.
- 7. **Documentación**: la documentación ha llevado más tiempo del esperado.

### **10.2.1. Reevaluación económica**

Aprovechando los datos de la Tabla [6](#page-51-0) que indica los gastos totales y sabiendo, por lo tanto, los gastos por hora, se puede crear una nueva tabla con los gastos finales totales (Tabla [23\)](#page-144-0).

El cálculo original se realizó en meses por coincidir el número de total de horas casi con el número de meses a tardar en el desarrollo del TFG. Como se ha tardado menos horas de las esperadas, aún habiendo dedicado un mes más de trabajo, el gasto final será inferior al calculado inicialmente.
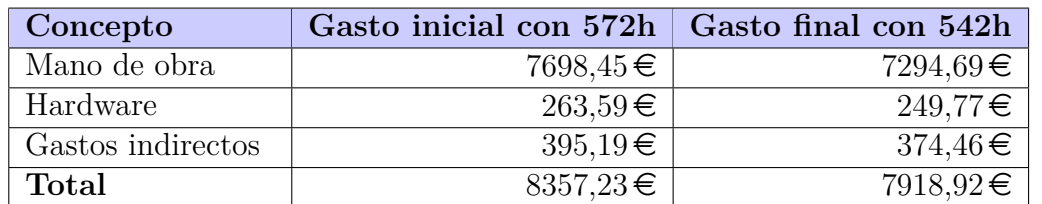

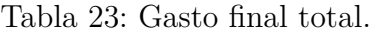

El ahorro entre los gastos previstos y los reales es de  $438.31 \in$ .

### **10.3. Resultado final**

El resultado final se podrá ver, una vez adaptado para su uso en cualquier ordenador, en el GitHub del desarrollador del proyecto<sup>[33](#page-144-0)</sup>.

Además, existe un vídeo explicando el funcionamiento de la herramienta y se puede encontrar en la siguiente dirección: [https://www.dropbox.com/sh/](https://www.dropbox.com/sh/3zoo6vzihxt6w3w/AAA1aRIB1goTWkWwVR5WO9nUa?dl=0) [3zoo6vzihxt6w3w/AAA1aRIB1goTWkWwVR5WO9nUa?dl=0](https://www.dropbox.com/sh/3zoo6vzihxt6w3w/AAA1aRIB1goTWkWwVR5WO9nUa?dl=0).

### **10.4. Líneas futuras**

Se pueden realizar muchas mejoras a la aplicación. Aunque el trabajo realizado ha sido más que satisfactorio, siempre hay campos de mejora. Además, existen mejoras que se pensaron en añadir durante la escritura del DOP, pero que fueron desechadas por tener que dedicar más tiempo del que se disponía en prepararlas.

Por lo tanto, a continuación se expondrán las mejoras que se tienen pensadas en realizar si se continua con el desarrollo de esta aplicación:

- Soporte multilenguaje. Como bien se puede observar, la página web se encuentra única y exclusivamente en inglés. Sería una mejora muy buena para llegar a más usuarios potenciales, aunque se tendría que modificar todo el *front-end* con llamadas a ficheros en formato JSON que contengan las diferentes traducciones, además de cambiar los controladores para seleccionar el JSON adecuado.
- Actualizar el estado de la pantalla de búsqueda activa automáticamente y, de terminar la búsqueda, redirigir al usuario automáticamente a la

<span id="page-144-0"></span><sup>33</sup>Perfil de GitHub: <https://github.com/0xJCG>.

Portal de búsqueda de vulnerabilidades web 145

pantalla de resultados. No supone una mejora sustancial, pero es una mejora enfocada en el usuario. Se debería mantener un canal abierto en todo momento notificando de cualquier cambio, lo que supondría un esfuerzo demasiado grande.

- Añadir nuevos módulos que busquen otras vulnerabilidades (p. ej.  $XSS^{34}$  $XSS^{34}$  $XSS^{34}$ ) o actualizar los existentes. No es complicado, dependiendo de la vulnerabilidad, y sería una mejora muy buena.
- Mejorar las llamadas a páginas web, es decir, no realizar una búsqueda en una web en la que ya se ha realizado una búsqueda anteriormente y ésta no se haya actualizado desde entonces. La base de datos está preparada para alojar los datos necesarios, pero haría falta modificar o añadir algún procedimiento almacenado. El tiempo de ejecución podría bajar y la experiencia de usuario mejorar considerablemente.
- Mejorar el módulo de *webcrawling* haciendo que no guarde páginas similares. Supondría realizar varias comprobaciones lo que puede llevar a realizar más pruebas para comprobar su funcionamiento; la mejora sería sustancial y ahorraría el tener que realizar búsquedas innecesarias en bastantes páginas. Para entender de qué se trata esta mejora, se explicará mediante ejemplos:
	- Una página con una lista de productos. Hacer que el *crawler* no guarde más de un producto, puesto que sólo cambia el producto en sí.
	- Si ya se tiene la raíz guardada, que no guarde también la dirección que contenga el recurso *index* del mismo por tratarse de la misma página.
- Permitir hacer una búsqueda personalizada con los módulos a usar. No sería muy complicado y daría más libertad a los usuarios.
- Hacer el salto de Angular 1.x a 2.x. Un cambio demasiado complicado que apenas supone una mejora para el usuario, por lo que no merece la pena.
- Mejorar la interfaz con ideas propuestas por los potenciales usuarios (botón para que vuelva a buscar de nuevo, ejemplos de búsquedas, etc).

<span id="page-145-0"></span><sup>34</sup>XSS: [https://www.owasp.org/index.php/Cross-site\\_Scripting\\_%28XSS%](https://www.owasp.org/index.php/Cross-site_Scripting_%28XSS%29) [29](https://www.owasp.org/index.php/Cross-site_Scripting_%28XSS%29).

Las mejoras que se sugieren realizar antes que las otras serían: la mejora de las llamadas a páginas web, la mejora del módulo de *webcrawling* y la realización de algún módulo nuevo que realice búsquedas de otras vulnerabilidades diferentes a las que ya se buscan.

### **10.5. Reflexión personal**

Se me hace difícil echar la vista atrás y pensar en todo lo que he realizado para llegar hasta donde estoy ahora mismo. Ha sido un camino duro, lleno de baches, largo y pesado, pero ver el resultado hace que se me olviden todas las penas; ha merecido la pena.

Decidí realizar este trabajo porque el ámbito de la seguridad informática es algo que me llama la atención desde hace tiempo. Sé que este proyecto no es más que una semilla, el mundo de la seguridad informática es muy amplio y no he hecho más que arañar la punta del iceberg. Existe mucha información sobre este mundo, pero cuesta encontrar algo de fácil digestión. La idea era tratar de empezar algo con lo que un desarrollador novel pudiera entender de manera relativamente sencilla las vulnerabilidades que se explotan en el proyecto y ayudarle a empezar a "securizar" sus páginas web ante estos fallos graves que, aunque son relativamente sencillos de reparar, pueden hacer mucho daño.

Pero yo también he sido novel y he tenido que adentrarme en Internet en busca de ayuda para poder superar las trabas y continuar con el desarrollo del proyecto. Páginas como Stack Overflow[35](#page-146-0) me han sido de gran ayuda cuando me atascaba, sobre todo, con Python.

Empezar con un lenguaje de programación nuevo –nuevo para mi– no es sencillo, sobre todo cuando la forma con la que se realizan las cosas cambian con respecto a lo que ya estás acostumbrado. De todas formas, me ha gustado esta experiencia con Python 3.x y me he dado cuenta del gran lenguaje que es y la potencia que tiene, aunque en ocasiones me he arrepentido de no haber escogido la versión 2.x por todo el soporte que esta versión cuenta.

Tampoco había usado nunca PostgreSQL y, aunque a primera vista pgAdmin me ha resultado extraño, enseguida he cogido soltura con la herramienta. Además, he tenido que desempolvar mis conocimiento en PL/SQL.

Por otra parte, resulta muy fácil realizar una API usando Node.js y Express, aunque la mayor parte de los problemas los he tenido con MongoDB y la librería Mongoose. Menos mal que siempre estará la comunidad para

<span id="page-146-0"></span><sup>35</sup>Página principal de Stack Overflow: <http://stackoverflow.com/>.

echarte una mano; si tienes una duda, seguro que hay alguien que la ha tenido antes y que ha escrito la solución.

De AngularJS prefiero no decir nada, su funcionamiento es como si fuese magia. Funciona y punto, mejor no tocar nada.

Otra sorpresa me la he llevado al empezar con Bootstrap, es tan sencillo *maquetar* páginas web con este *framework* que decidí realizar los prototipos con ella en vez de continuar con la herramienta de prototipado por ser más fácil de usar aunque requiriese escribir código. Vas a su página, buscas el componente que quieres, copias, lo pegas en tu proyecto, lo adaptas al mismo y listo, funciona.

Sin duda alguna, una de las partes más complicadas ha sido la de la realización de llamadas desde la API hacia el servidor de búsquedas por todos los problemas que he tenido en sendas partes. No estaría mal montarme un blog, por llamarlo de alguna manera, comentando los problemas que he tenido durante el desarrollo para ayudar a otros desarrolladores cuando tengan los mismos problemas.

En cuanto a la planificación, el haber dividido tanto el proyecto ha sido un acierto, sobre todo por haber podido saltar de una parte a otra cuando me quedaba estancado. Además, aunque no he superado la estimación total de horas, me he quedado cerca. Los análisis y diseño no me han llevado tanto tiempo, pero ese tiempo lo he tenido que dedicar a la implementación de la que sí me he quedado corto en estimación. Tampoco había realizado un proyecto de esta envergadura y para ser la primera vez, estoy contento con la planificación realizada.

He aprendido mucho, no creía que el resultado fuese a ser tan satisfactorio. Amigos y compañeros me han felicitado por lo bien que ha quedado el proyecto (cuando les realizaba las encuestas) que, aunque simple y limitado en opciones, hace lo que tiene que hacer y lo hace rápido, algo que, de verdad, no esperaba que fuese así.

Me gustaría agradecer la ayuda de mi Director de proyecto en todos los aspectos en los que me ha hecho falta (sobre todo a la hora de la escritura de esta memoria), de otros profesores cuando me surgían dudas relacionados con sus ámbitos y, por último, a amigos y compañeros por tener que aguantarme durante las entrevistas y encuestas.

Espero que la lectura de esta memoria no te haya sido muy densa y que hayas aprendido tanto como lo he hecho yo escribiéndola. Gracias.

# **Bibliografía**

- [1] Zetter, Kim. "Ashley Madison CEO Resigns in Wake of Hack, News of Affairs". 28 de agosto de 2015. Disponible en: [http://www.wired.com/](http://www.wired.com/2015/08/ashley-madison-ceo-resigns-wake-hack-news-affairs/) [2015/08/ashley-madison-ceo-resigns-wake-hack-news-affairs/](http://www.wired.com/2015/08/ashley-madison-ceo-resigns-wake-hack-news-affairs/).
- [2] Fernández, M. y Romero, P. "Sony admite que un intruso accedió a datos de millones de usuarios de PlayStation". 27 de abril de 2011. Disponible en: [http://www.elmundo.es/elmundo/2011/04/27/](http://www.elmundo.es/elmundo/2011/04/27/navegante/1303859686.html) [navegante/1303859686.html](http://www.elmundo.es/elmundo/2011/04/27/navegante/1303859686.html).
- [3] Ministerio de Trabajo e Inmigración. "Boletín Oficial del Estado XVI Convenio colectivo estatal de empresas de consultoría y estudios de mercados y de la opinión pública". 4 de abril de 2009. Disponible en: [https:](https://www.boe.es/boe/dias/2009/04/04/pdfs/BOE-A-2009-5688.pdf) [//www.boe.es/boe/dias/2009/04/04/pdfs/BOE-A-2009-5688.pdf](https://www.boe.es/boe/dias/2009/04/04/pdfs/BOE-A-2009-5688.pdf).
- [4] Cloudream. "*Should I use Python 2 or Python 3 for my development activity?*". 13 de abril de 2014. Disponible en: [https://wiki.python.](https://wiki.python.org/moin/Python2orPython3) [org/moin/Python2orPython3](https://wiki.python.org/moin/Python2orPython3).
- [5] Ríos Ch, Álvaro José. "*Java vs Python*". 22 de enero de 2015. Disponible en: <http://www.webbizarro.com/noticias/1428/java-vs-python/>.
- [6] Google. "*AngularJS, HTML enhanced for web apps!*". Disponible en: <https://angularjs.org/>.
- [7] Facebook. "*React, a JavaScript library for building user interfaces*". Disponible en: <https://facebook.github.io/react/>.
- [8] Wheeler, Ken. "*Getting To Know Flux, the React.js Architecture*". 28 de octubre de 2014. Disponible en: [https://scotch.io/tutorials/](https://scotch.io/tutorials/getting-to-know-flux-the-react-js-architecture) [getting-to-know-flux-the-react-js-architecture](https://scotch.io/tutorials/getting-to-know-flux-the-react-js-architecture).
- [9] Drifty Co. "*Ionic framework*". Disponible en: [http://ionicframework.](http://ionicframework.com/) [com/](http://ionicframework.com/).
- [10] Otto, Mark y Thornton, Jacob. "*Bootstrap is the most popular HTML, CSS, and JS framework for developing responsive, mobile first projects on the web*". Disponible en: <http://getbootstrap.com/>.
- [11] Python Software Foundation. "21.21. *socketserver A framework for network servers*". Disponible en: [https://docs.python.org/3.4/](https://docs.python.org/3.4/library/socketserver.html) [library/socketserver.html](https://docs.python.org/3.4/library/socketserver.html).

- [12] Fidanov, Stefan. "*Best practices for Express app structure*". 25 de agosto de 2014. Disponible en: [https://www.terlici.com/2014/08/25/best](https://www.terlici.com/2014/08/25/best-practices-express-structure.html)[practices-express-structure.html](https://www.terlici.com/2014/08/25/best-practices-express-structure.html).
- [13] Nielsen, Jakob. "*10 Usability Heuristics for User Interface Design*". 1 de enero de 1995. Disponible en: [http://www.nngroup.com/articles/ten](http://www.nngroup.com/articles/ten-usability-heuristics/)[usability-heuristics/](http://www.nngroup.com/articles/ten-usability-heuristics/).

# **Anexos**

# **A. Anexo I: Casos de uso extendidos**

# **A.1.** *Front-end*

### **A.1.1. Registrarse**

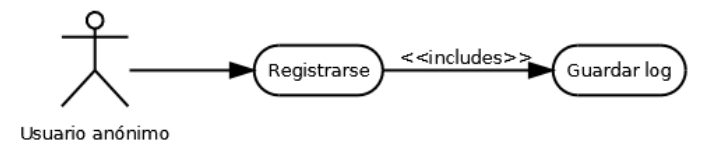

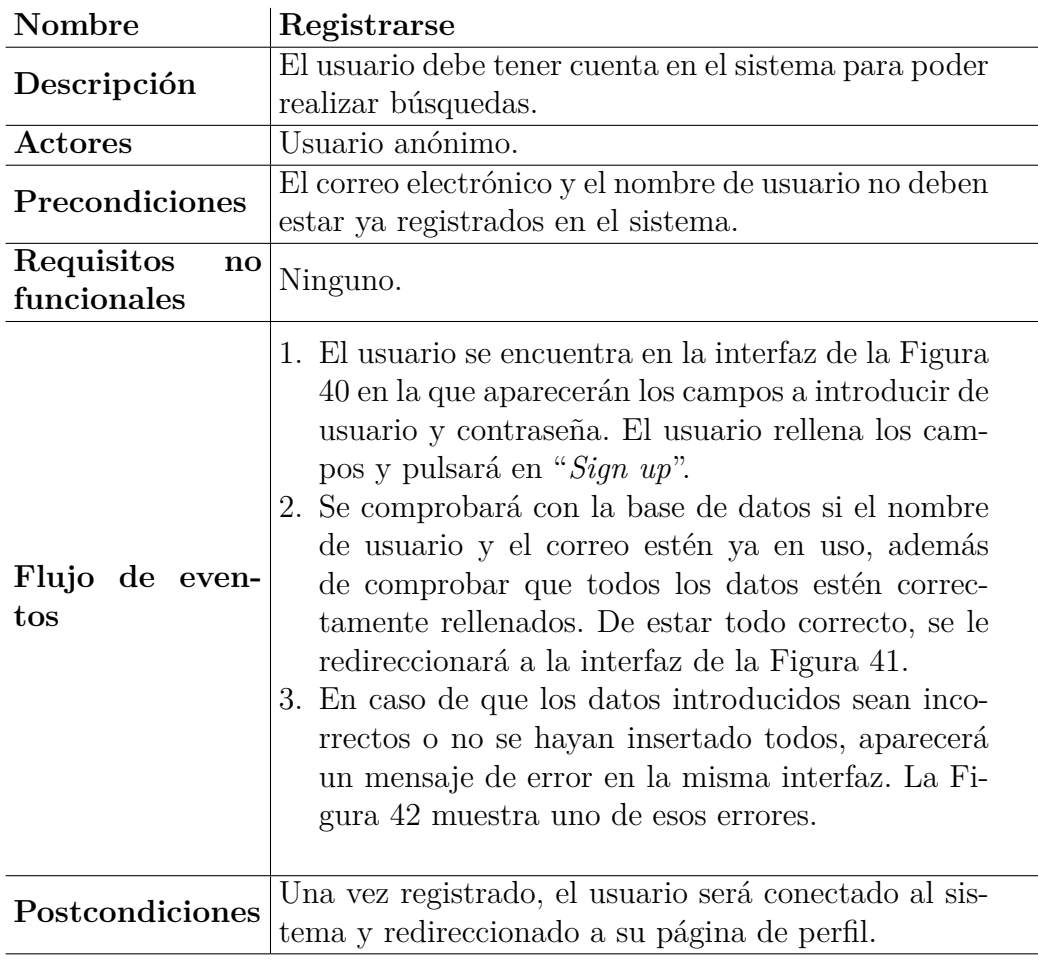

Tabla 24: Caso de uso extendido: registrarse.

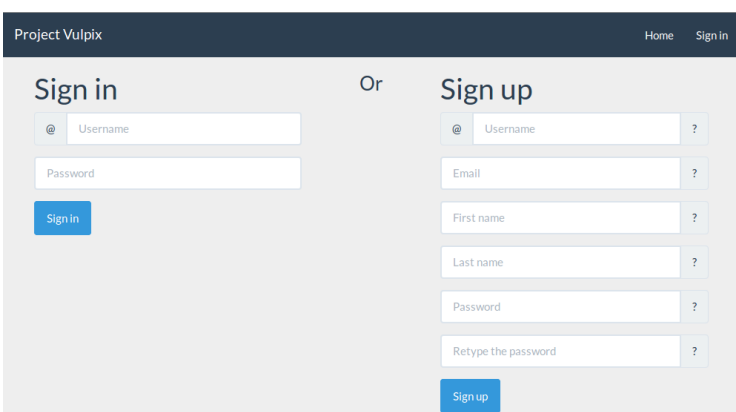

<span id="page-153-0"></span>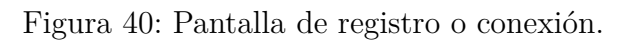

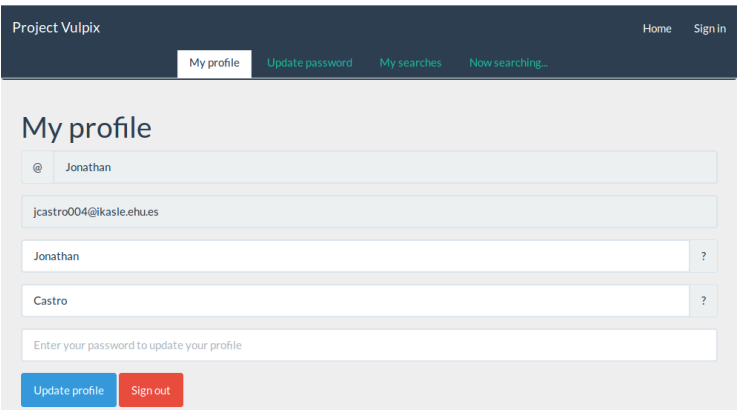

<span id="page-153-1"></span>Figura 41: Pantalla de perfil de usuario.

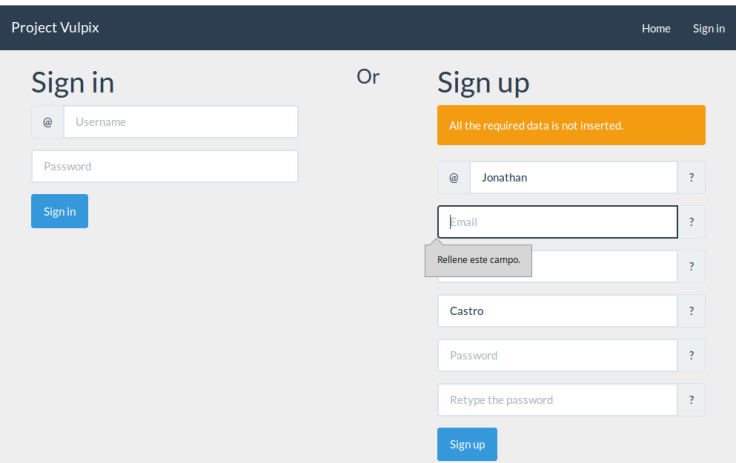

<span id="page-153-2"></span>Figura 42: Pantalla de registro con un error.

### **A.1.2. Iniciar sesión**

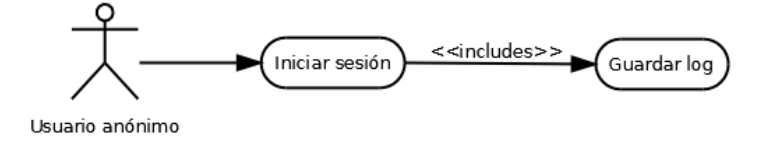

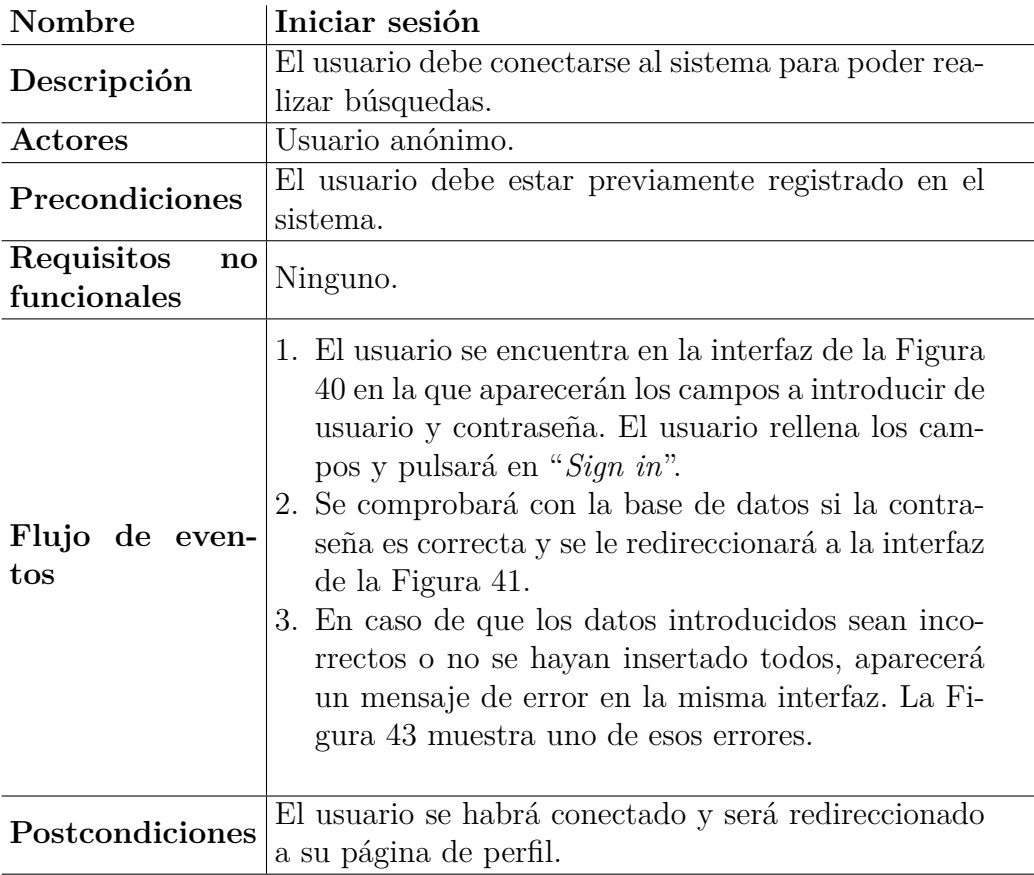

Tabla 25: Caso de uso extendido: iniciar sesión.

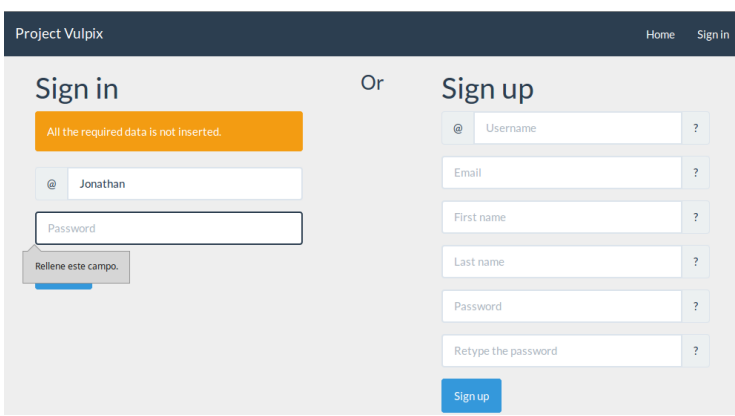

<span id="page-155-0"></span>Figura 43: Pantalla de conexión con error.

### **A.1.3. Configurar cuenta**

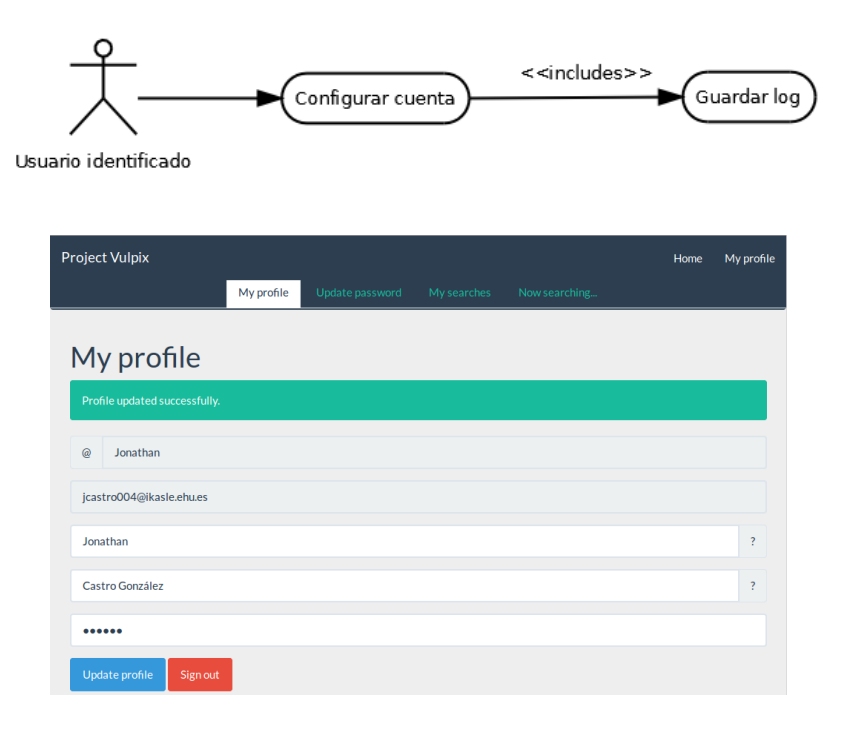

Figura 44: Pantalla de perfil con los datos actualizados.

<span id="page-156-0"></span>

| <b>Project Vulpix</b>    |                             |            |                 | Home        | My profile    |  |                         |
|--------------------------|-----------------------------|------------|-----------------|-------------|---------------|--|-------------------------|
|                          |                             | My profile | Update password | My searches | Now searching |  |                         |
|                          | My profile                  |            |                 |             |               |  |                         |
|                          | The password doesn't match. |            |                 |             |               |  |                         |
| @                        | Jonathan                    |            |                 |             |               |  |                         |
| jcastro004@ikasle.ehu.es |                             |            |                 |             |               |  |                         |
| Jonathan                 |                             |            |                 |             |               |  | $\overline{\mathbf{?}}$ |
| Castro                   |                             |            |                 |             |               |  | $\overline{\cdot}$      |
|                          |                             |            |                 |             |               |  |                         |
|                          | Update profile<br>Sign out  |            |                 |             |               |  |                         |

<span id="page-156-1"></span>Figura 45: Pantalla de perfil con error.

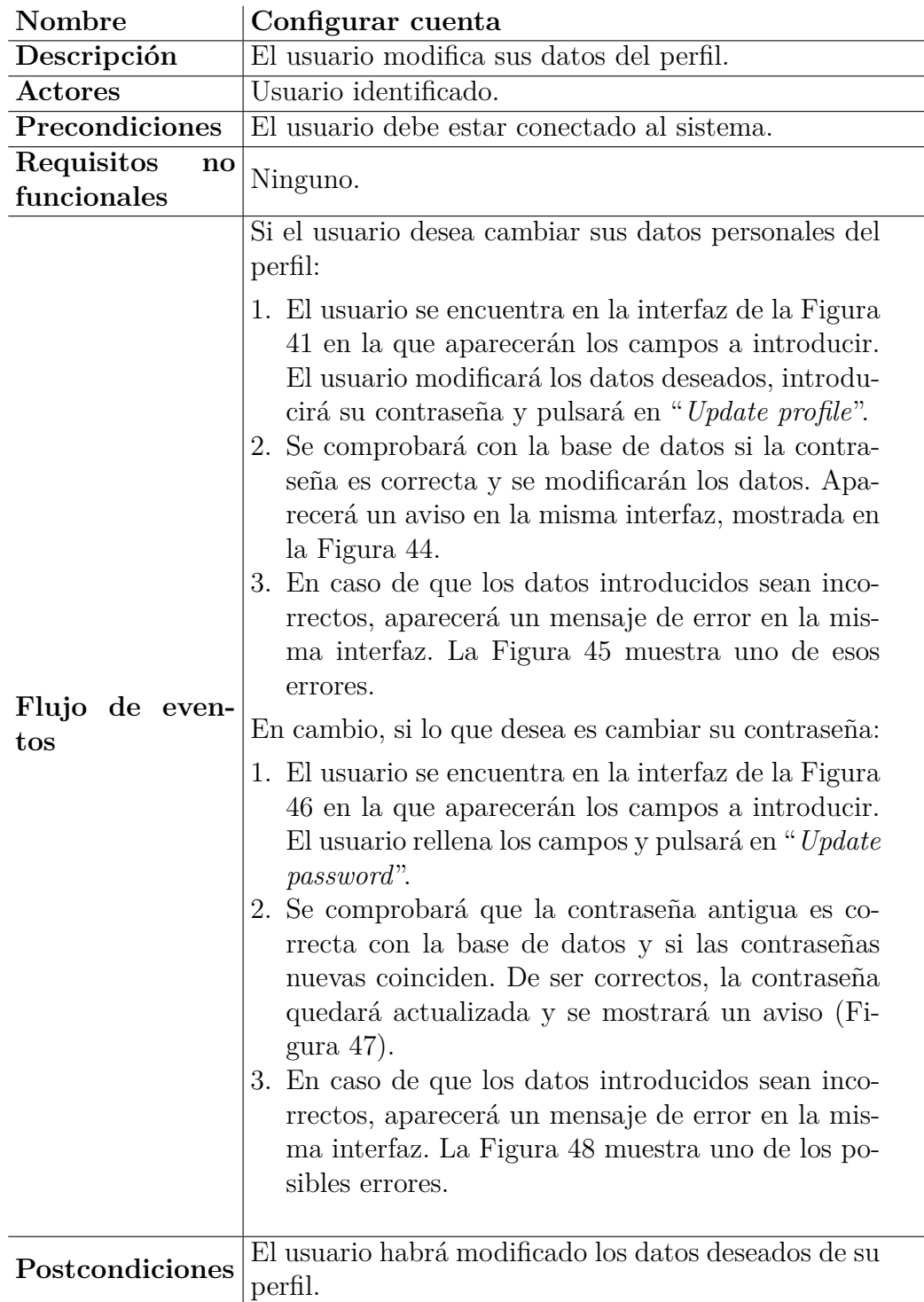

Tabla 26: Caso de uso extendido: configurar cuenta.

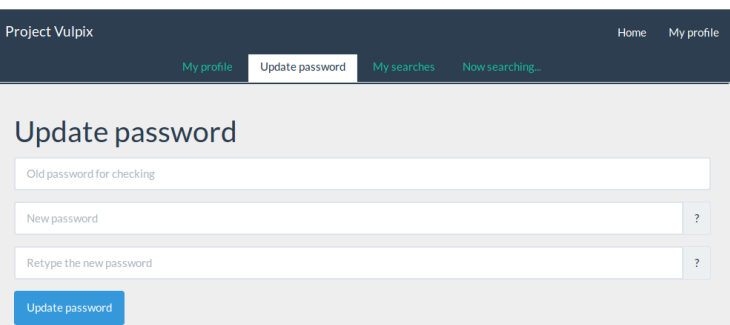

<span id="page-158-0"></span>Figura 46: Pantalla de cambio de contraseña.

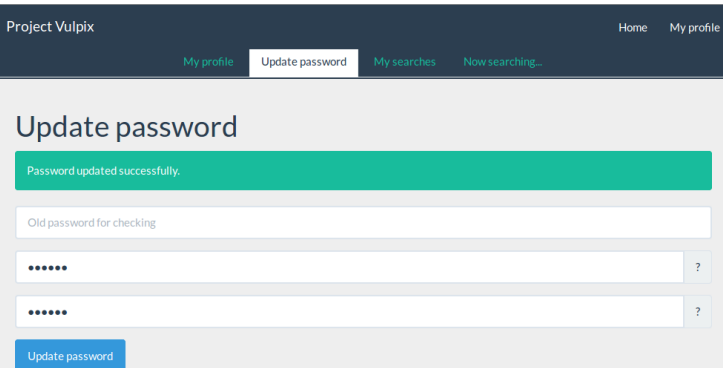

Figura 47: Pantalla de cambio de contraseña con los datos actualizados.

<span id="page-158-1"></span>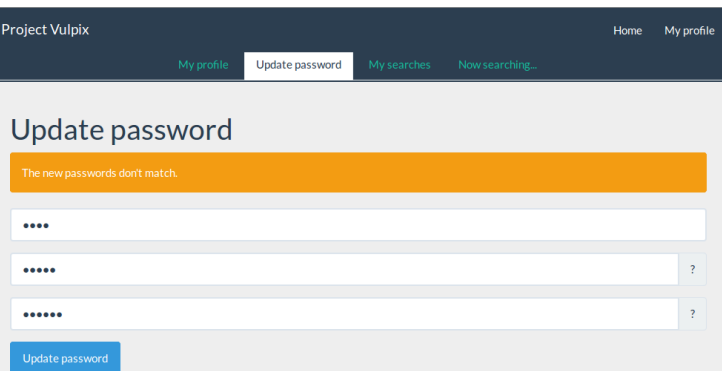

<span id="page-158-2"></span>Figura 48: Pantalla de cambio de contraseña con error.

### **A.1.4. Comprobar vulnerabilidades**

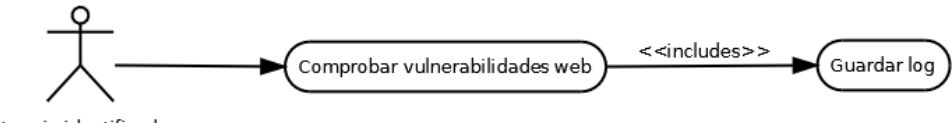

Usuario identificado

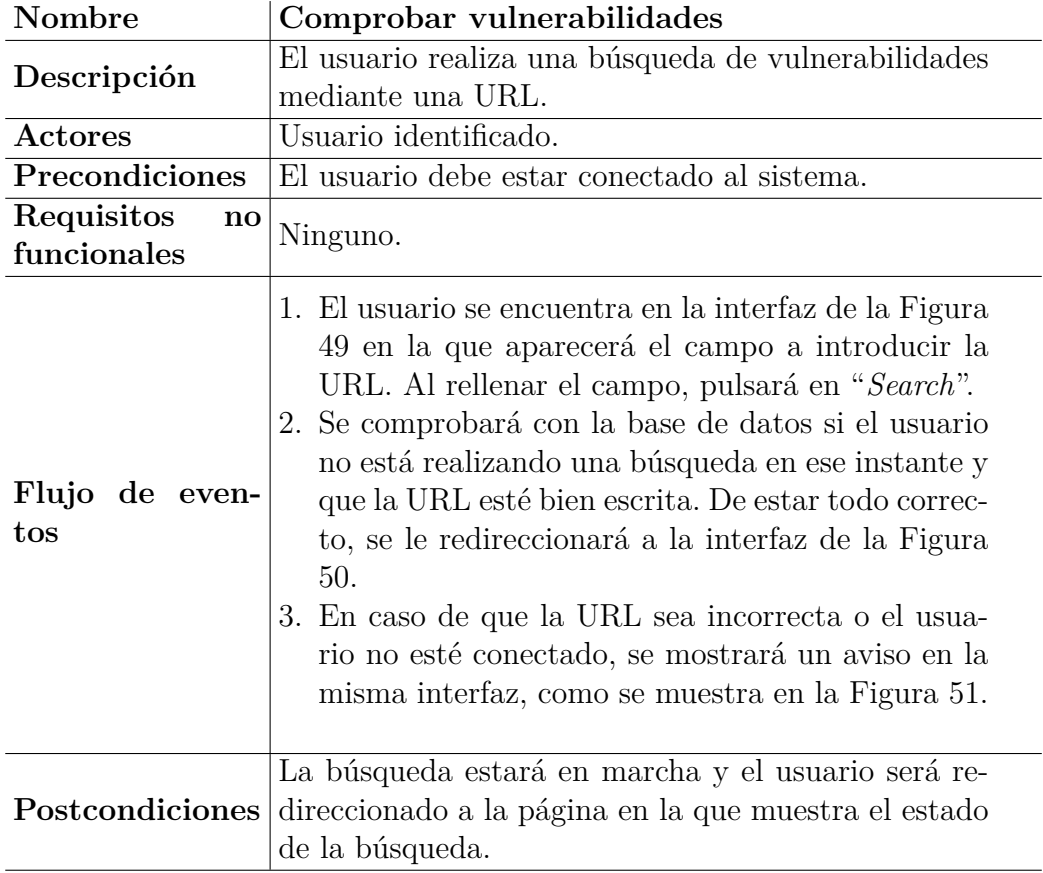

Tabla 27: Caso de uso extendido: comprobar vulnerabilidades.

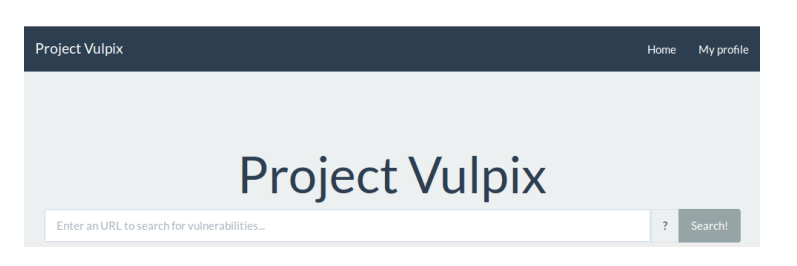

Figura 49: Pantalla de búsqueda.

<span id="page-160-0"></span>

| <b>Project Vulpix</b>                  |                                      |                 |             |               | Home | My profile |
|----------------------------------------|--------------------------------------|-----------------|-------------|---------------|------|------------|
|                                        | My profile                           | Update password | My searches | Now searching |      |            |
|                                        |                                      |                 |             |               |      |            |
| Now searching                          |                                      |                 |             |               |      |            |
| There is a search executing right now. |                                      |                 |             |               |      |            |
|                                        |                                      |                 |             |               |      |            |
|                                        | Information about the current search |                 |             |               |      |            |
| URL: http://pvulpix.hol.es.            |                                      |                 |             |               |      |            |
| Date: 2016-01-28.                      |                                      |                 |             |               |      |            |
| Search type: Processing.               |                                      |                 |             |               |      |            |
| <b>Status: Running.</b>                |                                      |                 |             |               |      |            |

<span id="page-160-1"></span>Figura 50: Pantalla de información sobre búsqueda activa.

<span id="page-160-2"></span>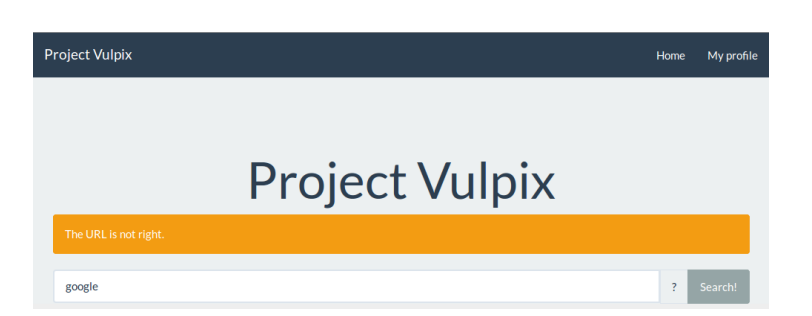

Figura 51: Pantalla de búsqueda con error.

### **A.1.5. Ver resultados**

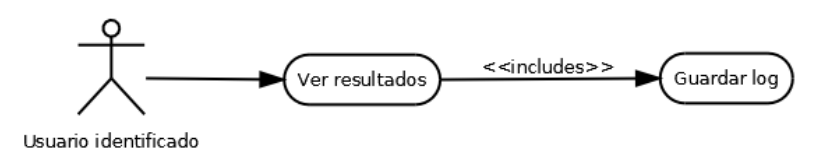

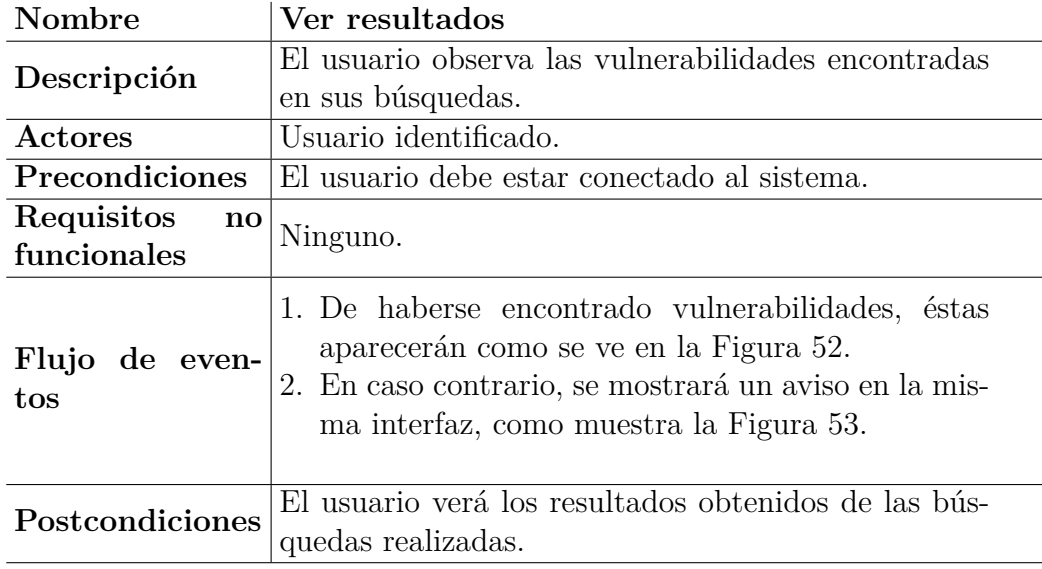

Tabla 28: Caso de uso extendido: ver resultados.

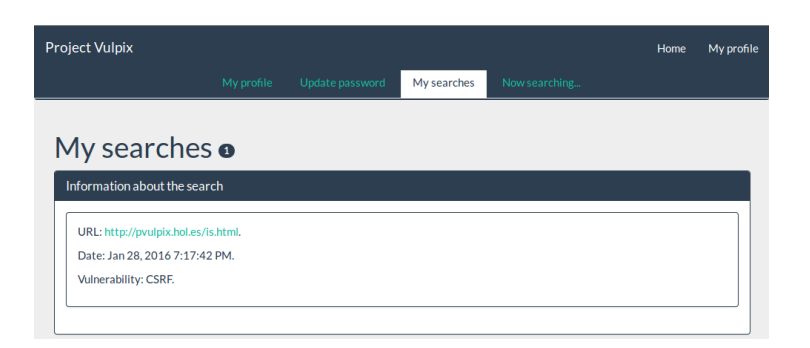

### <span id="page-162-1"></span><span id="page-162-0"></span>Figura 52: Pantalla de resultados.

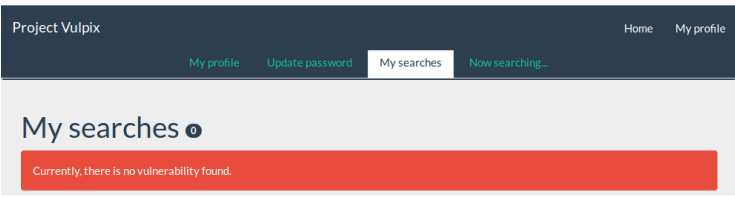

Figura 53: Pantalla de resultados sin búsquedas.

### **A.2.** *Back-end*

### **A.2.1. Núcleo**

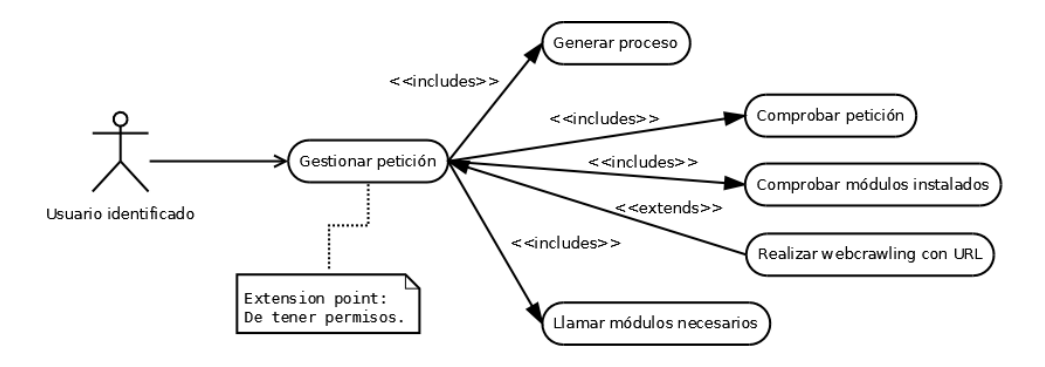

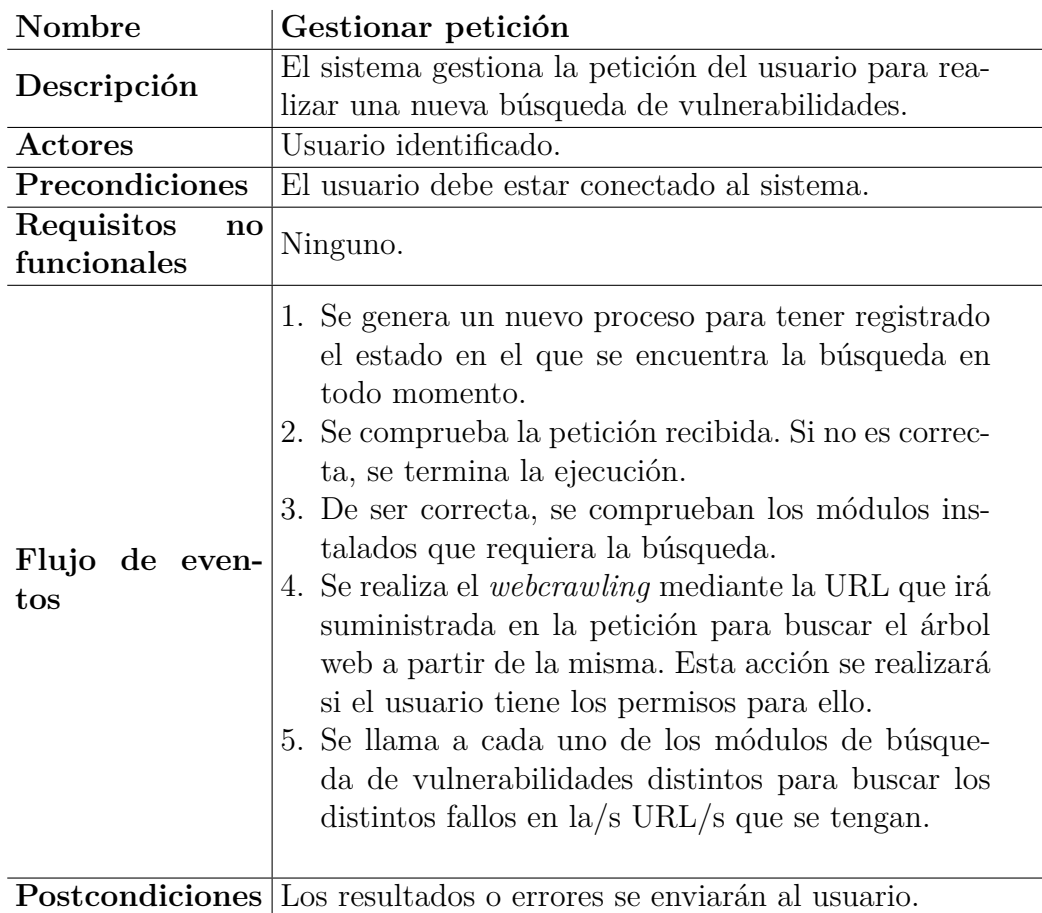

Tabla 29: Caso de uso extendido: gestionar petición (núcleo).

### **A.2.2. Módulo de inyección SQL**

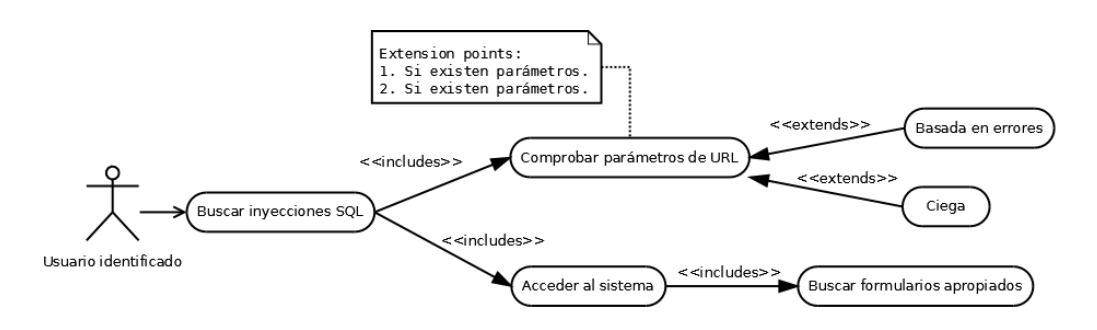

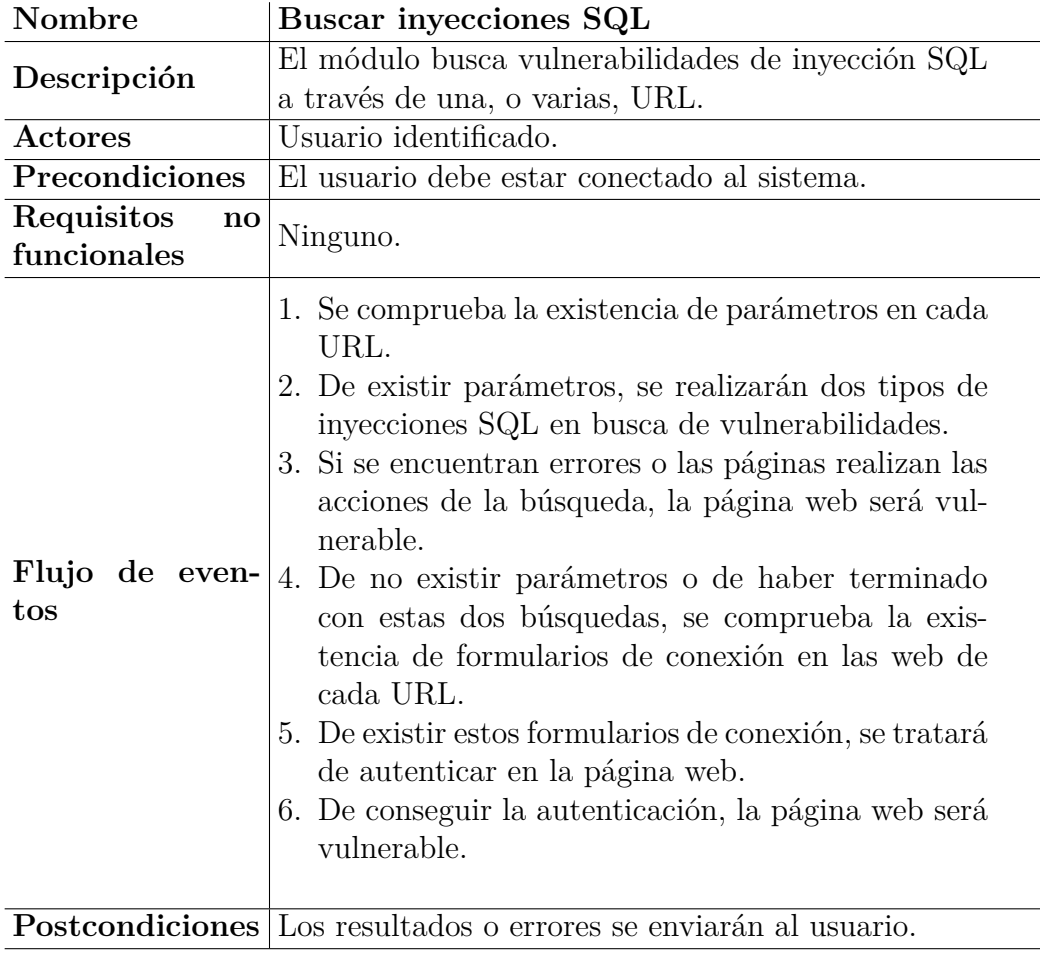

Tabla 30: Caso de uso extendido: buscar inyecciones SQL.

### **A.2.3. Módulo de CSRF**

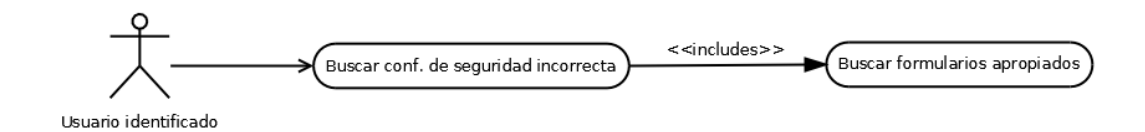

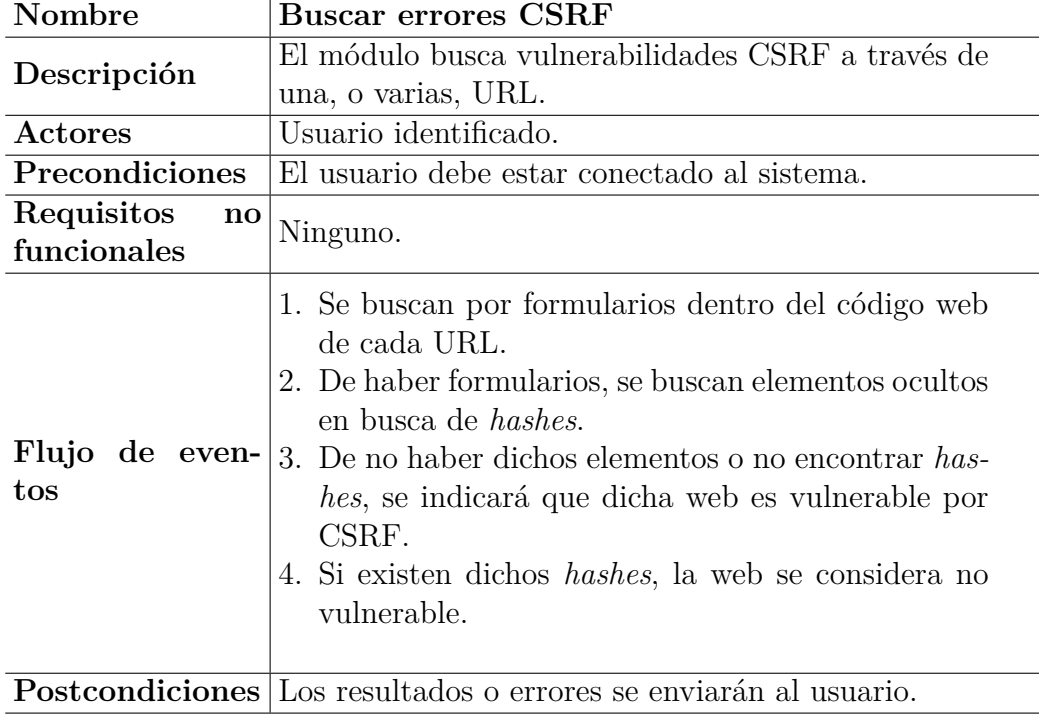

Tabla 31: Caso de uso extendido: buscar errores de CSRF.

# **B. Anexo II: Diagramas de secuencia**

El primer diagrama de secuencia, la Figura [54](#page-166-0) que se encuentra a continuación, explica la manera en la que la aplicación recibe una petición del usuario y busca si ese usuario tiene una búsqueda en activo, devolviéndole el número proceso de dicha búsqueda activa.

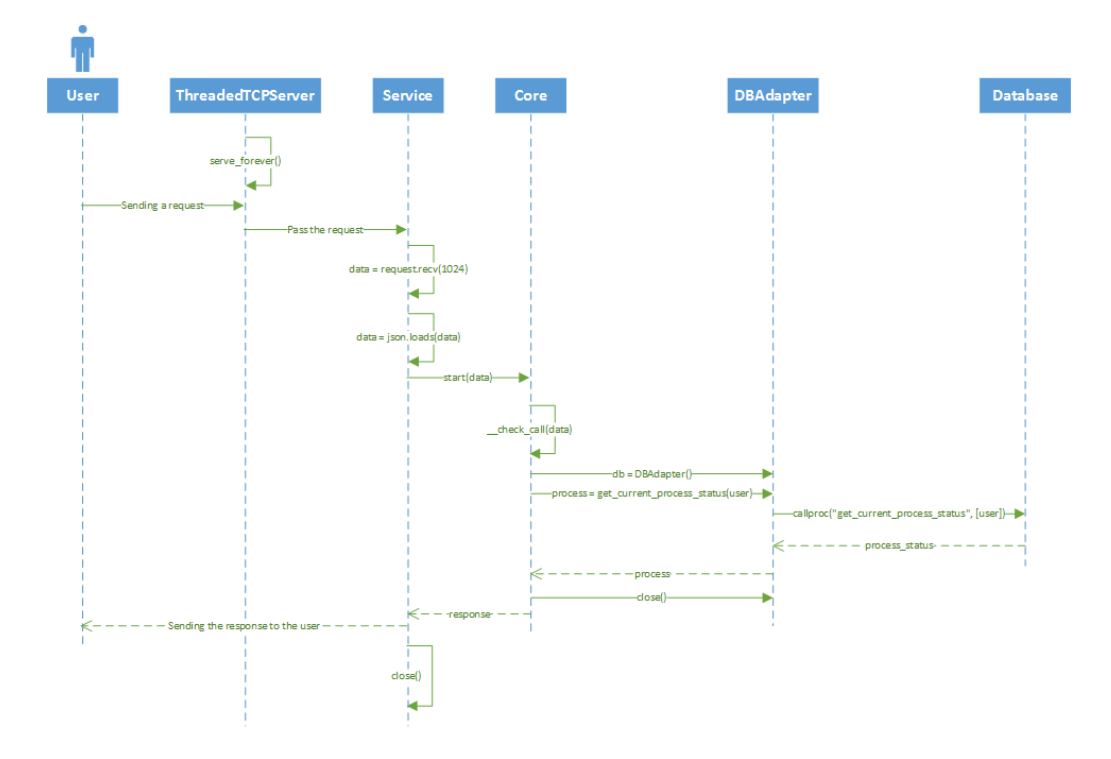

<span id="page-166-0"></span>Figura 54: Diagrama de secuencia sobre el estado del proceso.

El siguiente diagrama, Figura [55,](#page-167-0) explicará qué realiza el sistema para realizar un *webcrawling* a partir de una URL. Se obviará la sección parte de la llamada del usuari ohacia el servidor, por ser igual que la del anterior diagrama de secuencia.

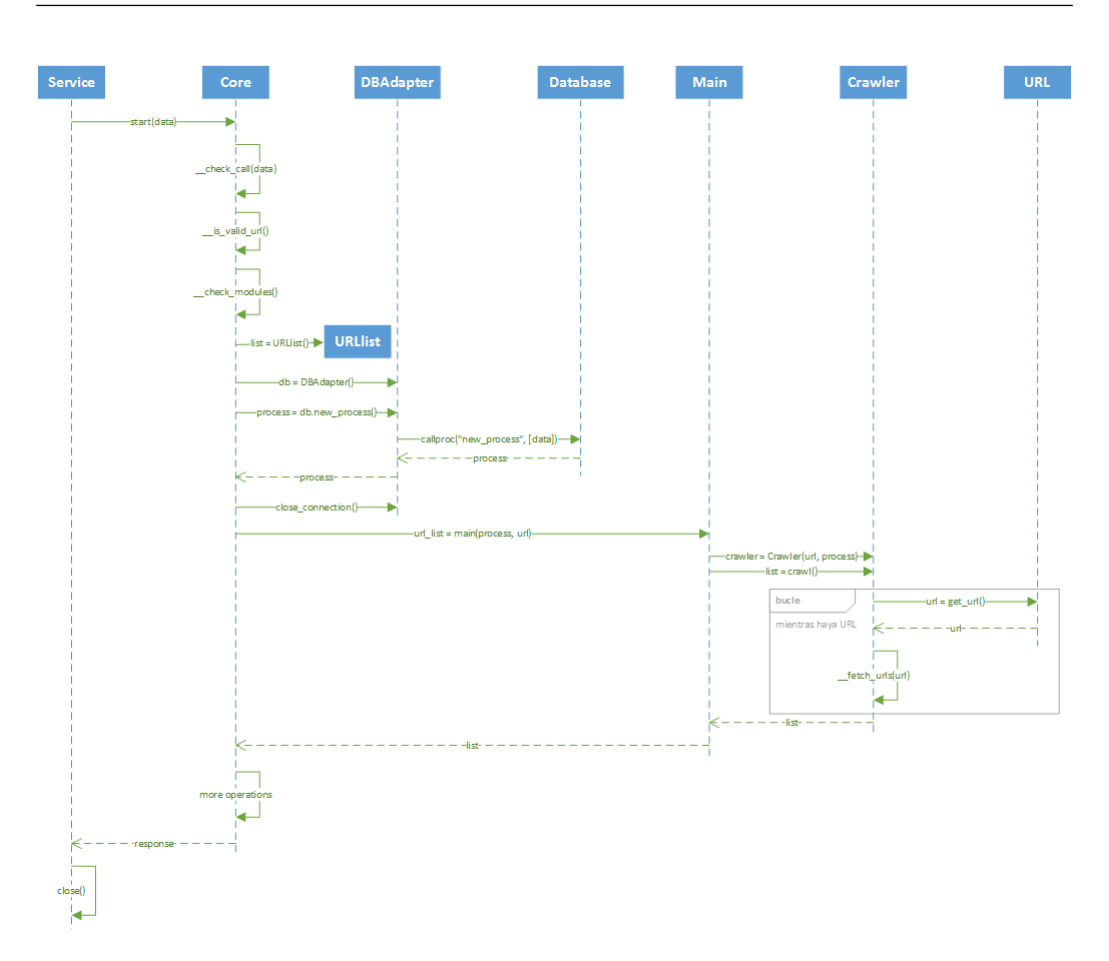

<span id="page-167-0"></span>Figura 55: Diagrama de secuencia sobre el *webcrawling*.

Por último, se tiene el diagrama de secuencia sobre el módulo de inyección SQL, Figura [56,](#page-168-0) contando que se realice después de haber llamado al módulo de *webcrawling*, es decir, este diagrama iría en la parte donde pone "*more operations*" del diagrama de la Figura [55.](#page-167-0)

Se debe mencionar que cada vez que se guarda el resultado de una vulnerabilidad encontrada, se hace una petición hacia el adaptador de la base de datos y se realiza la llamada para comunicar a la API del descubrimiento del fallo. Por lo tanto, esta llamada a la base de datos es una llamada como la que se realiza a la hora de realizar un nuevo proceso, de ahí que no se haya querido repetir la llamada y se haya preferido explicarla.

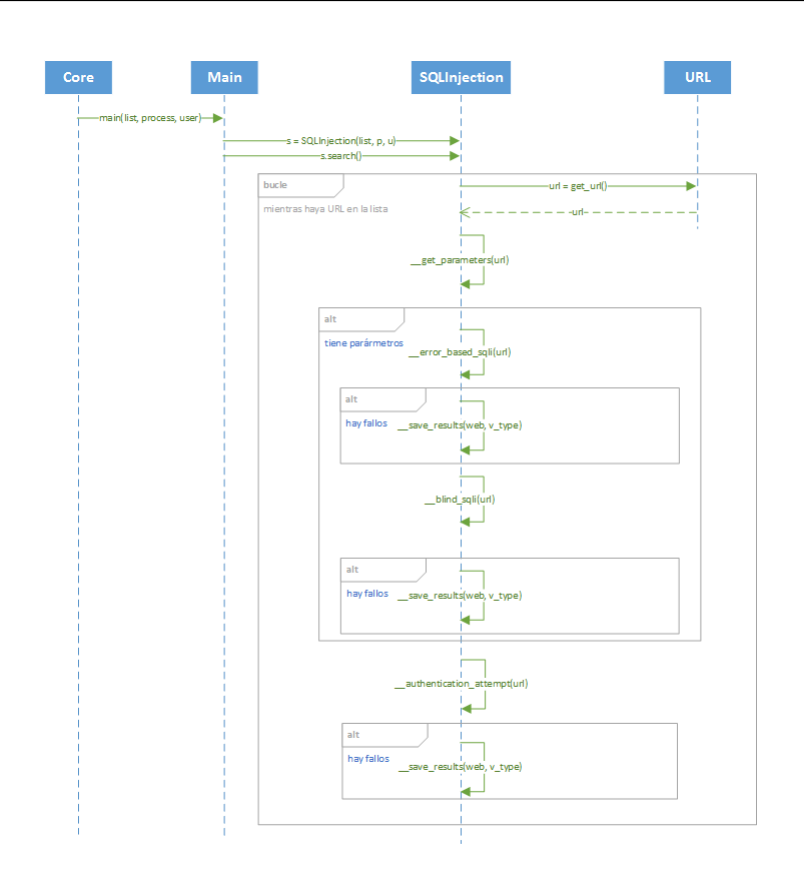

<span id="page-168-0"></span>Figura 56: Diagrama de secuencia sobre el módulo de inyección SQL.

# **C. Anexo III: Manual de instalación**

Este manual contendrá los pasos necesarios para realizar la correcta instalación de todas las partes que componen este proyecto.

Como base, se expondrá únicamente la instalación bajo sistemas GNU/Linux basados en Debian. Como adición, se expondrán diversos problemas que puede ocasionar la instalación del *front-end* y la API en una Raspberry Pi 2.

Antes de instalar todos los paquetes y dependencias necesarios, es recomendable actualizar el sistema:

sudo apt-get update sudo apt-get upgrade

Ahora ya se puede instalar y configurar todo lo necesario para poder poner en ejecución el proyecto realizado en este TFG.

Antes de comenzar la instalación propia, se explicarán los diferentes directorios de los que se compone el proyecto.

- *back-end*. Ficheros que corresponden con el motor de búsqueda de vulnerabilidades y la base de datos (subdirectorio *db*).
- *front-end*. Ficheros correspondientes al *front-end* de la aplicación, es decir, la página web realizada en AngularJS y Bootstrap.
- **api**. Directorio donde se encuentra todo lo necesario para arrancar la API.
- **wiki**. Carpeta que componen el blog y la wiki.

En las siguientes secciones se irán explicando la instalación de cada una de las partes que componen toda la aplicación, así como los problemas que puede haber.

### **C.1. Base de datos**

La base de datos está realizada en PostgreSQL. La instalación de pgAdmin no es necesaria, pero se recomienda su uso por ser un método más sencillo y cómodo que abrir la terminal de comandos propia de la base de datos.

sudo apt-get install postgresql pgadmin

Se abrirá pgAdmin y se creará un nuevo servidor (ver Figura [57\)](#page-171-0). Los datos introducidos se deberán introducir en el servidor Python posteriormente.

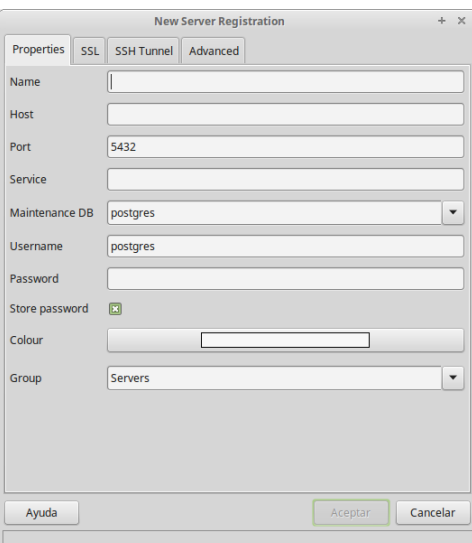

Figura 57: Datos para crear un nuevo servidor de base de datos.

Una vez creado, se deberá crear la base de datos para la aplicación y, una vez creada, restaurar (ver Figura [58\)](#page-171-1) el archivado adjunto con las tablas y procedimientos almacenados.

<span id="page-171-1"></span><span id="page-171-0"></span>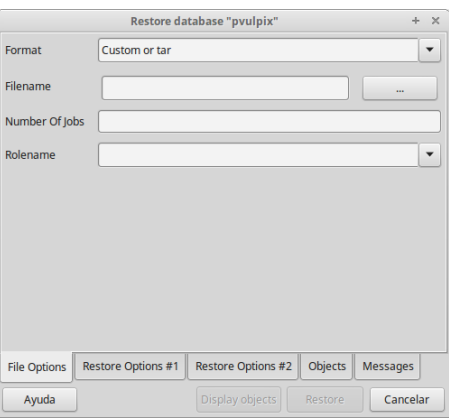

Figura 58: Pantalla para restaurar los datos de la base de datos.

### **C.2.** *Back-end*

Para poder lanzar la aplicación realizada en Python, es necesario la instalación de Python 3.x y PIP. Además, desde los repositorios, se pueden instalar las librerías de BeautifulSoup (para la lectura de páginas web) y Psycopg 2 (adaptador para bases de datos PostgreSQL).

```
sudo apt-get install python3 python3-pip beautifulsoup psycopg2
```
A parte, también es necesaria la instalación de otras librerías usando el programa PIP que descarga librerías desde el gestor propio de paquetes de los servidores de Python.

sudo pip install jsonschema

Antes de poder iniciar el servidor, será necesario cambiar los datos de conexión a la base de datos que se hayan realizado en el apartado anterior. Para ello, hará falta modificar el fichero *db\_adapter.py* (ver Figura [59\)](#page-172-0), perteneciente al directorio *core*, e indicar los datos que se encuentran marcados.

def \_init\_(self):<br>self.conn = psycopg2.connect(database="pvulpix", user="postgres", password="seguridad", host="127.0.0.1", port="5432")

<span id="page-172-0"></span>Figura 59: Datos a introducir en el adaptador.

Ya es posible arrancar la aplicación. Para ello, se debe abrir una nueva terminal en la que se tiene que ir al directorio donde se encuentra el fichero *server.py* y escribir:

cd back-end/search-motor/core/ python server.py

### **C.3.** *Front-end* **y API**

Para poder implantar la API y el *front-end*, se requiere la instalación de Node.js, npm (gestor de paquetes de Node.js) y MongoDB (la base de datos no relacional de la que hace uso la API).

sudo apt-get install nodejs npm mongodb

Una vez instalados los anteriores programas, será necesario arrancar la base de datos por un lado, el *front-end* desde otro y, por último, la API también desde otra terminal.

Se arranca el motor de MongoDB usando, para ello, los ficheros de diccionarios mínimos. Se elige esta opción porque MondoDB puede llegar a requerir, nada más arrancar, de 8 GB de almacenamiento y es una buena forma de ahorrar espacio sin ver decrementado su rendimiento (para esta aplicación en concreto).

```
mongod --smallfiles
```
Después, se abrirá otra terminal en el que se desplazará al directorio donde se encuentre el *front-end* y se procederá a arrancarlo. Si las librerías no están previamente instaladas, primero se descargarán e instalarán, para terminar de arrancar la aplicación sin ningún problema.

cd front-end npm start

Una vez arrancado, se mostrará la dirección IP y el puerto en el que se ha arrancado la página web.

Por último, en una nueva terminal se cambia al directorio de la API, se instalarán las librerías y se arrancará la propia API.

cd ../api npm install node App.js

Como el *front-end* no requiere del motor de Node.js para funcionar, no hace falta arrancarlo como se arranca la API, pero sí que es necesario la instalación de las diferentes librerías haciendo uso de npm.

#### **C.3.1. Raspberry Pi**

En este apartado se explicará cómo instalar la API en el *front-end* en una Raspberry Pi 2. No es obligatorio, pero sí que resulta interesante. Además, es importante la realización de los pasos siguientes para no tener problemas.

#### **C.3.1.1. Raspbian**

La instalación en este sistema es igual al mencionado en la sección anterior, puesto que este sistema está basado en Debian.

Tras actualizar el sistema y los paquetes instalados, nos preocuparemos ahora de la instalación de Node.js, que ha de hacerse manualmente, puesto que el paquete que se encuentra en los repositorios de Raspbian no es lo suficiente moderno, por lo que parte de la lógica del *front-end* no es compatible. Por lo tanto, nos descargaremos el paquete en el directorio local del usuario en el que estemos conectados y lo instalaremos:

```
cd ~
wget http://node-arm.herokuapp.com/node_latest_armhf.deb
sudo dpkg -i node_latest_armhf.deb
```
Una vez instalado Node.js, verificamos que se haya instalado correctamente:

#### node -v

Una vez realizada esta acción, el resto se instala y ejecuta como si de otro sistema basado en Debian se tratara, visto en la sección anterior.

**Nota:** es posible que, aún instalando la versión actual de Node.js, ésta no funcione correctamente, por lo que se recomienda, de seguir deseando hacer uso de la Raspberry Pi, cambiar Raspbian por Arch Linux ARM. Otra opción sería descargar el código y tener que compilarlo, pero tampoco está exento de problemas.

#### **C.3.1.2. Arch Linux ARM**

La instalación difiere de Raspbian, puesto que esta distribución no está basada en Debian. Los paquetes a instalar son los mismos, pero se instalan usando la herramienta llamada "pacman".

Actualizamos el sistema e instalamos Node.js y npm, más sus correspondientes dependencias:

```
sudo pacman -Syu
sudo pacman -S nodejs npm
```
Sin embargo, al igual que ocurre en Raspbian, en Arch Linux ARM (ALA) también existen problemas. En este caso, es necesario instalar MongoDB manualmente, puesto que la versión que está en los repositorios de ALA tiene problemas y no funciona correctamente.

Además, como se instala una versión antigua, es necesario la instalación de una dependencia de la que hace uso MongoDB en unas versiones anteriores de la que instala el propio sistema. Versiones posteriores no son compatibles con la versión de MongoDB a instalar.

Se adjuntan los instaladores (para Raspberry Pi 2) junto a este manual, al ser difíciles de encontrar en Internet.

Contando que los instaladores se han colocado en la carpeta principal del usuario activo, el código a ejecutar es:

### $cd$  ~ sudo pacman -U boost-libs-1.58.0-2-armv7h.pkg.tar.xz sudo pacman -U mongodb-3.0.4-1-armv7h.pkg.tar.xz

De esa manera, para arrancar la base de datos, API y *front-end*, se deben seguir los mismos pasos utilizados en el apartado general.

**Nota:** se recomienda, hasta que el paquete del repositorio de MongoDB funcione correctamente, mantener las versiones instaladas manualmente de estos dos paquetes a la hora de actualizar el sistema.

### **C.4. Blog y wiki**

Para la instalación del blog y la wiki, será necesaria la instalación de un servidor web que pueda interpretar PHP (p. ej. Apache o *nginx*).

Como esta herramienta es un complemento al proyecto en general, no se explicará de manera detallada su instalación.

Se deberá modificar el fichero *api-data.php* que se encuentra en la raíz del directorio de la herramienta para añadir la dirección y el puerto en la que se encuentra la API. Es necesaria la API para el funcionamiento del blog/wiki.

Una vez puesto el directorio de la herramienta dentro del directorio del servidor con PHP, se accederá a la dirección de la misma usando el navegador y se seguirán los pasos que muestra la propia herramienta.

Una vez instalada, la herramienta será completamente funcional y se podrá empezar a usar.

# **D. Anexo IV: Manual de usuario**

En este anexo se explicará cómo desenvolverse por la interfaz gráfica de la aplicación usando diferentes capturas para tratar de hacer más visual este manual.

En la Figura [60](#page-176-0) se muestra la pantalla principal de la página web en la que se puede ver el logotipo y el buscador.

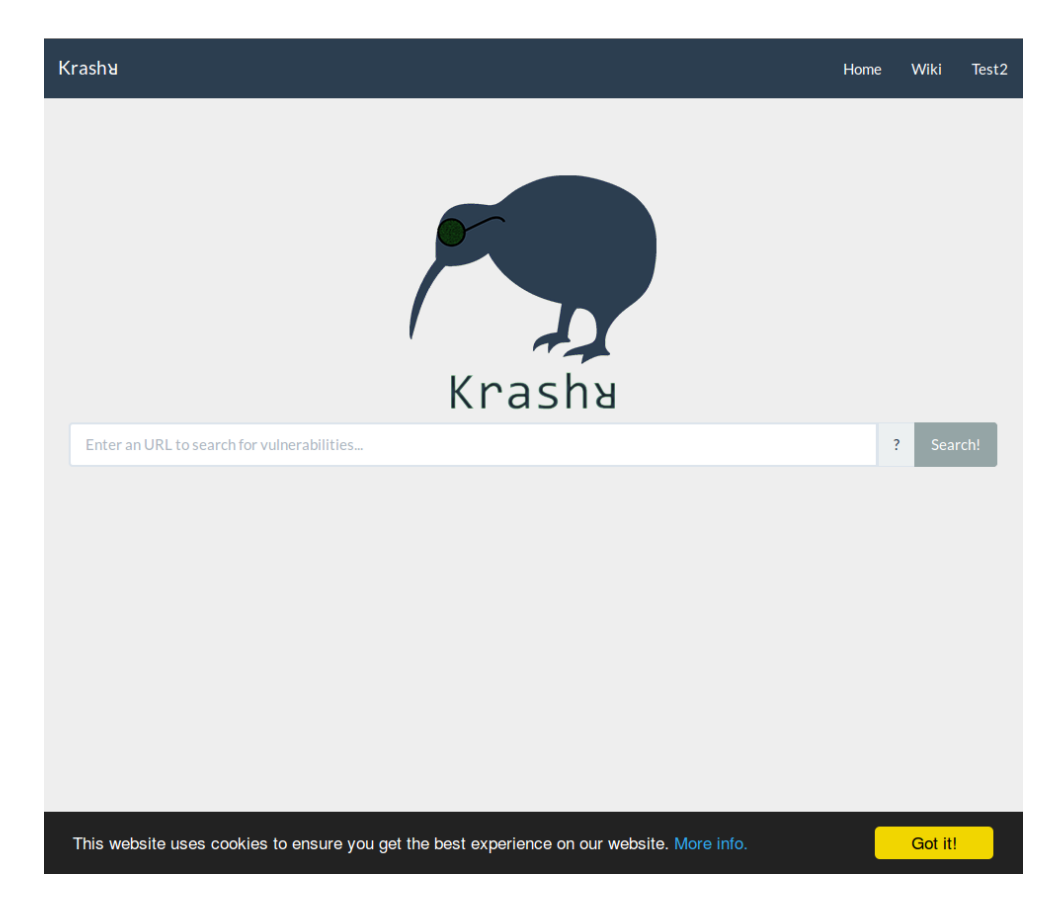

Figura 60: Página principal de Krashr.

## <span id="page-176-0"></span>**D.1. Registro o conexión**

La página web requiere que el usuario se registre y conecte a la misma si éste pretende realizar una búsqueda de vulnerabilidades a una página web.

Por lo tanto, nada más acceder a la página web, se tendrá que hacer clic en el vínculo extremo de la derecha de la barra superior de la página (ver

Figura [61\)](#page-177-0).

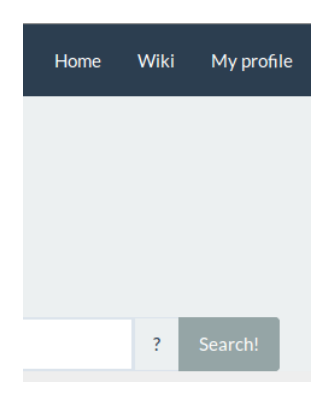

Figura 61: Extremo superior derecho del *front-end*.

La página está preparada y mostrará diferentes avisos (ver Figura [62\)](#page-177-1) de no realizar alguna acción correctamente. Todos los datos son obligatorios y tienen una longitud mínima para poder continuar con el registro o conexión.

<span id="page-177-0"></span>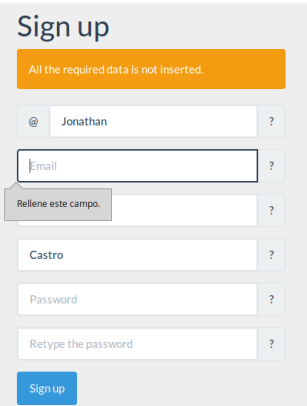

<span id="page-177-1"></span>Figura 62: Formulario de registro con aviso.

La página web conecta al usuario nada más registrarse automáticamente. Sólo deberá conectarse cuando se eliminen los datos del navegador o cuando se usa un navegador/ordenador diferente al que se realizó el registro.

### **D.2. Actualizar perfil**

Para acceder al perfil (ver Figura [63\)](#page-178-0), se debe pulsar en el vínculo extremo de la derecha del menú principal o en el primer enlace en el submenú (siempre

| <b>Project Vulpix</b>                      |            |                 |             |               | Home | Sign in                  |
|--------------------------------------------|------------|-----------------|-------------|---------------|------|--------------------------|
|                                            | My profile | Update password | My searches | Now searching |      |                          |
| My profile                                 |            |                 |             |               |      |                          |
| Jonathan<br>$\omega$                       |            |                 |             |               |      |                          |
| jcastro004@ikasle.ehu.es                   |            |                 |             |               |      |                          |
| Jonathan                                   |            |                 |             |               |      | $\overline{\mathbf{?}}$  |
| Castro                                     |            |                 |             |               |      | $\overline{\phantom{a}}$ |
| Enter your password to update your profile |            |                 |             |               |      |                          |
| <b>Update profile</b><br>Sign out          |            |                 |             |               |      |                          |

<span id="page-178-0"></span>Figura 63: Pantalla de perfil de usuario.

que esté activo). En el perfil podrá modificar el usuario sus datos si así lo desea.

El usuario tendrá que volver a escribir su contraseña actual (ver Figura [64\)](#page-178-1) para poder actualizar sus datos. Este campo es obligatorio para tratar de asegurar que es el propio usuario el que actualiza sus datos.

<span id="page-178-1"></span>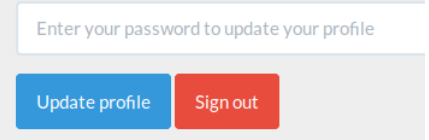

Figura 64: Campo para insertar la contraseña al actualizar el perfil.

Al igual que en los formularios de registro y conexión, se mostrarán avisos si existe alguna complicación con el proceso de actualización.

## **D.3. Actualizar contraseña**

En el submenú (ver Figura [65\)](#page-178-2), la segunda opción lleva a una página en la que el usuario podrá actualizar su contraseña si así lo desea.

<span id="page-178-2"></span>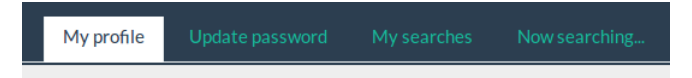

Figura 65: Submenú del *front-end*.

Para ello, el usuario tendrá que introducir su antigua contraseña para

tratar de asegurar que es el propio usuario el que está realizando la acción, además de la nueva contraseña por duplicado, para ayudar al usuario a escribir la contraseña correcta sin equivocaciones.

### **D.4. Realizar una nueva búsqueda**

Las búsquedas se realizan en la página principal (ver Figura X) de la aplicación web. En la parte central se puede observar un campo en el que se introducen las direcciones de las diferentes páginas web de las que se pretender buscar las diferentes vulnerabilidades.

Como bien se ha comentado, es necesario que el usuario esté previamente conectado a la aplicación (ver apartado *Registro o conexión*). De no estarlo, se mostrará un aviso indicando el error (ver Figura [66\)](#page-179-0).

<span id="page-179-0"></span>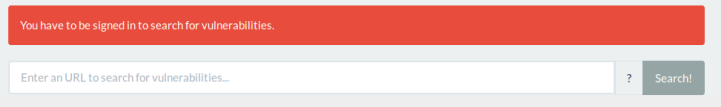

Figura 66: Pantalla de búsqueda con aviso de conexión.

Una vez introducida la dirección de la página web deseada, que debe seguir el patrón indicado en la ayuda del buscador (ver Figura [67\)](#page-179-1), la búsqueda habrá comenzado y el usuario será redireccionado a la pantalla del estado de la búsqueda.

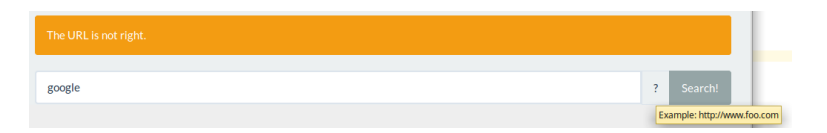

<span id="page-179-1"></span>Figura 67: Pantalla de búsqueda con error.

### **D.5. Ver estado de la búsqueda**

En esta sección el usuario podrá ver en qué estado está la última búsqueda que ha realizado (ver Figura [68\)](#page-180-0), de haber alguna activa. En caso contrario, se mostrará un aviso (ver Figura [69\)](#page-180-1).

Cada búsqueda se realiza independientemente de dónde se encuentre el usuario dentro de la página web; no importa que éste se salga de esta pantalla, la búsqueda continuará hasta que finalice o falle.
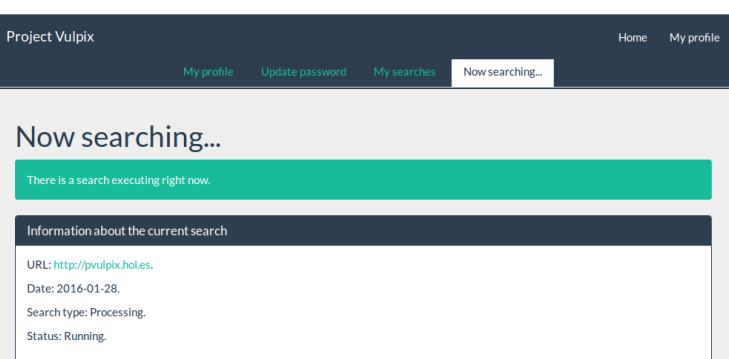

Figura 68: Pantalla de información sobre búsqueda activa.

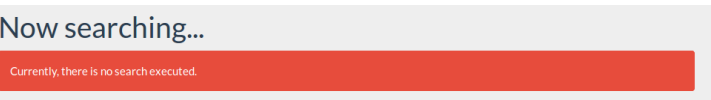

Figura 69: Pantalla de información sin búsqueda activa.

**Nota:** esta pantalla no se recarga sola, de querer ver el estado actual, se deberá recargar manualmente.

# **D.6. Ver resultados**

Los resultados se mostrarán agrupados por búsqueda realizada (ver Figura [70\)](#page-180-0).

<span id="page-180-0"></span>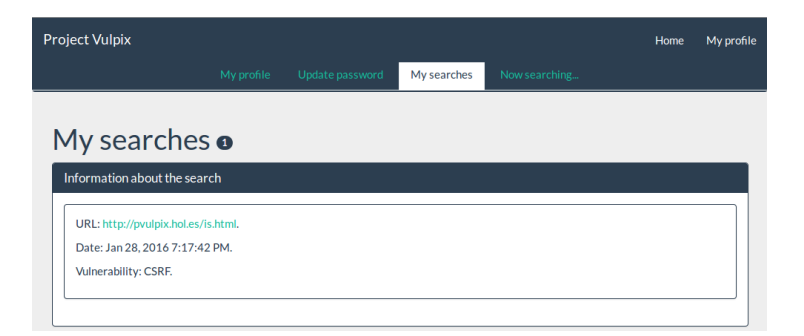

Figura 70: Pantalla de resultados.

Cada resultado mostrará la página en la que se ha encontrado la vulnerabilidad, la vulnerabilidad con un enlace a la wiki y la hora en la que se ha encontrado.

## **E. Anexo V: Condiciones del servicio**

These Terms of Service govern your access to and use of our service. Your access to and use of the service is conditioned on your acceptance of and compliance with these Terms. By accessing or using the service you agree to be bound by these Terms.

#### **E.1. Basic Terms**

You are responsible for your use of the service, and for any consequences thereof.

You may use the service only if you can form a binding contract with Krashr and are not a person barred from receiving services under the laws of Spain or other applicable jurisdiction. If you are accepting these Terms and using the service on behalf of a company, organization, government, or other legal entity, you represent and warrant that you are authorized to do so. You may use the service only in compliance with these Terms and all applicable local, state, national, and international laws, rules and regulations.

We retain the right to create limits on use and also stop providing the service at any time without prior notice to you.

#### **E.2. Privacy**

Any information that you or other users provide to Krashr is subject to our Privacy Policy, which governs our collection and use of your information.

#### **E.3. Passwords**

You are responsible for safeguarding the password that you use to access the Services and for any activities or actions under your password. We encourage you to use "strong" passwords (passwords that use a combination of upper and lower case letters, numbers and symbols) with your account. Krashr cannot and will not be liable for any loss or damage arising from your failure to comply with the above.

Effective: February 3, 2016.

Portal de búsqueda de vulnerabilidades web 183

# **F. Anexo VI: Políticas de privacidad**

Our service allows any registered developers to search for web vulnerabilities on the webpages they enter.

This Privacy Policy describes how and when Krashr collects and uses your information when you use our service. When using our service you consent to the collection, transfer, storage, disclosure, and use of your information as described in this Privacy Policy.

Your information is controlled by Krashr, Juan de la Cierva, 8, 48910 Sestao, Spain. Despite this, you alone control and are responsible for the searches you submit through the service.

Irrespective of which country you live in, you authorize us to use your information in, and as a result to transfer it to and store it in, Spain, and any other country where we operate. Privacy and data protection laws in some of these countries may vary from the laws in the country where you live.

If you have any questions or comments about this Privacy Policy, please contact us at jcastro004@ikasle.ehu.eus.

### **F.1. Information Collection and Use**

- 1. **Basic Account Information**. When you create or reconfigure an account, you provide some personal information, such as your name, username, password or email address. Neither of your information is listed publicly.
- 2. **Contact Information**. We may use your contact information to send you information about our service, to market to you and to to help prevent spam, fraud, or abuse.
- 3. **Cookies**. Like many websites, we use cookies and similar technologies to collect additional website usage data and to improve our service. Krashr may use both session cookies and persistent cookies to better understand how you interact with our service, to monitor aggregate usage by our users and web traffic routing on our service, and to improve it. Although most web browsers automatically accept cookies, some browsers' settings can be modified to decline cookies or alert you when a website is attempting to place a cookie on your computer. However, our service may not function properly if you disable cookies. We honor

the Do Not Track browser option to give you control over how your website visits are used to personalize your Krashr experience.

4. **Log data**. When you use our service, we may receive information such as your IP address, browser type, operating system, and cookie information. We receive this data when you interact with our service. Krashr uses this log data to provide, understand, and improve our service.

### **F.2. Information Sharing and Disclosure**

1. **Law and Harm**. Notwithstanding anything to the contrary in this Policy, we may preserve or disclose your information if we believe that it is reasonably necessary to comply with a law, regulation, legal process, or governmental request; to protect the safety of any person; to address fraud, security or technical issues; or to protect Krashr's rights or property. However, nothing in this Privacy Policy is intended to limit any legal defenses or objections that you may have to a third party's, including a government's, request to disclose your information.

## **F.3. Accessing and Modifying Your Personal Information**

If you are a registered user of our service, we provide you with tools and account settings to access, correct, delete, or modify the personal information you provided to us and associated with your account.

You can also permanently delete your Krashr account. All your information data and searches will be deleted, but not your Log Data.

### **F.4. Changes to this Policy**

We may revise this Privacy Policy from time to time. The most current version of the policy will govern our use of your information and will always be at this page. If we make a change to this policy that, in our sole discretion, is material, we will notify you via email to the email address associated with your account. By continuing to access or use the service after those changes become effective, you agree to be bound by the revised Privacy Policy.

Effective: February 3, 2016.

# **G. Anexo VII: Políticas de** *cookies*

### **G.1. What are cookies?**

Cookies are small text files containing a string of characters that can be placed on your computer or mobile device that uniquely identify your browser or device. What are cookies used for?

Cookies allow a site or services to know if your computer or device has visited that site or service before. Cookies can then be used to help understand how the site or service is being used, help you navigate between pages efficiently, help remember your preferences, and generally improve your browsing experience. Cookies can also help ensure marketing you see online is more relevant to you and your interests.

### **G.2. What types of cookies does Krashr use?**

There are generally four categories of cookies: "Strictly Necessary," "Performance," "Functionality," and "Targeting." Krashr routinely uses first three categories of cookies on the Service. You can find out more about each cookie category below.

- 1. **Strictly Necessary Cookies**. These cookies are essential, as they enable you to move around the Service and use its features, such as accessing logged in or secure areas.
- 2. **Performance Cookies**. These cookies collect information about how you have used the Service, for example, information related to the unique username you have provided, so that less strain is placed on our backend infrastructure. These cookies may also be used to allow us to know that you have logged in so that we can serve you fresher content than a user who has never logged in. We also use cookies to track aggregate Service usage and experiment with new features and changes on the Service. The information collected is used to improve how the Service works.
- 3. **Functionality Cookies**. These cookies allow us to remember how you're logged in, whether you chose to no longer see advertisements, whether you made an edit to an article on the Service while logged out, when you logged in or out, the state or history of Service tools

you've used. These cookies also allow us to tailor the Service to provide enhanced features and content for you and to remember how you've customized the Service in other ways, such as customizing the toolbars we offer in the right column of every page. The information these cookies collect may be anonymous, and they are not used to track your browsing activity on other sites or services.

### **G.3. How long will cookies stay on my device?**

The length of time a cookie will stay on your computer or mobile device depends on whether it is a "persistent" or "session" cookie. Session cookies will only stay on your device until you stop browsing. Persistent cookies stay on your computer or mobile device until they expire or are deleted.

### **G.4. First and third party cookies**

First-party cookies are cookies that belong to Krashr, third-party cookies are cookies that another party places on your device through our Service. Third-party cookies may be placed on your device by someone providing a service for Krashr, for example to help us understand how our service is being used. Third-party cookies may also be placed on your device by our business partners so that they can use them to advertise products and services to you elsewhere on the Internet.

### **G.5. More information about cookies**

You can find out more information cookie settings at third-party information sites, such as <www.allaboutcookies.org>.